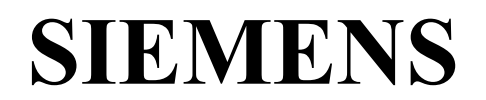

# **MICROMASTER 430 7.5 kW - 250 kW**

## **Руководство по эксплуатации**

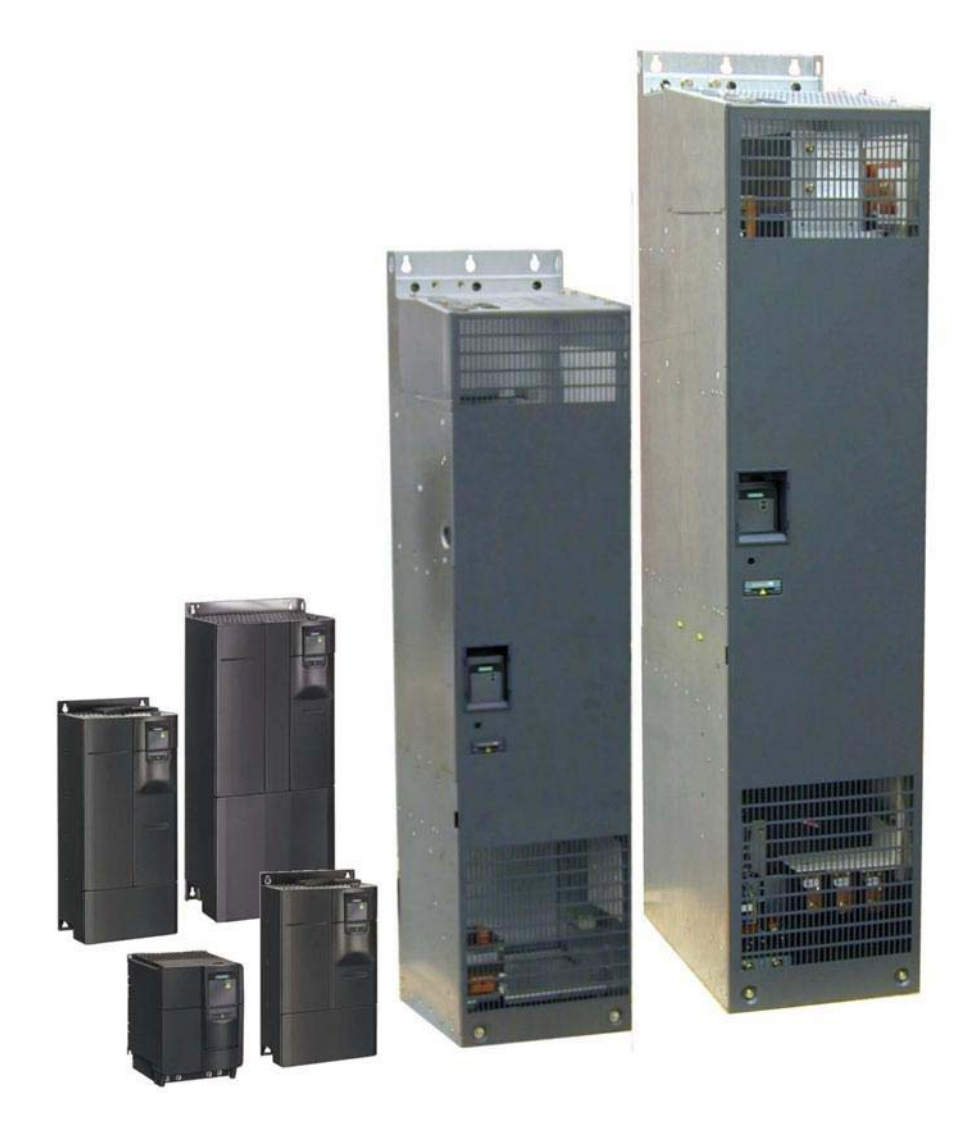

Документация пользователя

### Документация к преобразователям **MICROMASTER 430**

**Краткое руководство** Предназначено для быстрого ввода в эксплуатацию с помощью панелей SDP и BOP-2.

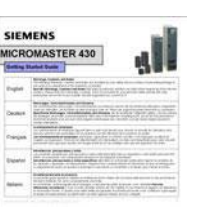

#### **Инструкция по эксплуатации**

Дает информацию о преобразователях MICROMASTER 430 по подключению, вводу в эксплуатацию, видах регулирования, структуре системных параметров, устранению неполадок, о технических данных, а также о наличии опциий.

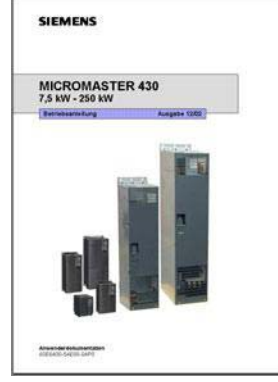

#### **Список параметров**

Список параметров содержит описание структуры всех параметров в функциональной последовательности, а также их подробное описание. Список параметров включает в себя также ряд функциональных схем.

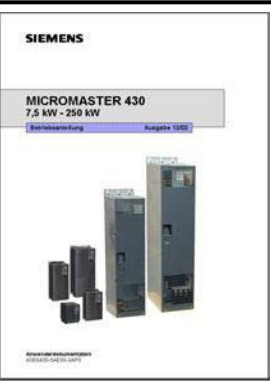

#### **Каталог**

Каталог содержит данные для заказа преобразователей и опций.

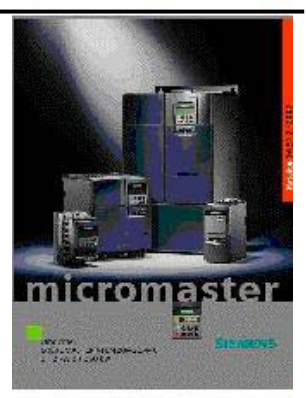

# **SIEMENS**

## MICROMASTER 430

7,5 кВт - 250 кВт

**Руководство по эксплуатации**  Документация пользователя

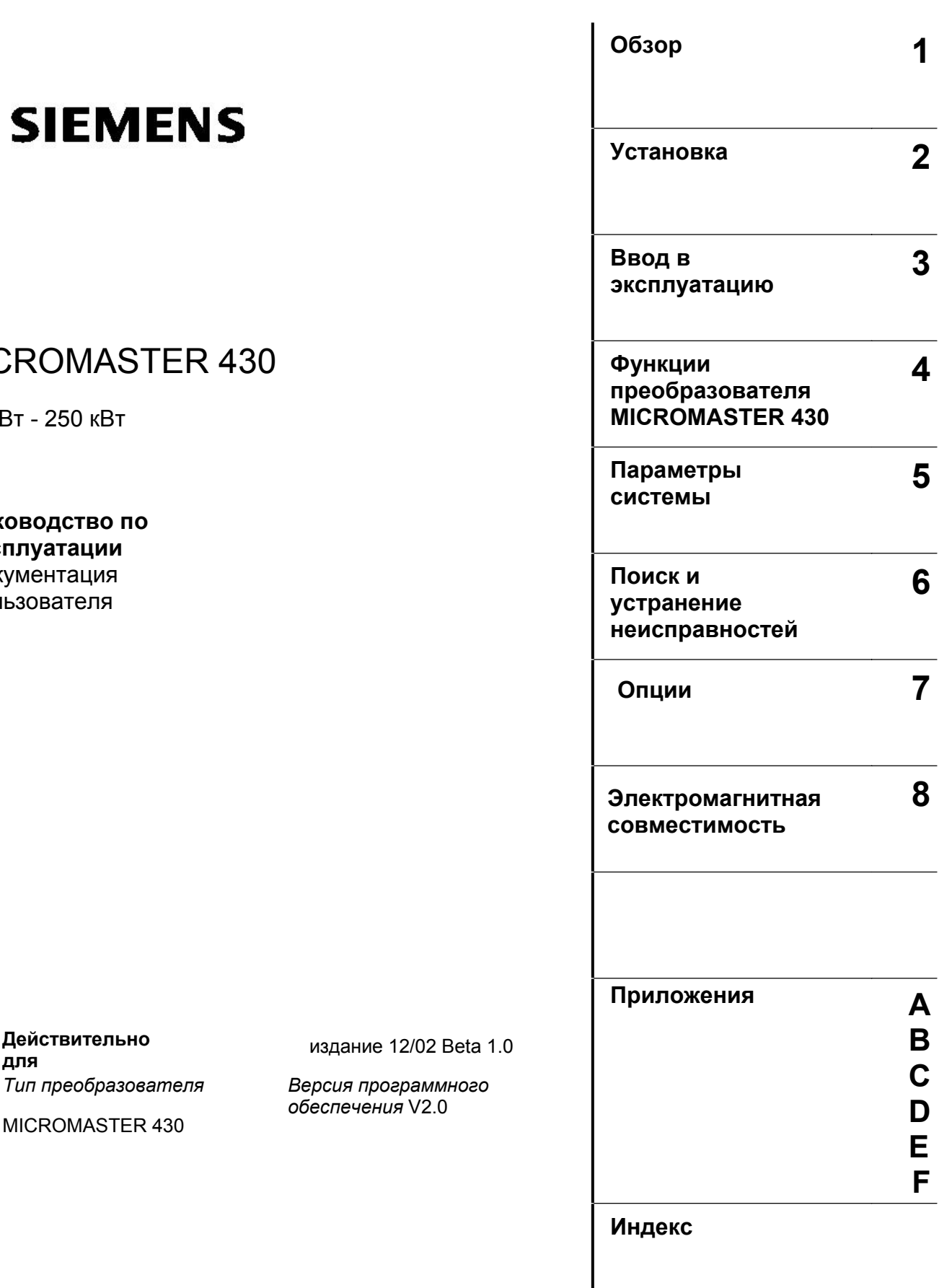

MICROMASTER 430

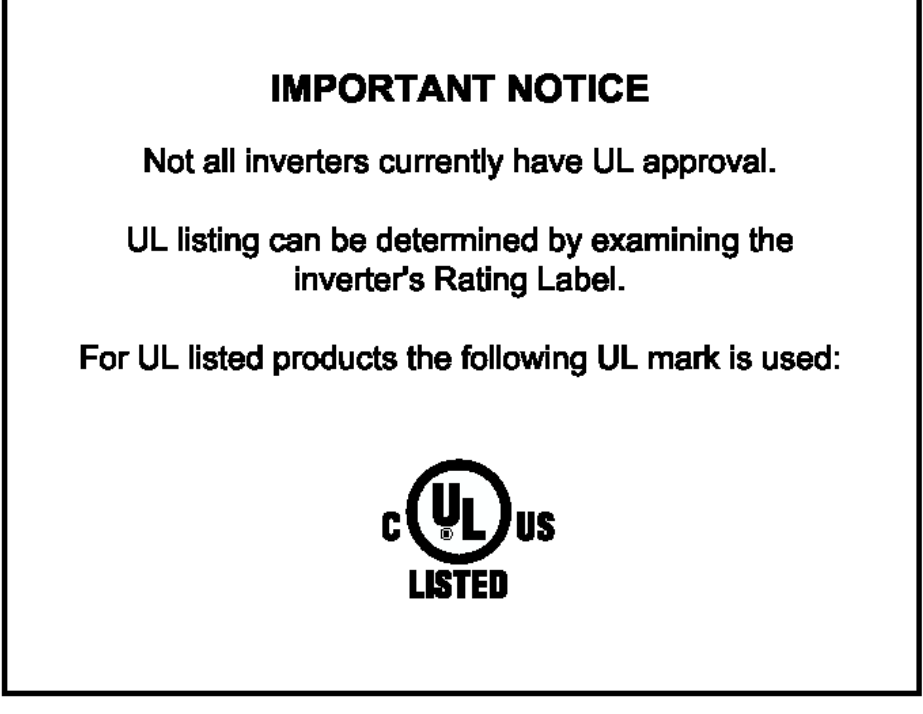

#### ПРИМЕЧЕНИЕ: Сертификат UL находится в стадии подготовки!

Подробности в Интернет по адресу:

http://www.siemens.de/micromaster

Качество программного обеспечения и обучения фирмы Siemens соответствует DIN ISO 9001, Reg.- Nr. 2160-01

Передача, а также копирование этого документа, использование и разглашение его содержания без специального разрешения запрещено. Нарушение влечет за собой возмещение убытка. Все авторские права защищены и запатентованы.

© Siemens AG 2002. Alle Rechte vorbehalten.

MICROMASTER® является зарегистрированным товарным знаком Siemens AG.

Могут существовать другие, не описанные в этой документации функции. Однако это не может служить основанием для выдвижения требований на эти функции при новой поставке или при сервисном обслуживании.

Содержание печатного издания проверено нами на соответствие описываемому аппаратному и программному обеспечению. Тем не менее могут иметь место расхождения, и мы не даем гарантии на полное соответствие. Однако, данные, приводимые в этом печатном издании, регулярно проверяются и необходимые исправления включаются в следующие издания. Мы будем благодарны за Ваши предложения и замечания.

Содержание этой документации напечатано на экологически чистой, отбеленной без применения хлора бумаге, которая изготовлена из восстанавливаемых культурных лесных насаждений. Для печати и изготовления переплета никакие растворители не использовались.

Мы сохраняем за собой право на технические изменения.

> MICROMASTER 430 заказной номер 6SE6400-5AE00-0AP0

## **1 Обзор**

## **Эта глава содержит:**

Важнейшие характеристики преобразователей MICROMASTER 430 в обобщенном виде.

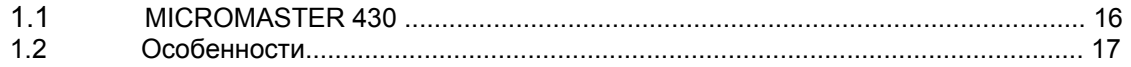

## **1.1 MICROMASTER 430**

 Преобразователи MICROMASTER 430 являются трехфазными преобразователями частоты для регулирования скорости вращения двигателей переменного тока. Различные поставляемые модели перекрывают диапазон потребляемой мощности от 7,5 кВт до 250 кВт. Преобразователи MICROMASTER 430 в поставляемом с завода виде по своим функциям и настройкам в первую очередь предназначается для использования с насосами и вентиляторами. Преобразователи оснащаются микропроцессорным управлением и отличаются самой современной технологией IGBT (Insulated Gate Bipolar Transistor = биполярный транзистор с изолированным управляющим электродом). Благодаря этому они надежны и

универсальны. Специальная методика широтно-импульсной модуляции с регулируемой частотой импульсов обеспечивает бесшумность работы двигателя. Многочисленные функции защиты великолепно защищают преобразователь и двигатель.

## **1.1 Свойства**

#### **Основные характеристики**

- Простая установка
- Быстрый ввод в эксплуатацию.
- Малое время отклика на сигналы управления.
- Соответствует международным нормам электромагнитной совместимости.
- Возможность работы в сетях с изолированной нейтралью
- Обширный набор параметров, которые дают возможность конфигурирования для широких областей применения.
- Простое присоединение проводов.
- Три встроенных реле
- 6 изолированных переключаемых pnp/npn дискретных входов.
- 2 аналоговых выхода ( $0 20$  mA)
- 2 аналоговых входа:
	- AIN 1 0-10В, 0 20 mA и -10…+10 В
	- AIN 2 0-10B,  $0 20$  mA
- 2 аналоговых входа могут использоваться как 7-й и 8-й дискретные входы.
- Функции BICO технологии
- Модульная конструкция обеспечивает гибкость конфигураций.
- Высокая частота коммутации для бесшумной работы электродвигателя.
- Подробная информация о состоянии и встроенные функции сообщений.
- Внешние опции для обмена данными с компьютером, базовая панель оператора (BOP-2) и PROFIBUS коммуникационный модуль.
- Специальные функции
	- каскадный запуск двигателей ( через встроенные реле )
	- Режим энергосбережения
	- Режим Hand/Auto (Ручной/Автоматический)
	- Режим определения «сухого хода» насоса
	- Режим байпас

#### **Функциональные особенности**

- $\bullet$  U/f закон управление
	- U/f с регулированием потока (FCC) для улучшения динамических характеристик и повышения качества регулирования электродвигателя
	- Многоточечная V/f характеристика, задаваемая пользователем
- Мгновенное ограничение тока (FCL) для работы без отключения двигателя
- Встроенное динамическое торможение постоянным током
- Комбинированное торможение для улучшения возможностей торможения
- Программируемое время разгона и торможения с программируемой функцией сглаживания
- Встроенный PID контроллер
- Перегрузка 110% в течение 59 секунд.
- Пуск на вращающийся двигатель.
- Возможность настройки на три различных привода
- Свободные функциональные блоки.

#### **Особенности защиты**

- Защита от повышенного и пониженного напряжений
- Защита преобразователя от перегрева
- Защита от замыкания на землю
- Защита от короткого замыкания
- Защита от перегрева двигателя по потерям  $I^2$  t
- Предотвращение работы с замыканием на корпус.
- Возможность подключения PTC/KTY датчиков для защиты двигателя

## **2. Установка**

## **Эта глава содержит:**

- ¾ Общие данные по установке
- ¾ Габариты преобразователей
- ¾ Правила выполнения соединений для минимизации электромагнитных помех
- ¾ Особенности выполнения электроустановочных работ

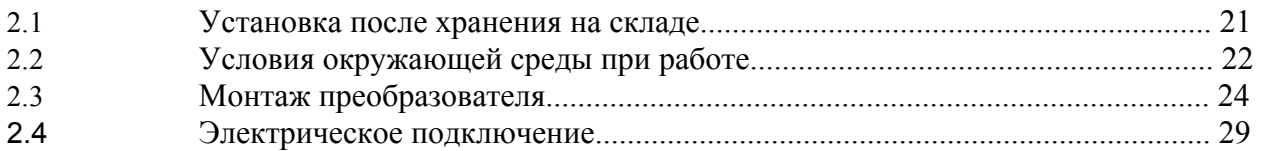

## **Внимание !**

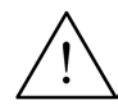

• Работы, выполняемые с прибором или по установке неквалифицированным персоналом, или пренебрежение предупреждениями могут привести к тяжелым телесным повреждениям или значительному материальному ущербу. Работы с прибором или устройством могут выполняться только специальным квалифицированным персоналом, обученным наладке, инсталляции, вводу в эксплуатацию и обслуживанию изделия.

• Допустимы только постоянно подключенные проводов питания. Устройство должно быть заземлено (IEC 536, класс 1, NEC и прочие специальные нормы).

• Если используются устройства защитного отключения (RCD), то они должны соответствовать типу B. Трехфазные машины, оснащенные фильтрами EMV (электромагнитной совместимости), не разрешается включать в сеть через быстродействующие автоматы (*EN 50178 раздел 5.2.11.1*).

• На следующих клеммах может присутствовать опасное напряжение даже при неработающем преобразователе:

- сетевые клеммы L/L1, N/L2, L3 или U1/L1, V1/L2, W1/L3
- клеммы двигателя U, V, W или U2/T1, V2/T2, W2/T3
- и в зависимости от исполнения клеммы  $DC+/B+, DC-, B-, DC/R+$  или  $C/L+,$  $D/L$ -

• После отключения устройства необходимо выждать **5 минут** для разряда конденсаторов, прежде чем начинать монтажные работы.

• Преобразователи не должны использоваться как устройства ЭКСТРЕННОЙ ОСТАНОВКИ машин (см. EN 60204, 9.2.5.4).

• Минимальное сечение заземляющего провода должно быть не менее чем сечение линейного провода на вводе преобразователя.

#### **Осторожно**

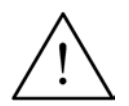

Присоединение проводов сети, электродвигателя и управления в преобразователе должно выполняться, как показано на Рис. 2-13, чтобы предотвратить индуктивные и емкостные помехи, которые могут нарушить правильность функционирования преобразователя.

### **2.1 Общие замечания**

#### **Установка после хранения**

По окончании периода хранения необходимо выполнить формование конденсаторов преобразователя. **Очень важно помнить, что время хранения исчисляется с момента выпуска преобразователя, а не с момента его поставки**. Пользуйтесь следующими правилами (для типоразмеров С –F):

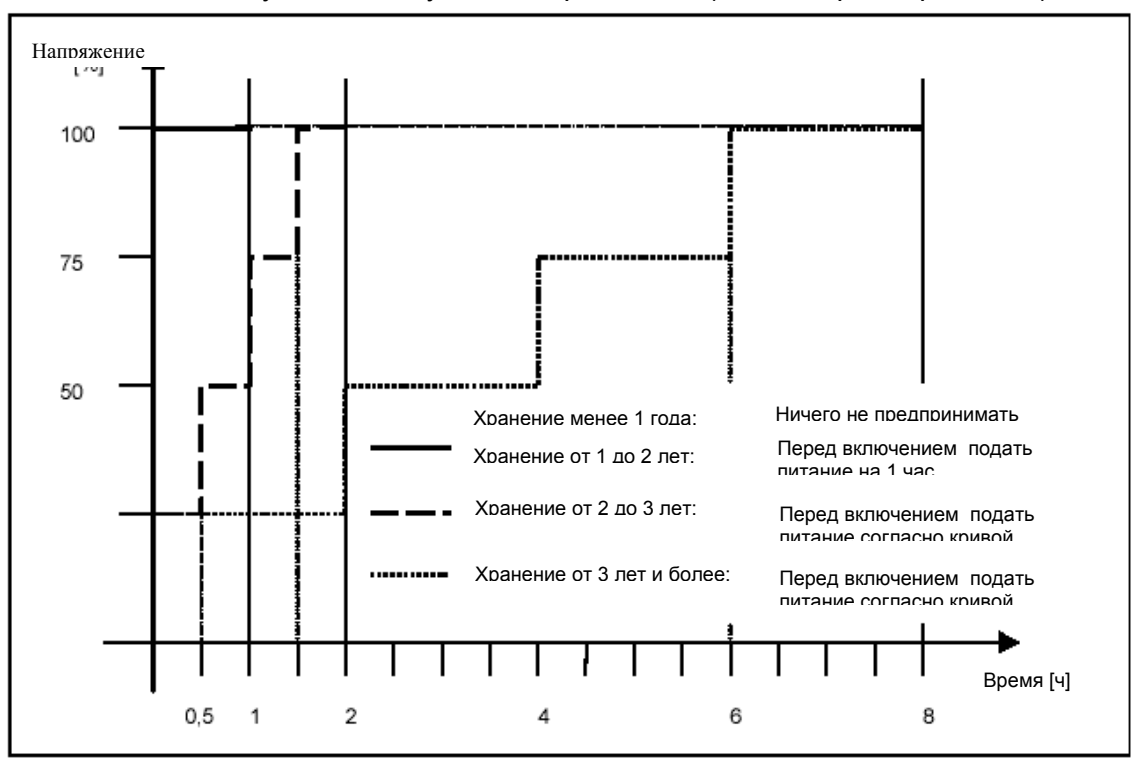

#### **Для типоразмеров FX и GX**

Формовка конденсаторов следует поводить при 85% от номинального напряжения в течении 30 минут без нагрузки.

#### **2.2 Условия работы**

#### **Температура окружающей среды**

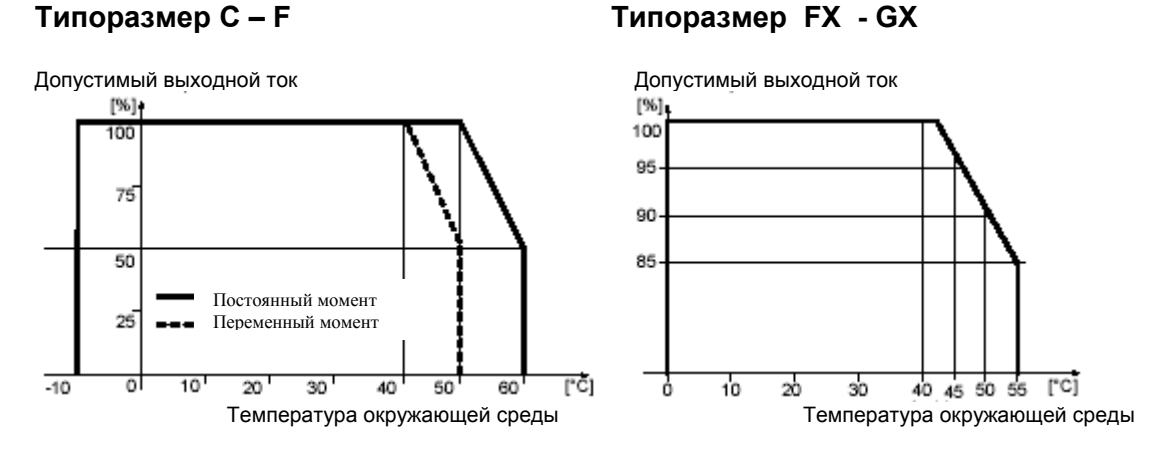

Рис. 2-2 Зависимость от температуры окружающей среды

#### **Влажность**

95 %, без конденсации.

#### **Высота установки**

Если преобразователь устанавливается на высоте более 1.000 м или более 2000м, то необходимо снижать мощность нагрузки. Рисунок 2-3 показывает необходимые снижения мощности преобразователя в зависимости от высоты установки привода над уровнем моря.

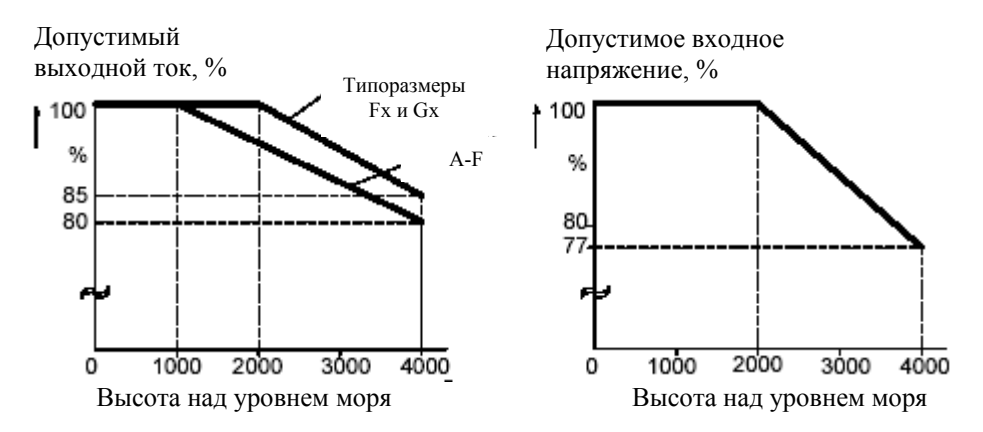

Рис.2-3. Влияние высоты установки привода

#### **Удар и вибрация**

Не допускать падений преобразователя и ударов.

Не устанавливать преобразователь в зонах постоянных вибраций.

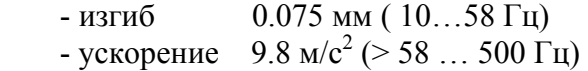

#### **Электромагнитное излучение**

Не устанавливать преобразователь вблизи от источников электромагнитного излучения.

#### **Загрязнение атмосферного воздуха**

Не устанавливать преобразователь в среде, содержащей загрязнения атмосферного воздуха, такие как пыль, агрессивные газы, и т.д.

**Вода**

**Обратите внимание на то, чтобы преобразователь не подвергался воздействию влаги. Так нельзя устанавливать преобразователь под трубами, на которых возможно появление конденсата. Не устанавливать преобразователь в местах с повышенной влажностью и наличием конденсата.** 

#### **Внимание!**

Привод не должен монтироваться в горизонтальном положении! Допускается монтаж преобразователей бок о бок.

При установке преобразователей необходимо выполнять следующие рекомендации:

#### **Типоразмер С**:

- над и под преобразователем необходимо свободное пространство100 мм.

#### **Типоразмер D,E**:

- над и под преобразователем необходимо свободное пространство 300 мм.

#### **Типоразмер F:**

- над и под преобразователем необходимо свободное пространство 350 мм.

#### **Типоразмер FX,GX:**

- над преобразователем необходимо свободное пространство 250 мм.

- под преобразователем необходимо свободное пространство 150 мм.
- от боковых стенок по 100мм

Монтировать преобразователь надо с учетом оптимального охлаждения. Нельзя закрывать вентиляционные отверстия преобразователя другим оборудование, которое может препятствовать свободной циркуляцией воздуха.

## **2.3 Монтаж преобразователя**

#### **Предупреждение**

#### **ПРИБОР ДОЛЖЕН БЫТЬ ЗАЗЕМЛЕН.**

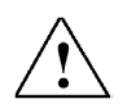

• Чтобы гарантировать безопасную работу устройства, оно должно устанавливаться и вводиться в эксплуатацию квалифицированным персоналом, при полном соблюдении изложенных в данном руководстве предупреждений.

• Обратите особое внимание на выполнения Общих и региональных правил устройства и безопасности (ПУЭ и ПТБ) при работе в установках с опасными напряжениями (например, EN 50178), а так же специальные положения относительно правильного применения инструментов и индивидуальных средств защиты.

• Сетевые клеммы, клеммы цепи постоянного тока и электродвигателя могут оставаться под опасными напряжениями даже при неработающем преобразователе; перед проведением монтажных работ после выключения необходимо выждать 5 минут для разряда конденсаторов.

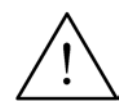

Если передняя крышка ( для типоразмеров FX и GX) была снята, вентилятор преобразователя становится открытым. Это может привести к травме, если вентилятор включен.

**Типоразмеры С -F**

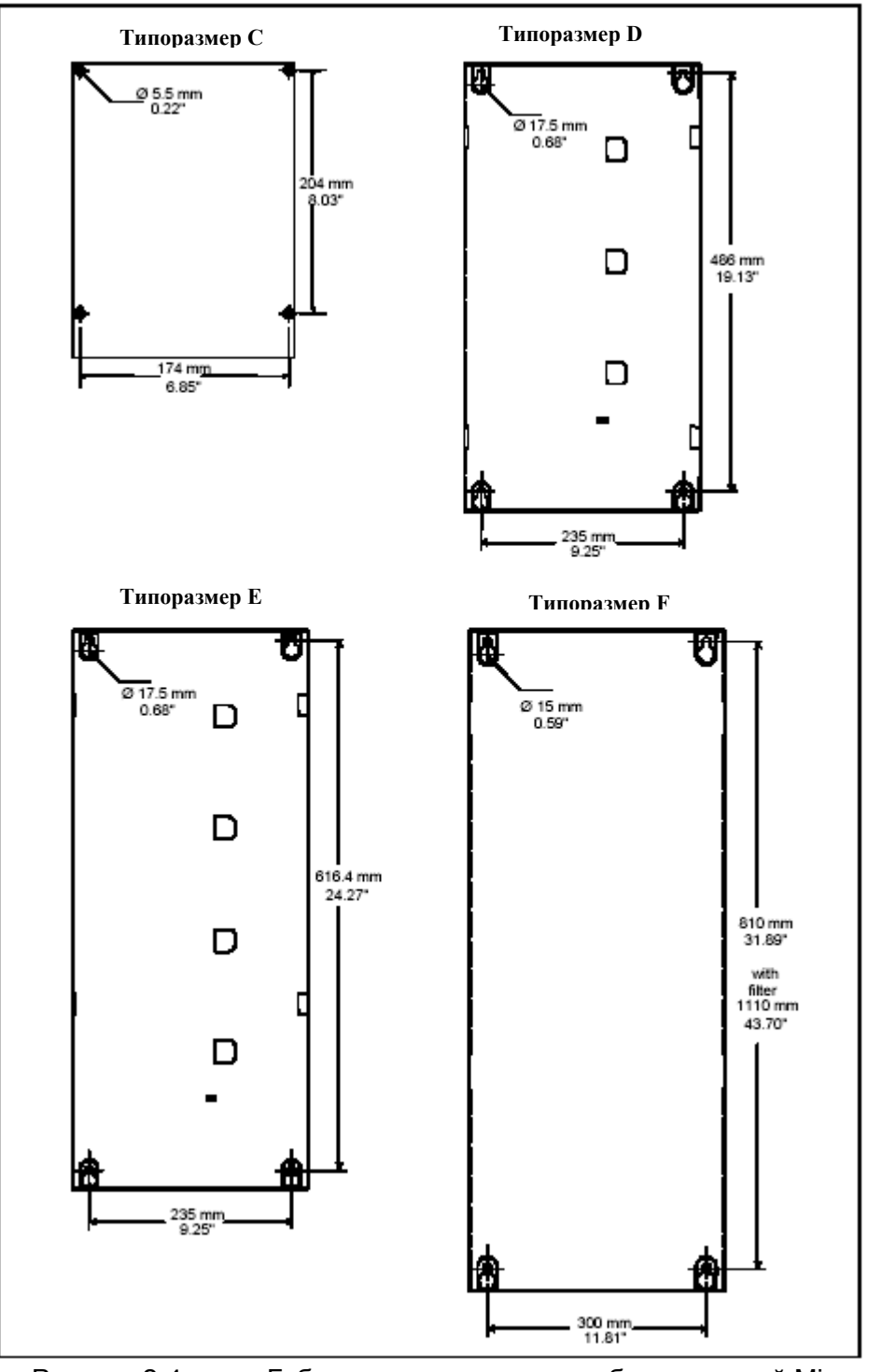

Рисунок 2-4 Габаритные размеры преобразователей Micromaster430 типоразмеров C-F

**Типоразмер FX** 

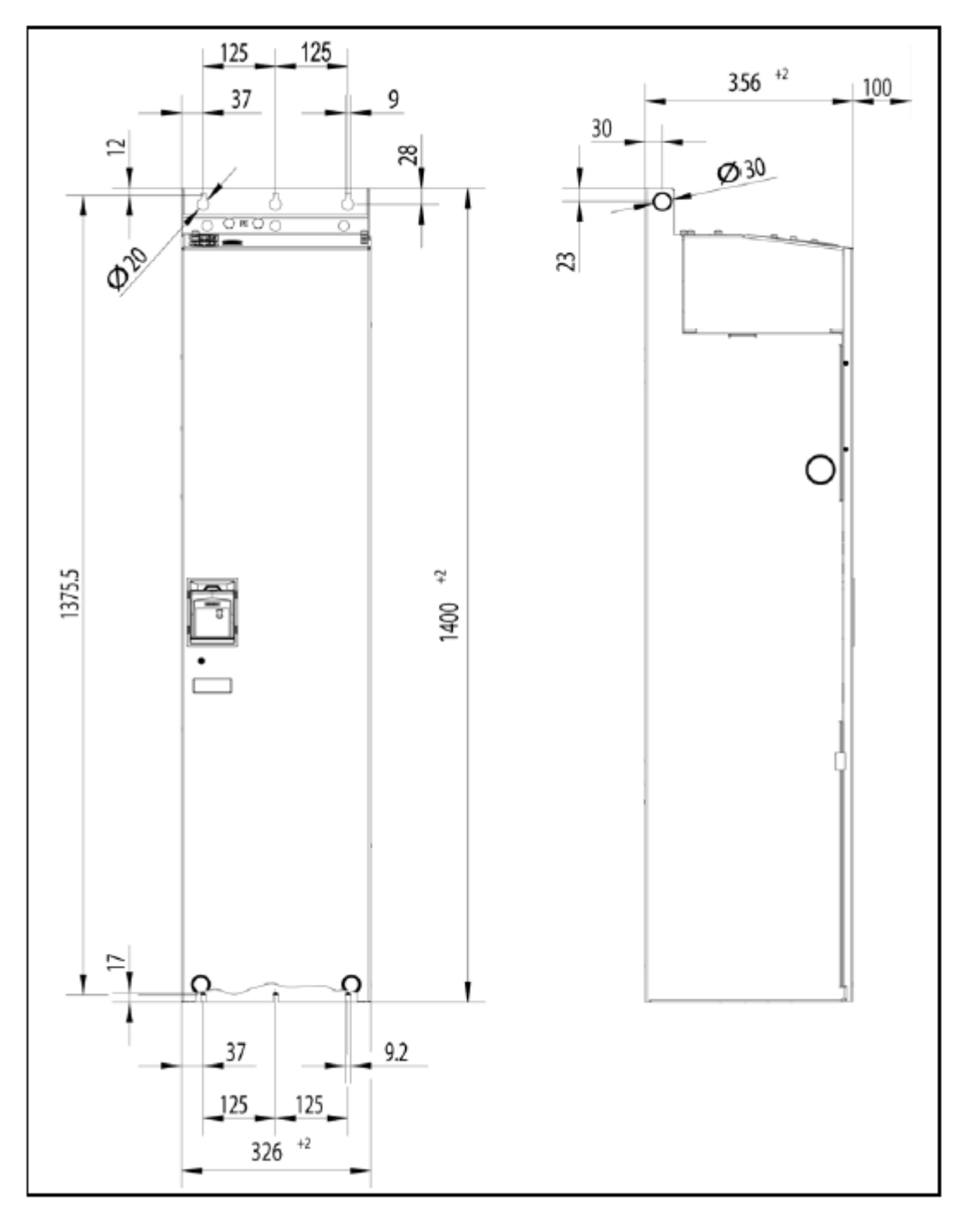

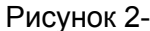

Рисунок 2-5 Габаритные размеры преобразователя Micromaster430 типоразмер FX

**Типоразмер GX**

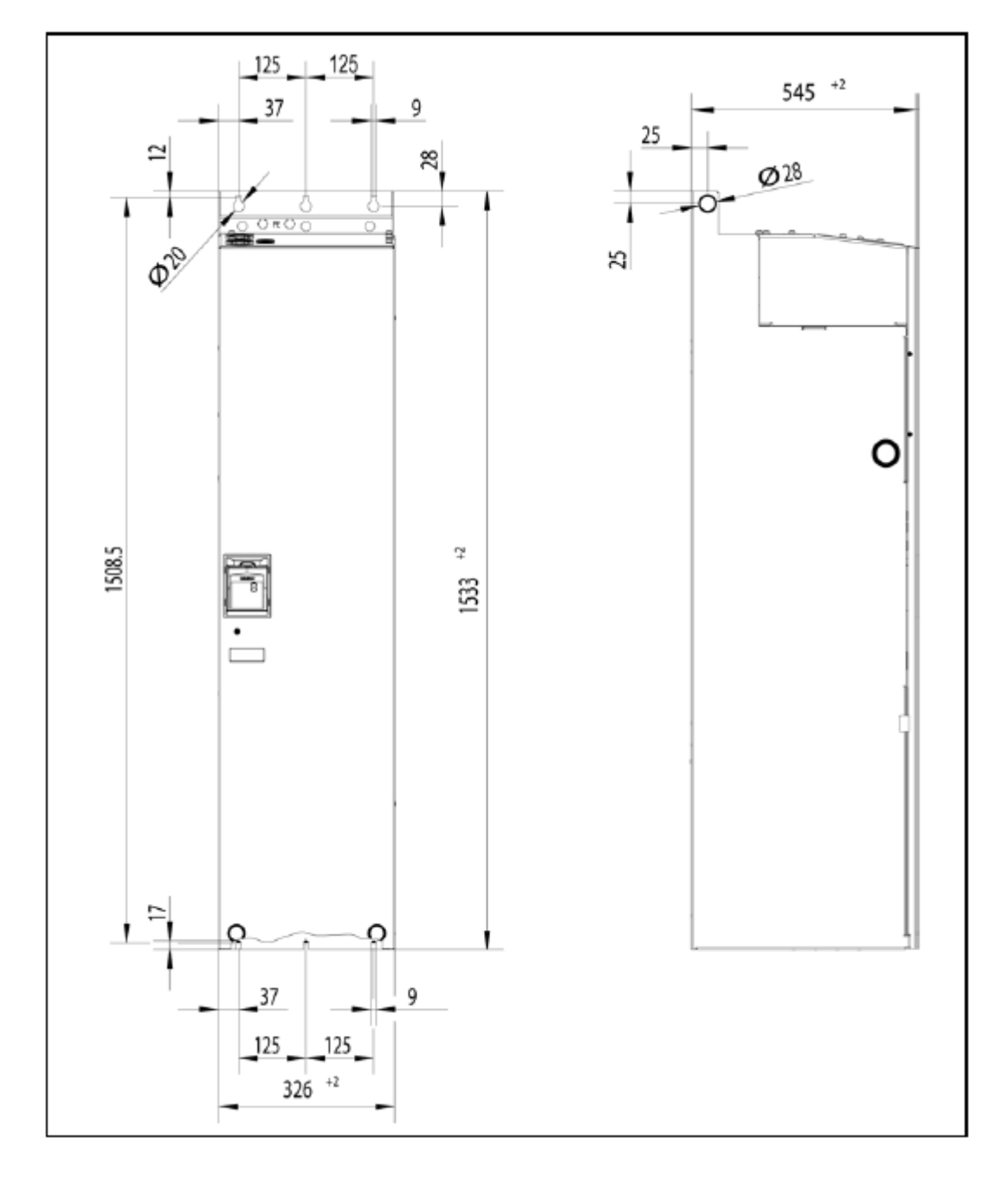

Рисунок 2-6 Габаритные размеры преобразователя Micromaster430 типоразмер GX

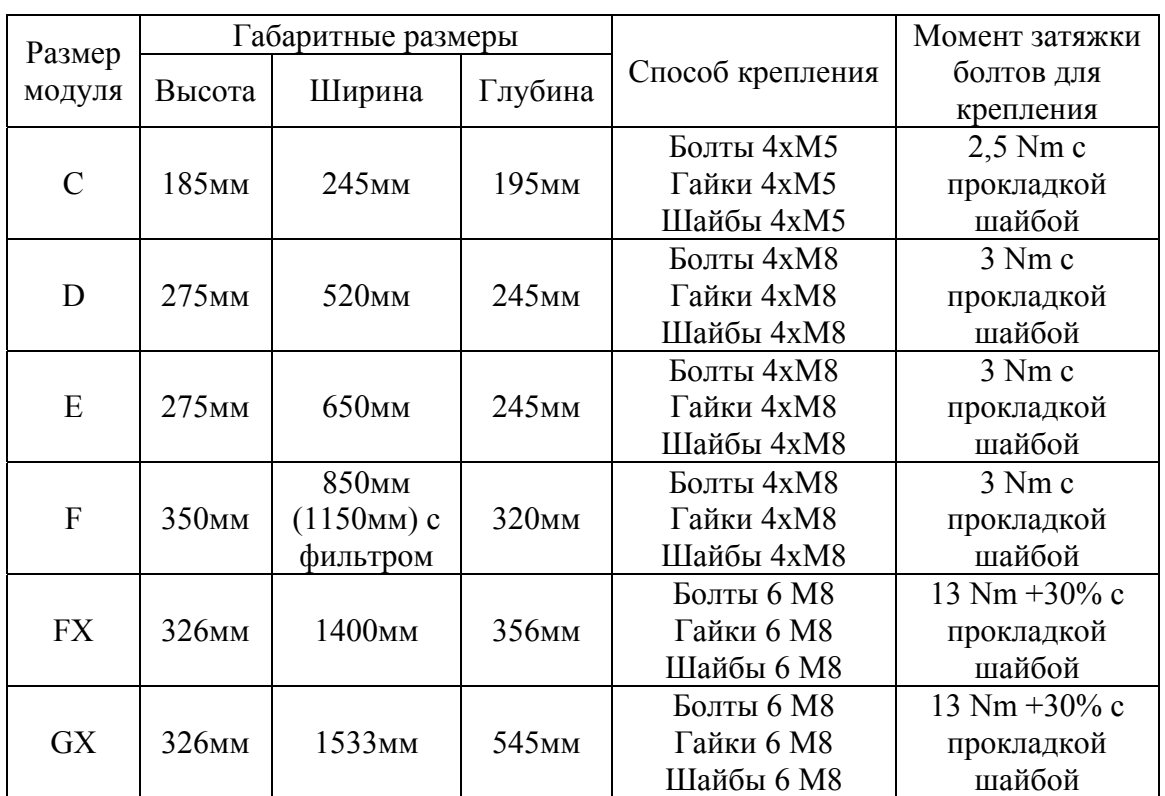

## Таблица 2-1 Габариты и моменты затяга зажимов для ММ430

## **2.4 Электрическое подключение**

#### **Предупреждение**

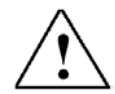

### **ПРИБОР ДОЛЖЕН БЫТЬ ЗАЗЕМЛЕН.**

• Чтобы гарантировать безопасную работу устройства, оно должно инсталлироваться и вводиться в эксплуатацию квалифицированным персоналом, при полном соблюдении изложенных в данном руководстве предупреждений.

• Обратите особое внимание на выполнения Общих и региональных правил инсталляции и безопасности при работе в установках с опасными напряжениями (например, EN 50178),а так же специальные положения относительно правильного применения инструментов и индивидуальных средств защиты.

• Провода, подключенные к преобразователю, ни в коем случае не должны подвергаться проверке изоляции высоким напряжением.

• Сетевые клеммы, клеммы цепи постоянного тока и электродвигателя могут оставаться под опасными напряжениями даже при неработающем преобразователе; перед проведением монтажных работ после выключения необходимо выждать 5 минут для разряда конденсаторов.

• Если передняя крышка (для типоразмеров FX и GX) была снята, вентилятор преобразователя становится открытым. Это может привести к травме, если вентилятор включен.

#### **Внимание!**

Провода управления, сети и электродвигателя должны прокладываться раздельно. Они **не должны** прокладываться в одних трубах или каналах.

#### **2.4.1 Общие сведения**

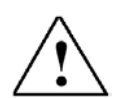

#### **Предупреждение**

**Преобразователь должен быть всегда заземлен**. Если преобразователь неправильно заземлен, могут возникнуть явно опасные состояния внутри преобразователя, которые в данном случае могут быть фатальными.

#### **Работа в сетях с изолированной нейтралью (IT)**

Преобразователи Micromaster 4 с встроенным фильтром ЭМС не могут работать в сетях с изолированной нейтралью.

MICROMASTER работает в сетях с изолированной нейтралью и остается работоспособным, если входная фаза замыкается на землю. Если выходная фаза замыкается на землю, MICROMASTER выключается и показывает ошибку F0001.

При работе в таких сетях должен удаляться ' Y ' - конденсатор внутри прибора. Способ демонтажа этого конденсатора описан в приложении D.

#### **Работа с устройством защитного отключения**

Если установлено устройство защитного отключения УЗО (обозначаемое как SFI, ELCB или RCCB), то преобразователи работают без нежелательного отключения при следующих условиях:

> Применяется УЗО типа В или С. Ток срабатывания УЗО составляет 300 mA. Нейтральный провод сети является заземленным. Каждое УЗО питает только один преобразователь. Выходной кабель короче 50 м (экранированный) или соответственно 100 м (неэкранированный).

#### **Работа с длинными проводами (кабелями)**

Работоспособность преобразователей, в соответствии с их спецификацией обеспечивается при следующих длинах кабелей:

#### **Типоразмер С-F**

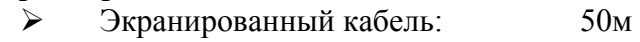

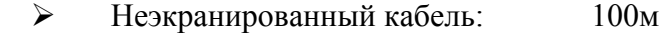

#### **Типоразмер FX и GX**

¾ Экранированный кабель: 100м

¾ Неэкранированный кабель: 150м Использование выходных дросселей (см. каталог DA 51.2) обеспечивает для

- всех типоразмеров преобразователей следующие длины кабелей:
	- ¾ Экранированный кабель: 200м
	- ¾ Неэкранированный кабель: 300м

## **2.4.2 Подключение сети и электродвигателя**

## **Предупреждение**

#### **Преобразователь должен быть всегда заземлен.**

- Перед подключением или изменением подключения устройства отсоедините электрическое питание.
- Если подключаются синхронные машины или параллельно подключаются несколько асинхронных электродвигателей, то преобразователь должен работать на характеристике напряжение/частота (P1300 = 0, 2 или 3).

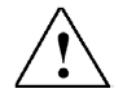

#### **Внимание!**

После подключения проводов сети и электродвигателя к соответствующим клеммам проверьте, правильно ли закрыты все крышки. Только после этого подключайте снова напряжение питания!

#### **Указание**

¾ Проверьте, включены ли между сетью и преобразователем подходящий защитный выключатель/плавкие предохранители (см. главу 7).

¾ Применяйте только медные проводники, класс 1 60/75°C (для соблюдения норм UL). Момент затяжки клемм сети составляет 1,1 Нм (см. таблицу 7-2).

#### **Доступ к клеммам сети и электродвигателя**

Изображение выводов преобразователей показана на рисунках 2-8, 2-9, 2-10. Последовательность действий для доступа к клеммам сети и электродвигателя преобразователя MICROMASTER 440 отображена в Приложение B.

После того, как откроете крышки и освободите доступ к клеммам, присоедините провода сети и электродвигателя так, как показано на Рис. 2-11.

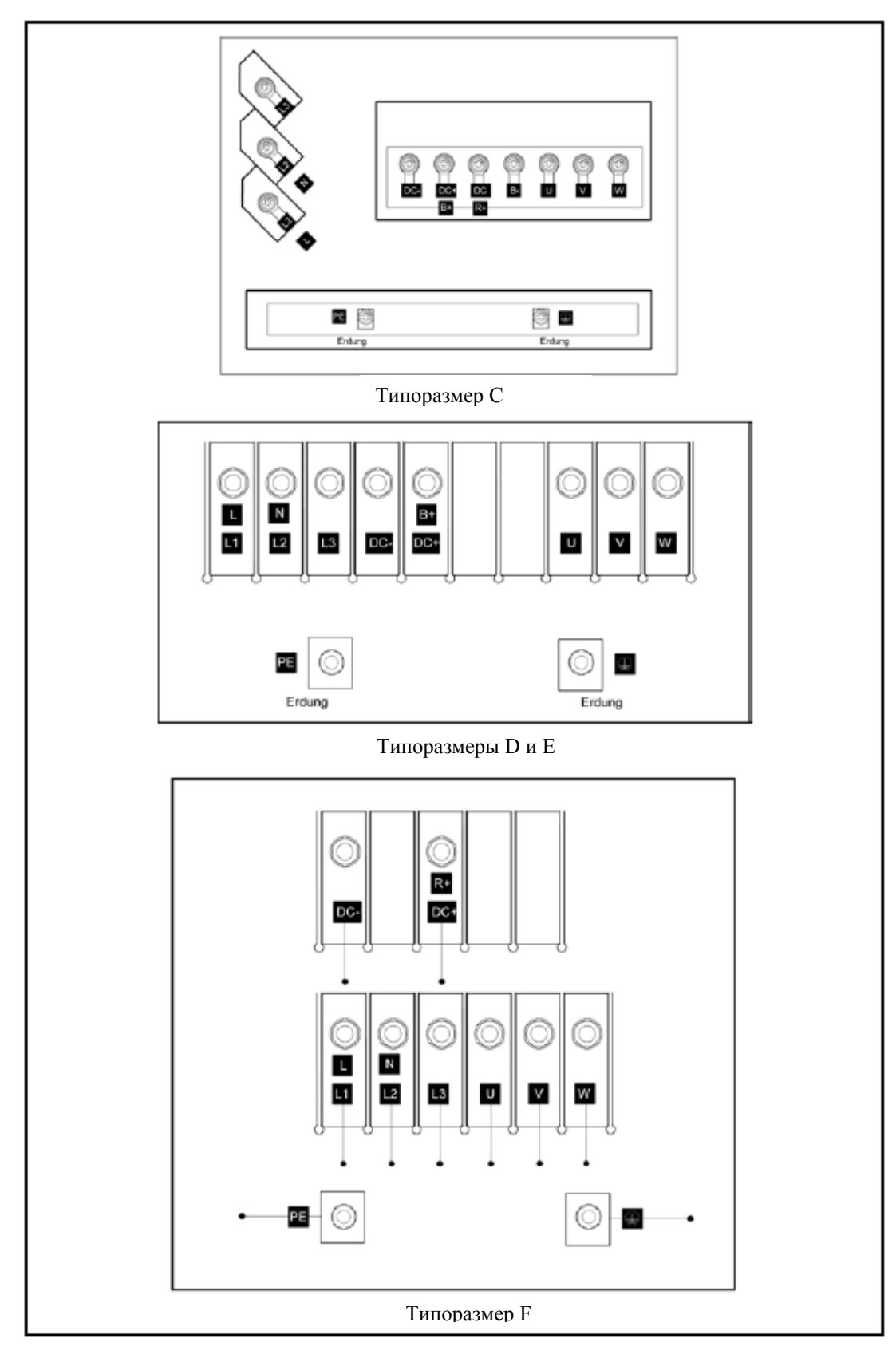

#### Рис. 2-8 MICROMASTER 430 - клеммы силовых присоединений, для типоразмеров С- F

#### **Указание**

Выводы шины постоянного тока предназначены только для тестирования преобразователя. Тормозные резисторы на эти выводы подключены быть не могут.

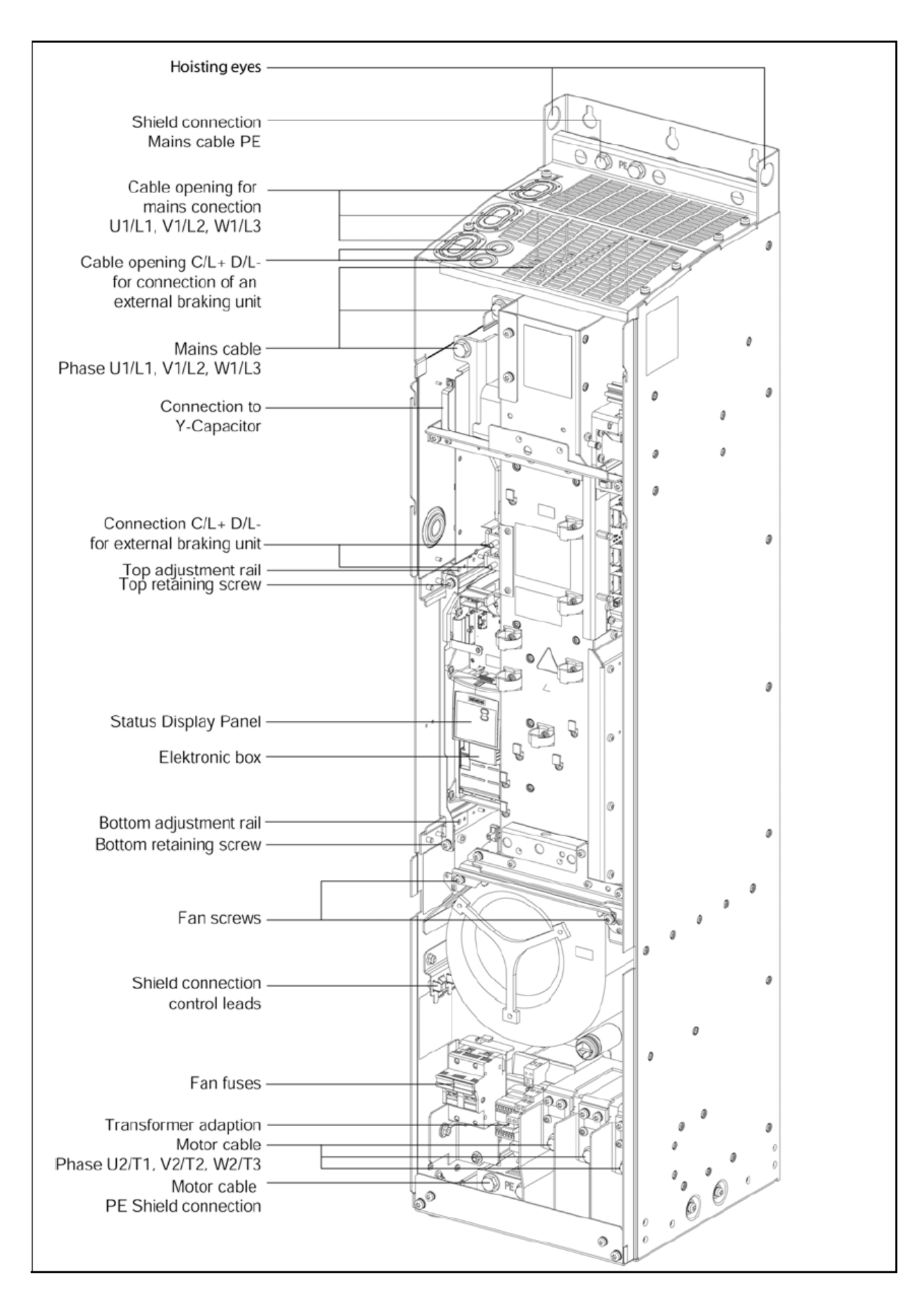

Рис. 2-9 MICROMASTER 430 - клеммы силовых присоединений, типоразмер FX

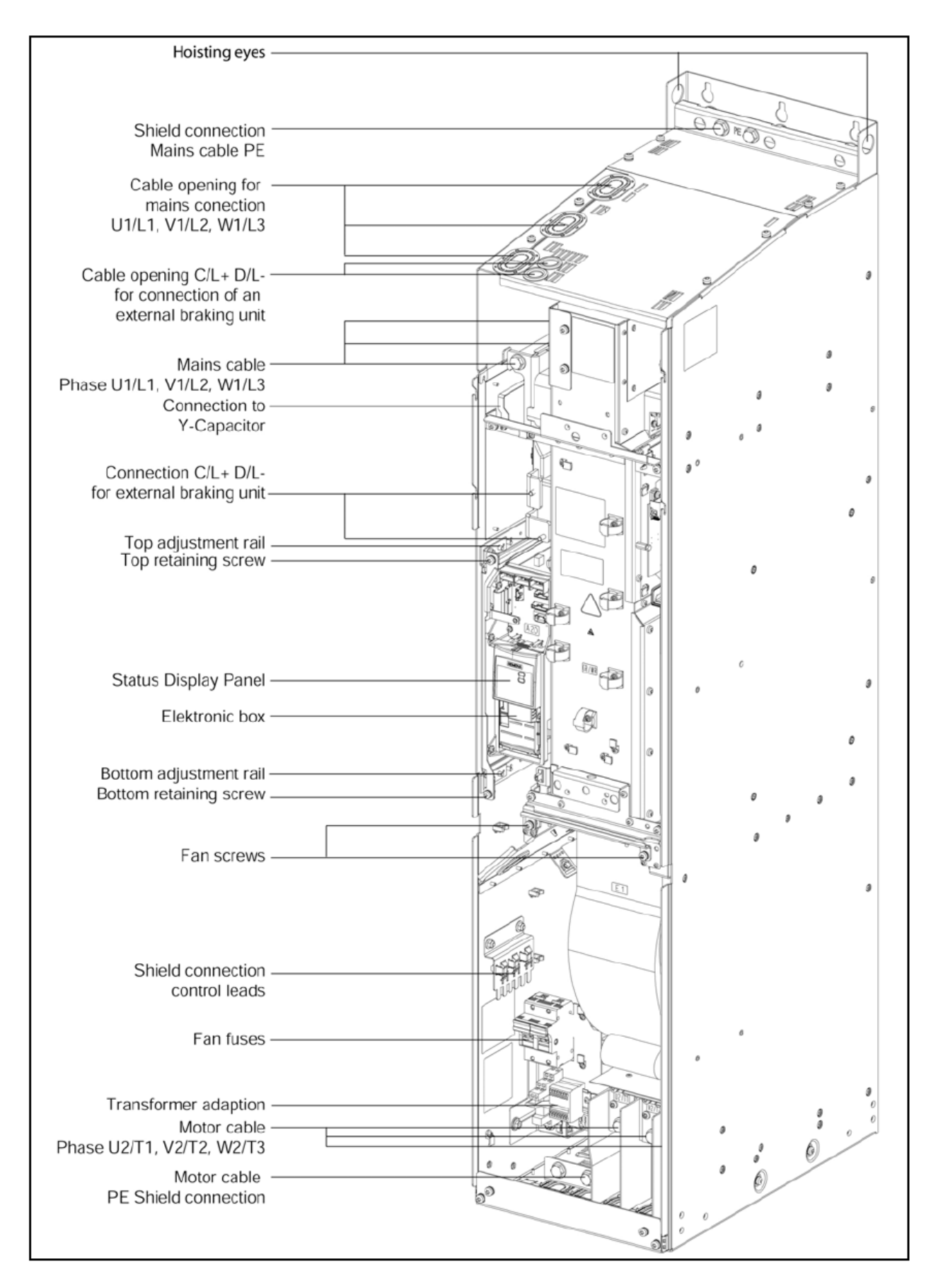

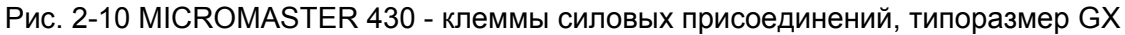

## **Типоразмеры С - F**

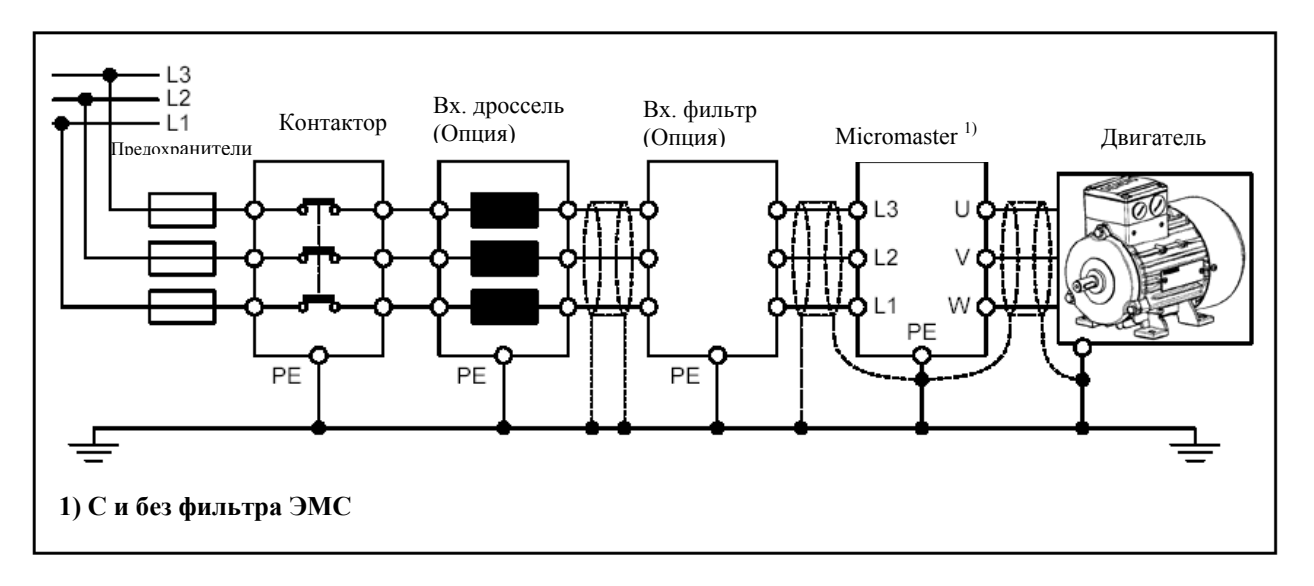

**Типоразмеры FX и GX**

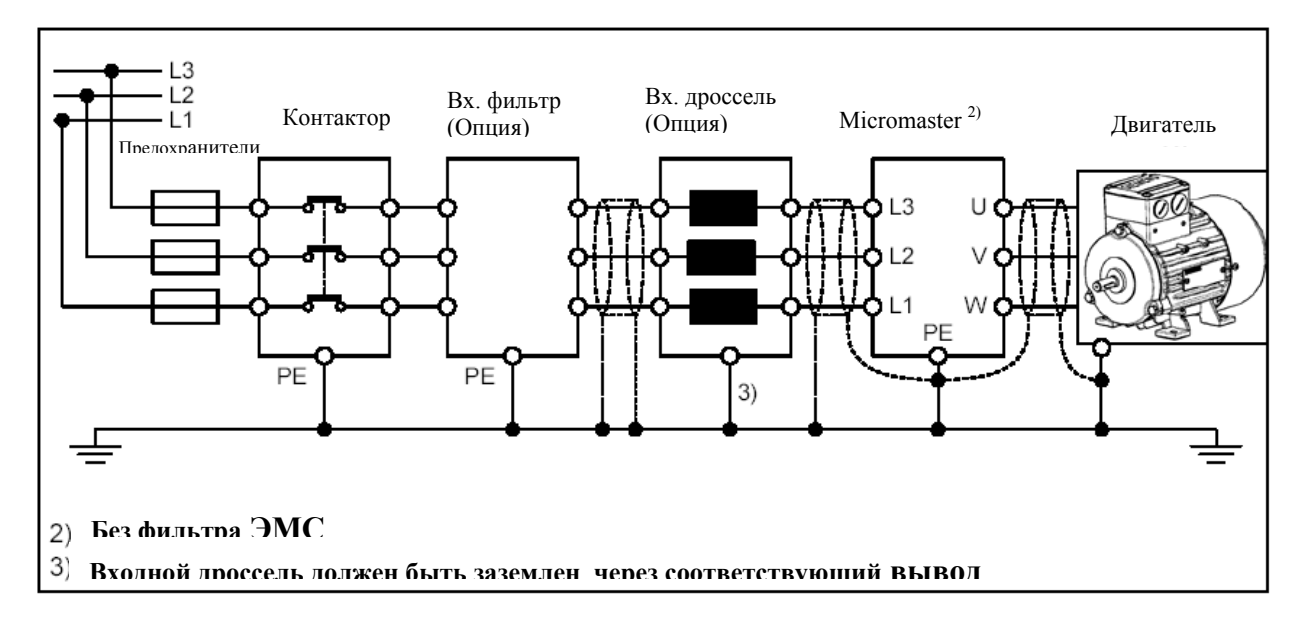

Рис. 2-11 Подключение питающей сети и двигателя

#### **2.4.3 Предотвращение влияния электромагнитных помех (EMI)**

Преобразователь рассчитан для работы в промышленных условиях, где следует ожидать высокий уровень помех EMI. Правильная установка гарантирует безопасную и безотказную работу. При возникновении затруднений следуйте, пожалуйста, нижеследующим указаниям.

#### **Эффективные мероприятия**

• Убедитесь, что все устройства в шкафу заземлены короткими заземляющими проводами с большим сечением, причем провода соединены с общей точкой или сборной шиной.

• Убедитесь, что все присоединенные к преобразователю устройства управления (например, PLC) присоединены к точке заземления или к общей точке короткими проводами с большим поперечным сечением, как и преобразователь.

• Обратный провод электродвигателей, управляемых преобразователем, присоедините непосредственно к зажиму заземляющего провода (PE) этого преобразователя.

• Плоские проводники являются предпочтительными, так как при более высоких частотах имеют меньшие сопротивления и потери.

• Подключайте зачищенные концы проводов и следите, чтобы неэкранированные провода были по возможности короткими.

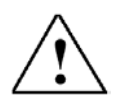

• **Как можно лучше разделяйте управляющие и силовые проводники, используйте для них разделенные кабельные каналы, пересекающиеся под углом 90 градусов.** 

• По возможности для соединения управляющих цепей используйте экранированные провода.

• Убедитесь, что контакторы в шкафу защищены от помех либо R-C цепочками при переменном токе, либо обратными диодами при постоянном токе, которые подключаются к катушкам. Варисторные разрядники перенапряжения также эффективны. Это обстоятельство важно, если контакторы управляются от преобразователя.

• Используйте для подключения электродвигателя экранированные или армированные провода и заземляйте экран на обоих концах хомутом кабеля.

### **Предупреждение**

**Нельзя пренебрегать требованиями техники безопасности при установке преобразователя!**

## **3. Ввод в эксплуатацию**

### **Эта глава содержит:**

- ¾ Структурную схему преобразователя
- ¾ Краткое описание поставляемых как опции панелей и описание функций статусной (SDP) и базовой панели оператора (BOP-2)
- ¾ Краткое описание быстрого ввода в эксплуатацию преобразователя

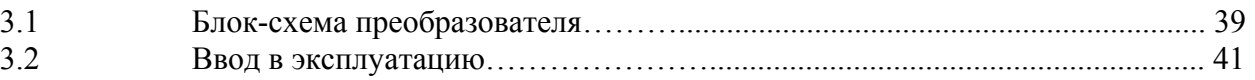

## **3 Ввод в эксплуатацию**

#### **Предупреждение**

• Устройства MICROMASTER работают с высокими напряжениями.

• При работе электрических устройств невозможно избежать наличия опасных напряжений на определенных частях устройства.

• Устройства экстренного останова согласно EN 60204 IEC 204 (VDE 0113) должны оставаться работоспособными во всех рабочих состояниях устройства управления. Сброс устройства экстренной остановки не должен приводить к неуправляемым или неопределенным повторным пускам.

• Если возникающие в устройстве управления ошибки приводят к значительному материальному ущербу или, тем более, к серьезным телесным повреждениям (т.е. к опасным ошибкам), то должны выполняться дополнительные внешние мероприятия или предусматриваться оборудование, которое гарантирует (или принудительно обеспечивает) безопасную работу, даже при возникновении ошибок (например, независимые концевые выключатели, механические блокировки и т.д.).

• Определенные настройки параметра могут вызывать автоматический повторный пуск преобразователя после исчезновения напряжения сети.

• Параметры двигателя должны устанавливаться корректно, т.к. от них зависит нормальная работа привода и его защита от ненормальных режимов работы.

• Данное устройство может выполнять внутреннюю защиту от перегрузки электродвигателя соответственно UL508C, часть 42. Параметр. P0610 (уровень 3) и P0335 устанавливают их по умолчанию. Защита электродвигателя от перегрузки может также производиться с помощью внешнего PTC (термистора), подключаемого к соответствующим входам.

• Устройство предназначено для применения в цепях, которые допускают симметричный ток короткого замыкания до 10.000 Ампер (действующее значение) при максимальном напряжении 230/460/575В, если устройство защищено предохранителем типа H или К

• Устройство не может использоваться как механизм экстренного выключения (см. EN 60204, 9.2.5.4).

#### **Внимание!**

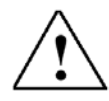

Ввод данных с панели обслуживания может выполняться только квалифицированным персоналом. Мерам предосторожности и предупреждениям неукоснительно должно уделяться особенное внимание.

## **3.1 Структурная схема**

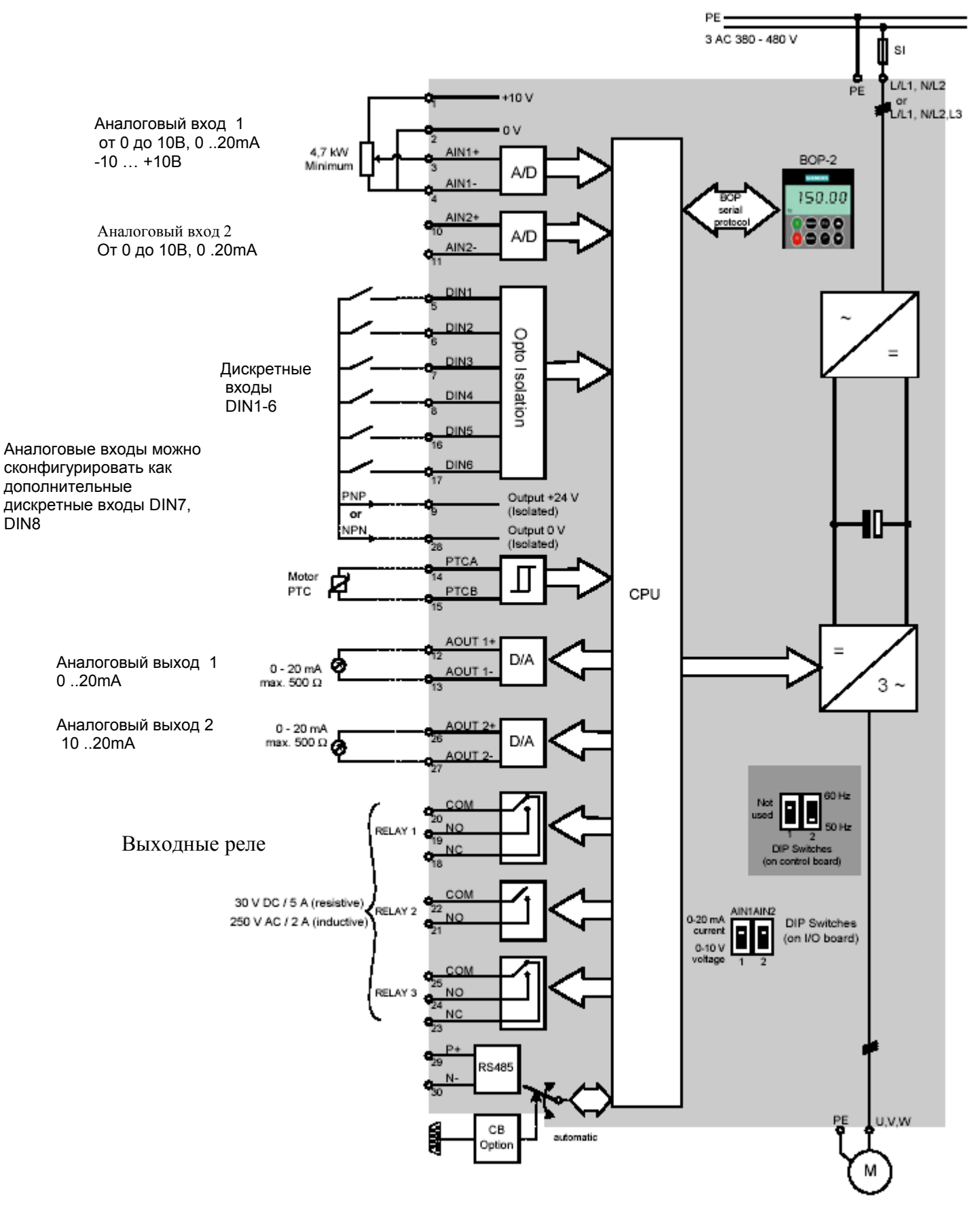

Рис. 3-1 Блок-схема преобразователя MICROMASTER 430

#### **3.1.1 Стандартное применение аналоговых входов** См. Рис.3-2

#### **3.1.2 Аналоговые входы**

Аналоговый вход 1 (AIN1) может быть использован как: от 0 до 10В, 0 ..20mA, -10 … +10В

Аналоговый вход 2 (AIN2) может быть использован как: от 0 до 10В и 0 ..20mA

Аналоговые входы могут также применяться в качестве дискретных входов (DIN7,DIN8). На рис. 3-2 показана схема включения для такого применения.

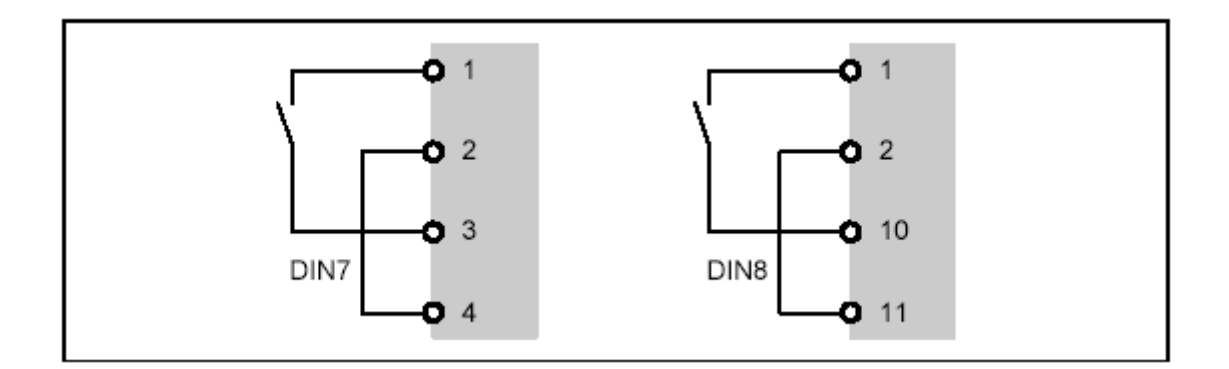

Рис.3-2 Применение аналоговых входов в качестве дискретных

Уровни напряжений срабатывания для аналоговых входов при использовании их как дискретных будут следующие:

> $1.75B$  DC = OFF (Выкл.) 3.70В DC= ON (Вкл.)

Встроенный 24 В источник питания (клемма 9) преобразователя, может использоваться для управления аналоговыми входами, когда они используются как цифровые. Клеммы 2 и 28 (0В) в этом случае следует объединить.

#### **3.2 Ввод в эксплуатацию**

По умолчанию MICROMASTER 430 поставляется с дисплеем состояния (Status Display Panel, SDP) (см. Рис. 3-3) . С предустановленными стандартными заводскими настройками, преобразователь может быть использован для широкого круга применений. Если заводские настройки на отвечают заданным требованиям, они могут быть изменены с помощью Базового Пульта Управления (ВОР-2) (см. Рис.3-3). Пульт ВОР-2 поставляется как отдельная опция. Вы также можете менять настройки преобразователя с помощью программного обеспечения и монтажного комплекта PC- преобразователь ( поставляется опционально). Программное обеспечение поставляется вместе с документацией к преобразователю на CD-ROM, и входит в комплект поставки.

#### **Внимание!**

Micromaster 430 работает только с пультом ВОР-2. ВОР и АОР для работы ММ430 использоваться не могут.

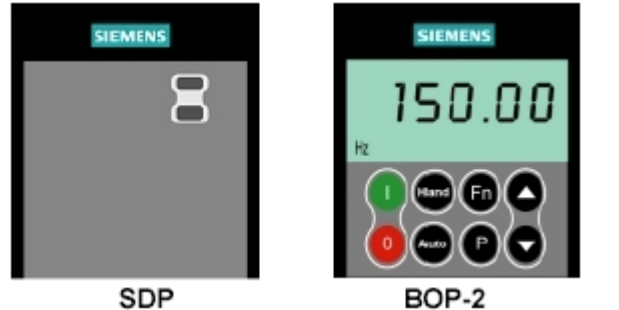

Рис.3-3 Панели для преобразователя Micromaster 430

Установка панелей на преобразователь показана в Приложении А данного руководства.

#### **Указания**

Установка номинальной частоты двигателя (50/60 Гц) выполняется DIP переключателями расположенными под платой ввода – вывода. ( Последовательность снятия и установки платы ввода –вывода показана в Приложении С).

- ¾ DIP переключатель 2
	- Off положение: для Европейского стандарта (50Гц, кВт)
	- On положение: для Северо- Американского стан дарта (60 $\Gamma$ ц, л.с.).
- ¾ DIP переключатель 1 не используется.

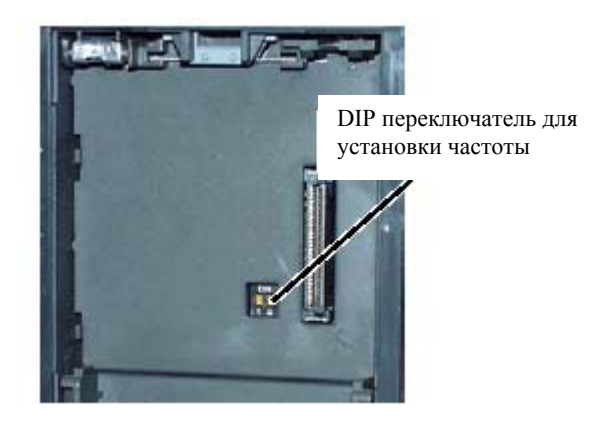

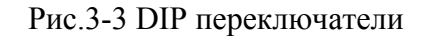

#### **3.2.1 Обслуживание с панелью индикации статуса (SDP)**

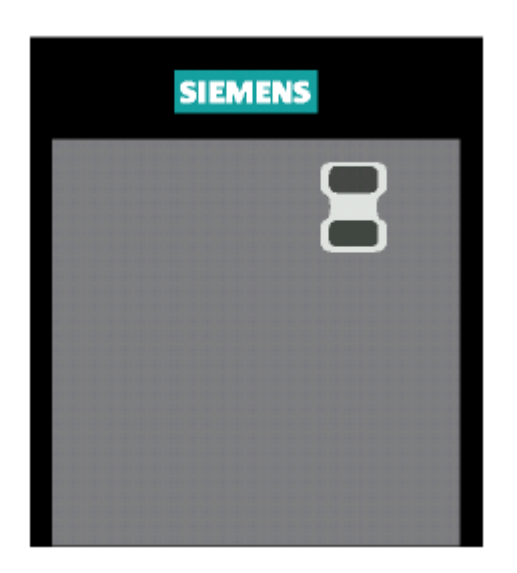

SDP поставляется стандартно с каждым преобразователем MICROMASTER 430. Поле дисплея имеет впереди два светодиода LED, которые отображают состояние при работе преобразователя. (см. Раздел 6.1) При вводе в эксплуатацию преобразователя с SDP , заводские настройки преобразователя должны соответствовать основным номинальным данным двигателя:

- ¾ Номинальной мощности
- ¾ Номинальному напряжению
- ¾ Номинальному току
- ¾ Номинальной частоте

(Рекомендуется использовать стандартный двигатель фирмы Siemens)

Дополнительно имеют место следующие настройки:

- ¾ Линейный V/f-закон регулирования частотой вращения, задание частоты через аналоговым потенциометром.
- ¾ Наибольшая частота вращения 1.500 мин-1 при 50 Hz (1.800 мин-1 при 60 Hz); задается потенциометром, подключенным к первому аналоговому входу преобразователя.
- ¾ Время разгона = 10 сек.
- ¾ Время торможения = 30 сек.

Таблица 3-1 Заводские настройки преобразователя при работе с SDP

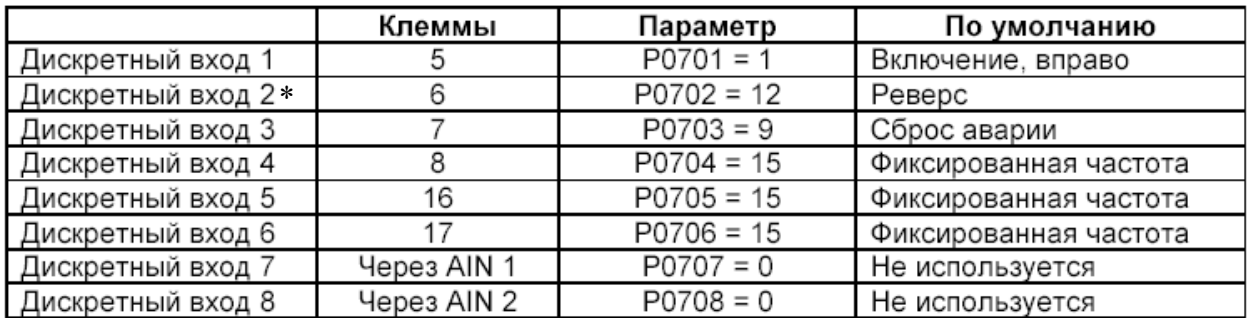

\*) По умолчанию, функция изменение направления вращения ротора двигателя заблокирована.

#### **Основные возможности при работе с SDP**

Когда установлена панель SDP доступны следующие функции:

- ¾ Запуск и останов электродвигателя ( Внешний ключ на входе DIN1)
	- ¾ Сброс ошибок (Внешний ключ на входе DIN3).

Подключение внешних цепей управления можно производить по приведенному ниже рисунку 3-5.

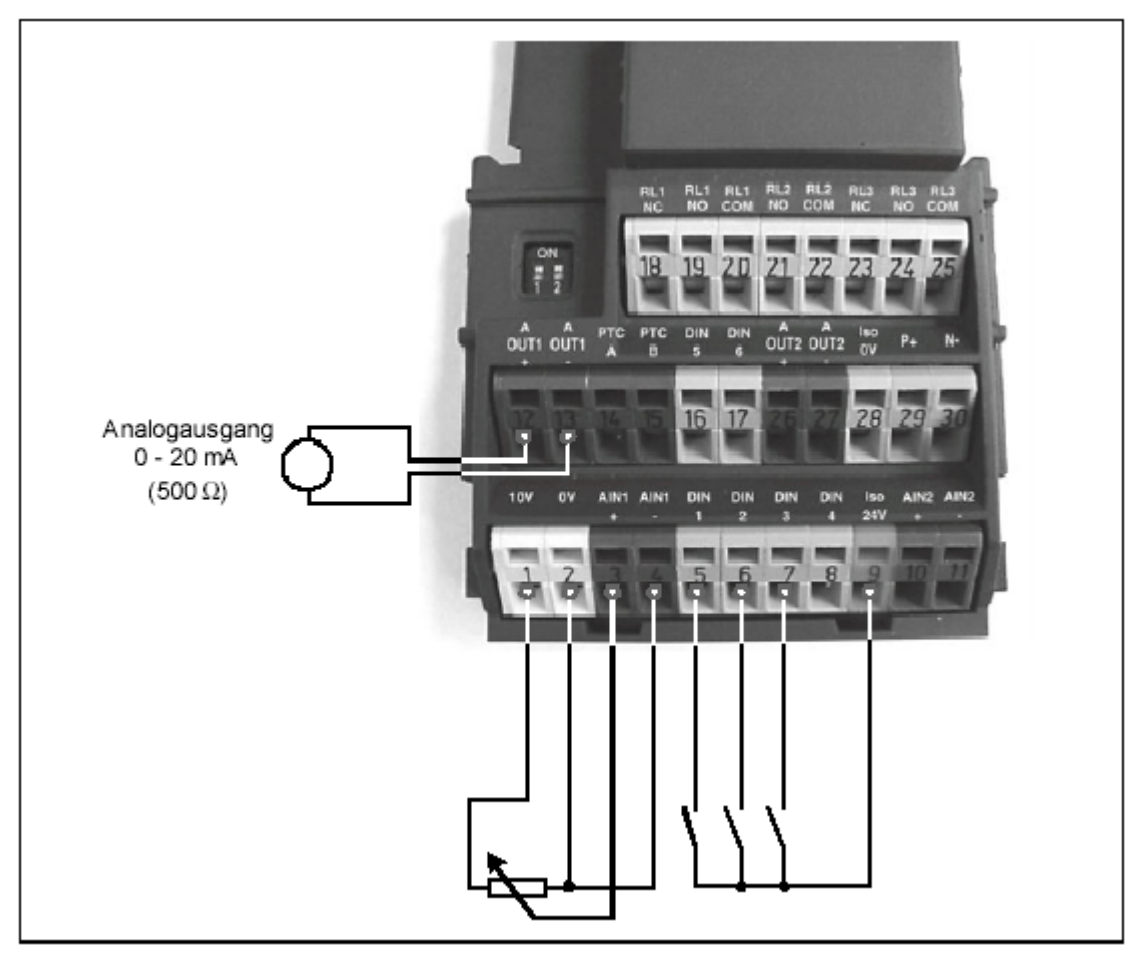

Рис 3-5 Основные возможности при работе с SDP

### **3.2.2 Ввод параметров с панели ВОР -2**

#### **Подготовка**

Выполнены монтаж и электрическое подключение.

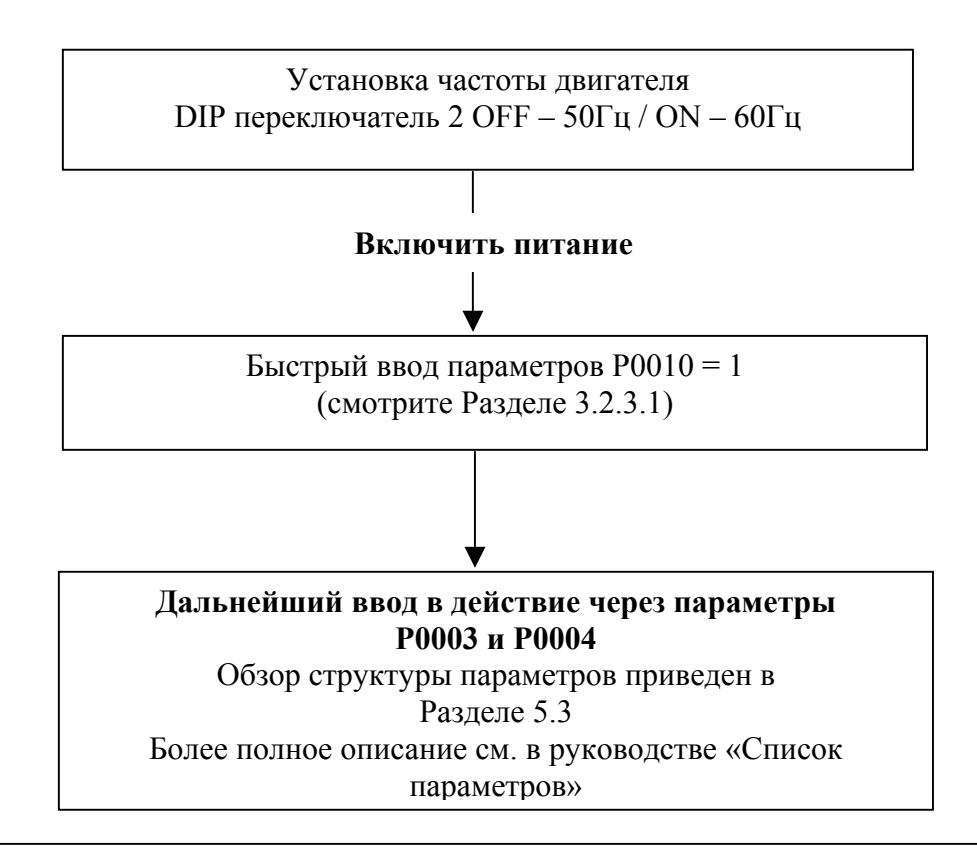

#### **Примечание**

Для пользователей, не имеющих опыта в программировании преобразователей частоты, мы рекомендуем пользоваться этим способом ввода в эксплуатацию.

#### **3.2.2.1 Ввод в эксплуатацию с базовой панелью оператора (ВОР-2)**

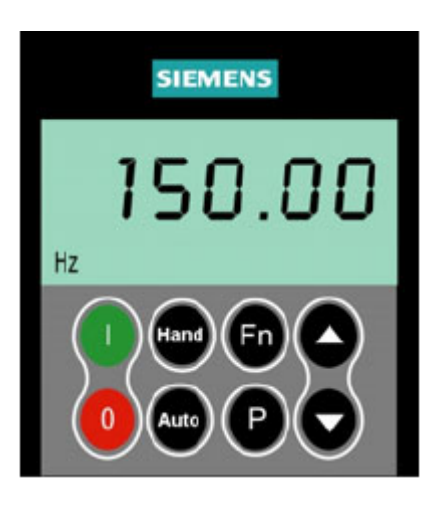

Базовая панель оператора (BOP), поставляемая как опция, дает возможность пользовательской настройки MICROMASTER 430. Для установки BOP-2 необходимо снять панель SDP и установить ВОР-2 (См. Приложение А) ВОР-2 имеет 7-и сегментный дисплей, который может отображать номера параметров, их значение, сообщения об ошибках и предупреждения, значения заданной частоты и.т.д. Панель не имеет возможности собственного хранения информации и параметров после её снятия.

Таблица 3-2 показывает заводские настройки при работе с ВОР-2.

#### **Примечание**

- ¾ При установке, панель не позволяет управлять двигателем (пуск/стоп), если используются установки привода по умолчанию. Для активизации возможности управления необходимо установить параметры Р0700 и Р1000 в "1".
- $\triangleright$  Панель может сниматься и устанавливаться на преобразователе при включенном питании преобразователя.
- $\triangleright$  Если панель предназначена для управления двигателем (Р0700 = 1), то привод остановится после снятия панели.

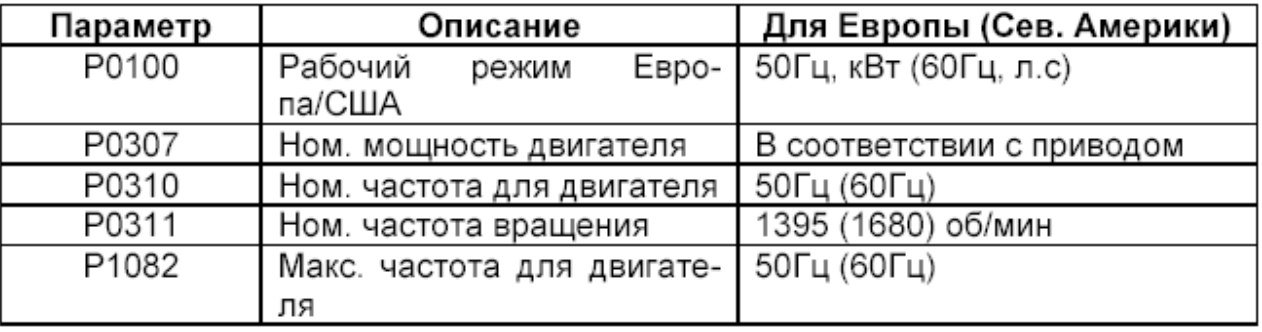

Таблица 3-2 Заводские настройки при работе с ВОР-2.

#### **Внимание!**

Micromaster 430 может работает только с панелью ВОР-2.

Если на преобразователь установлены пульты ВОР или АОР на дисплей будет выведено следующее сообщение | ----- |

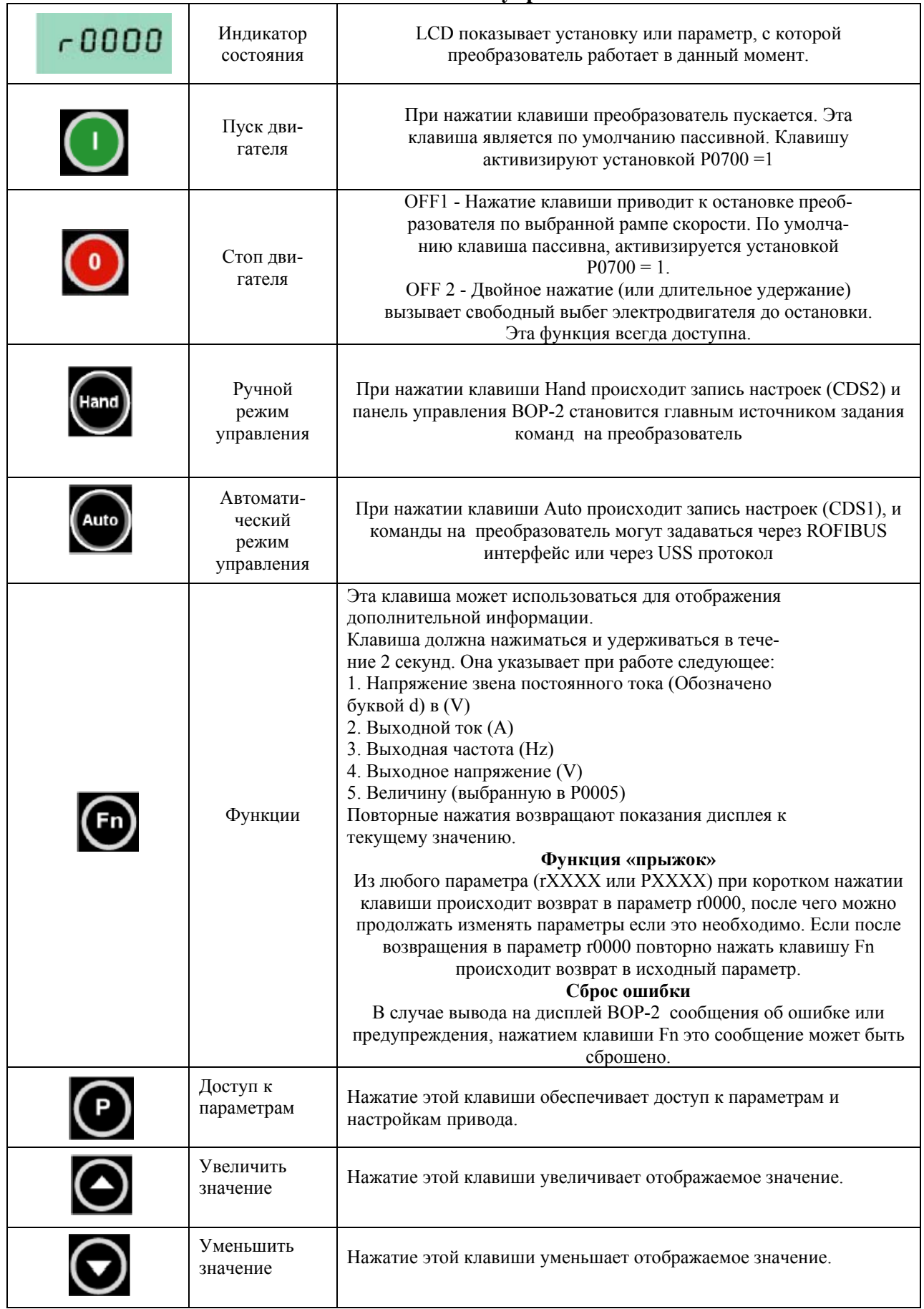

#### **Клавиши базовой панели управления ВОР-2**

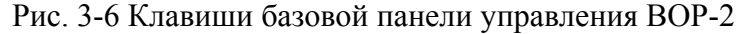
#### **Изменение параметров с операторской панели**

Нижеследующее описание показывает, как можно изменять параметры преобразователя. Для примера показана последовательность действий по изменению параметра Р0719. Это описание может использоваться как руководство для установки любого параметра с помощью BOP-2.

#### **Изменение параметра Р0004 - параметр доступа функций.**

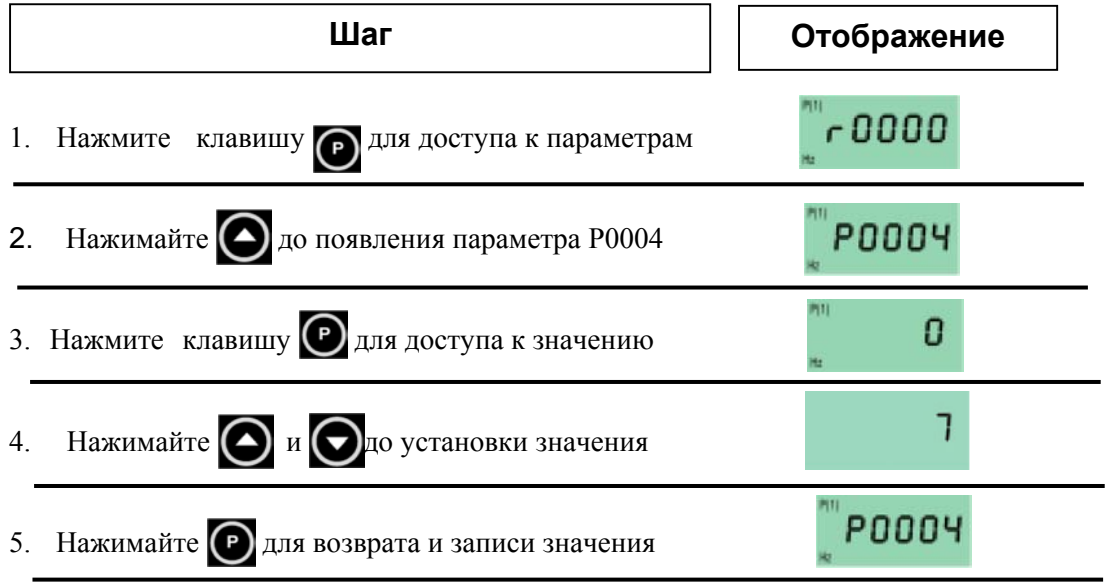

6. Могут быть доступны только параметры двигателя

**Изменение параметра Р0719 - Выбор источника команд / заданного значения**

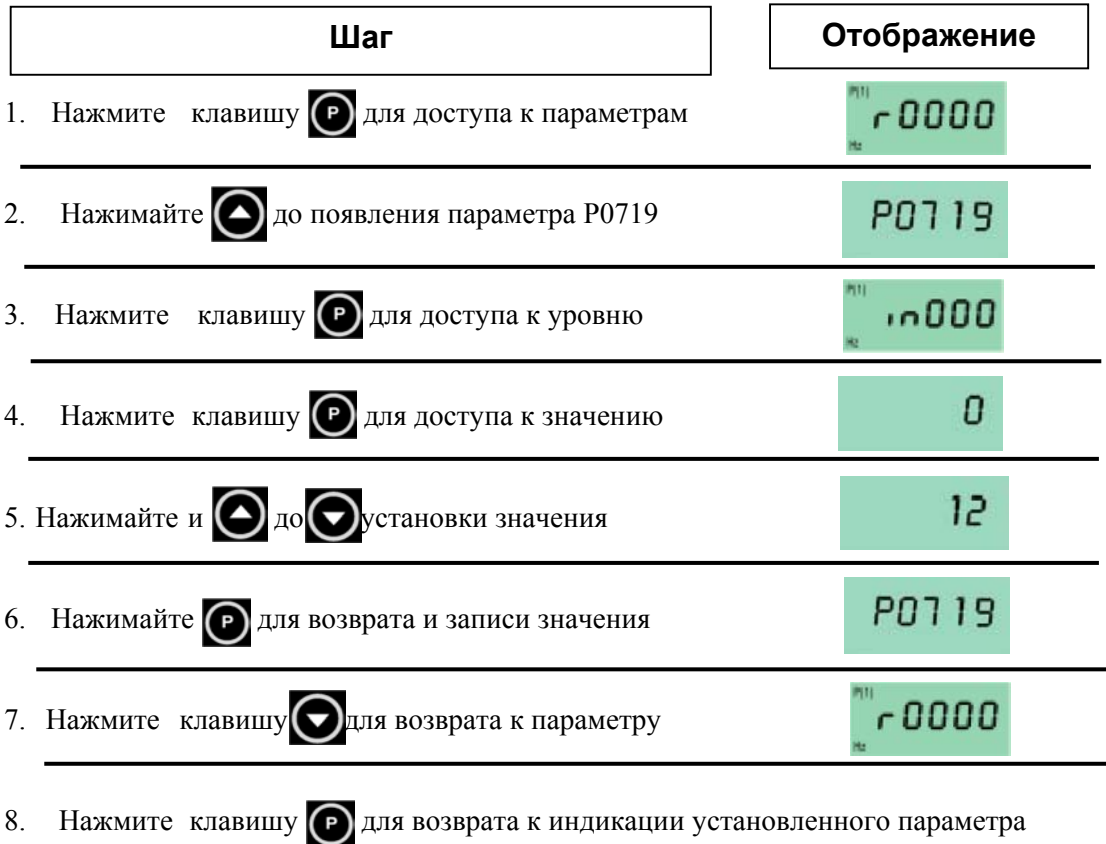

Рисунок 3-7. Изменение параметров с панели ВОР-2

### **Примечание - Сообщение "Занято"**

Иногда при изменении значения параметра дисплей BOP-2 показывает сообщение . Это означает, что инвертор занят задачами более высокого приоритета.

#### **3.2.3 Быстрый ввод эксплуатацию с ВОР-2**

**3.2.3.1.** Прежде чем начать работу по вводу в эксплуатацию, преобразователь должен быть установлен и подключен к сети.

Важно помнить, что параметр Р0010 используется для быстрого ввода, а параметр Р0003 для ограничения числа параметров, доступ к которым разрешен. Существует три уровня доступа: стандартный, расширенный и экспертный. На стандартном уровне доступа открыты только базовые параметры, предназначенные для быстрого ввода в эксплуатацию. Значение этих параметров могут соответствовать заводским настройкам или вычисляться в процессе параметрирования.

Данные двигателя и разгон/торможение, также включены группу параметров для быстрого ввода в эксплуатацию.

По окончанию быстрого ввода необходимо выйти на параметр Р3900 и установить его значение = 1, после чего преобразователь определит данные двигателя и сбросит все настройки (за исключением тех, которые определены Р0010) на заводские настройки. После этого преобразователь готов к работе. Такая система параметрирования обеспечивает быстрый и с минимальным количеством ошибок ввод в эксплуатацию преобразователя частоты.

 $\overline{\mathcal{L}}$ 

#### **Диаграмма пути быстрого ввода в работу (параметры только 1 уровня доступа)**

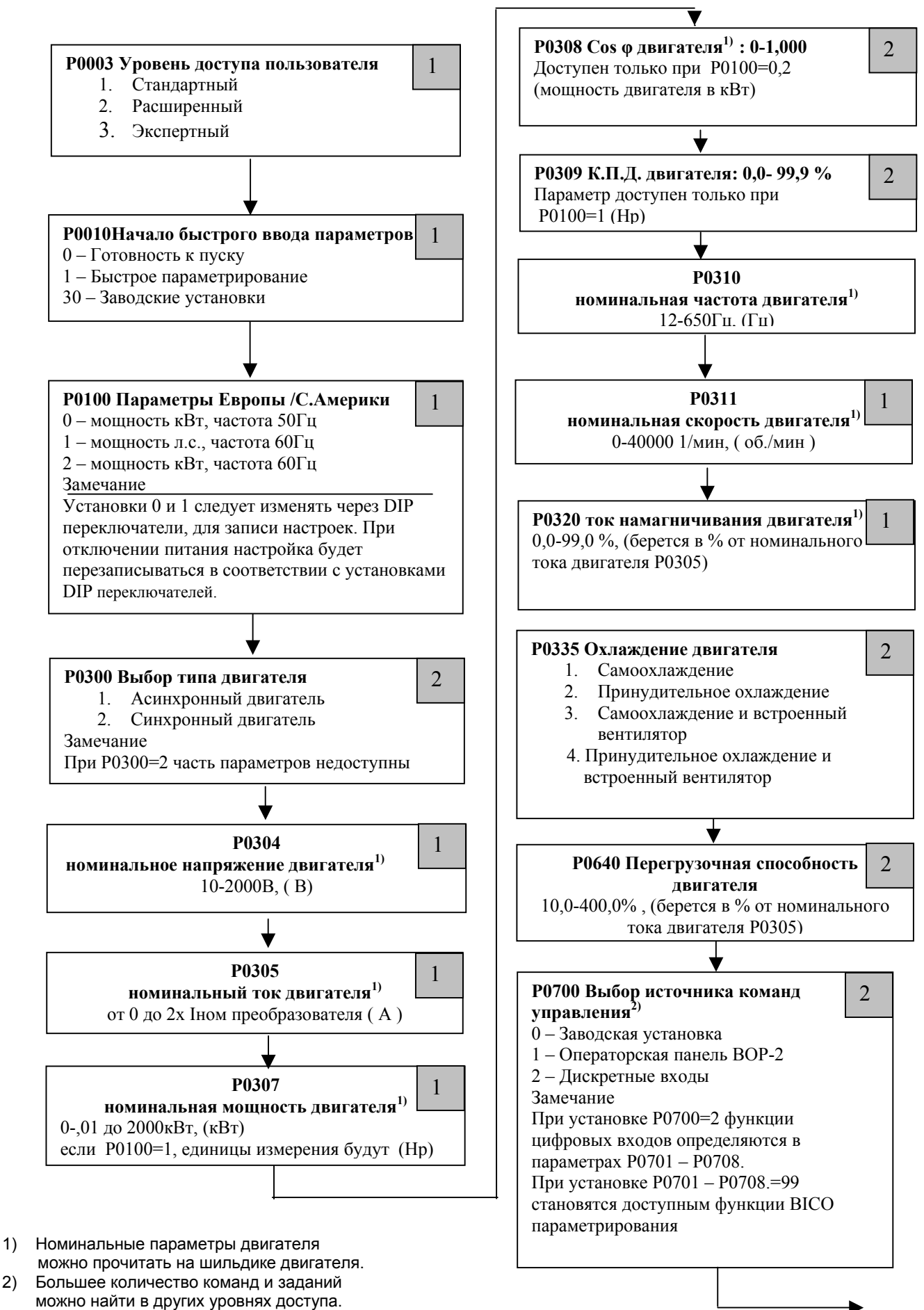

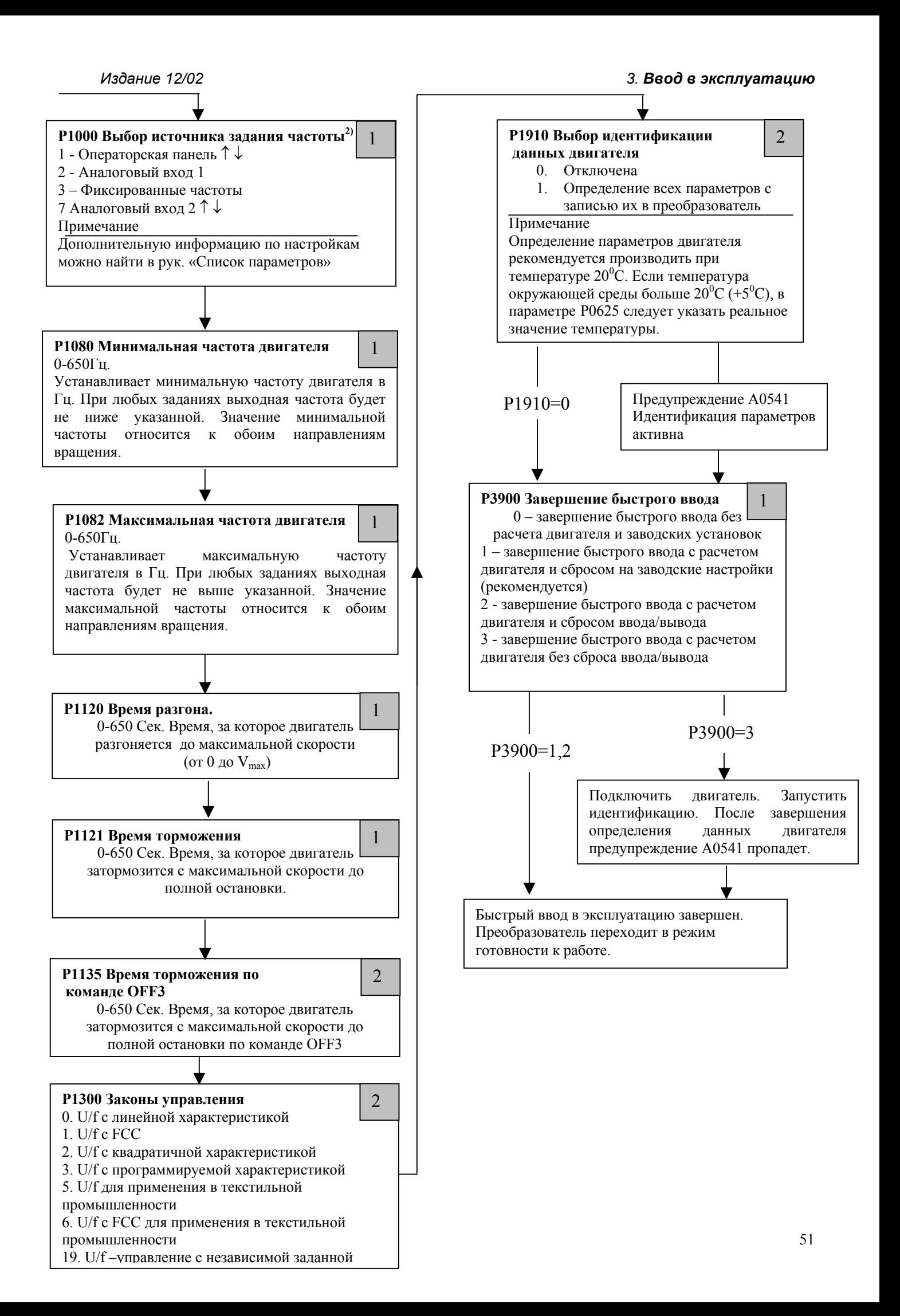

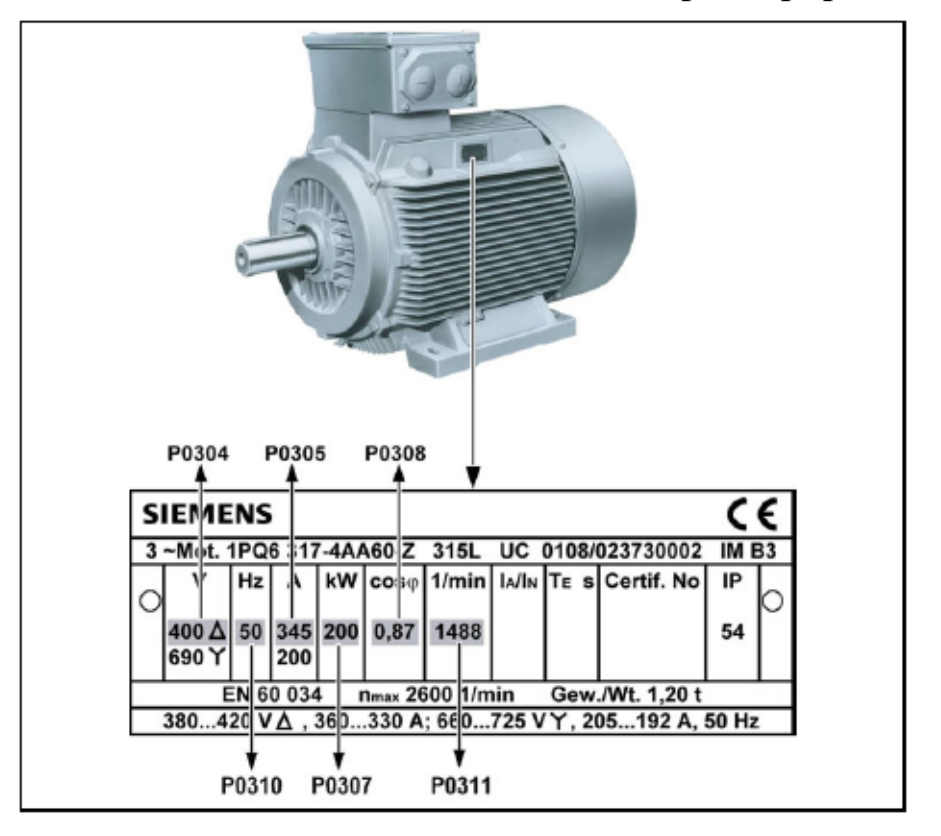

#### **Данные двигателя для параметрирования**

Рисунок 3-8. Пример типового шильдика на двигателе

#### **Примечание**

- ¾ Доступ к параметрам Р0308 и Р0309 возможен, если параметр Р0003 ≥ 2. Только один из этих параметров будет доступен, в зависимости от установленного значения в Р0100.
- $\triangleright$  Изменение параметров двигателя невозможно, если Р0010 = 1.
- ¾ Параметр Р0307 указывается в кВт или л.с., в зависимости от установок в Р0100.
- ¾ Убедитесь в соответствии мощности преобразователя и мощности двигателя.
- ¾ Проверьте правильность включения обмоток двигателя.

#### **Внешняя тепловая защита двигателя от перегрузки**

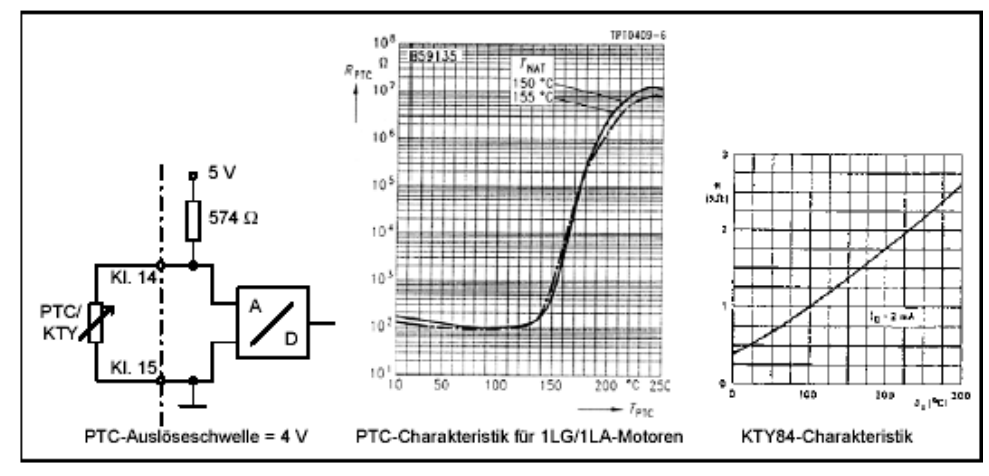

Рис. 3-8 Защита двигателя РТС/КТУ датчиками

При работе привода с частотой вращения ниже номинальной, эффективность охлаждения с помощью вентилятора, установленного на валу двигателя снижается. Следовательно, большинство двигателей требует уменьшения нагрузки для непрерывной работы на низких частотах.

Чтобы гарантировать защиту двигателя от перегрева при этих условиях, PTC температурный датчик, должен быть установлен на двигателе и подключен к клеммам управления инвертора, а параметр Р0601 должен быть активизирован, при использовании РТС термисторов Р0601=1, при использовании KTY84 датчиков Р0601=2.

#### **3.2.4 Сброс на заводские настройки**

#### **Сброс на заводские установки**

Для сброса всех параметров на заводские установки должны быть установлены следующие параметры ( с помощью ВОР-2 или других коммуникационных опций):

- 1. Установите P0010 = 30.
- 2. Установите  $P0970 = 1$ .

#### **Примечание**

Процесс переустановки полностью занимает приблизительно до 3 минут.

# **4. Функциональные возможности MICROMASTER 430**

### **Эта глава содержит:**

- ¾ Описание различных настроек преобразователя
- ¾ Общее описание доступных законов управления
- ¾ Описание функциональных возможностей

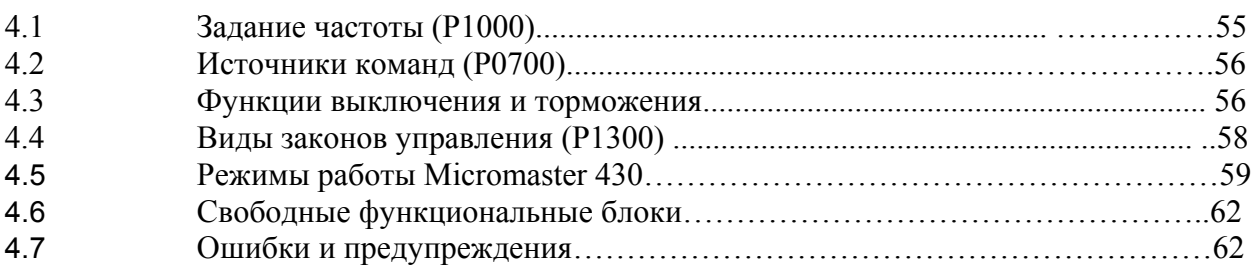

#### **Предупреждения**

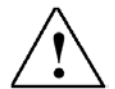

• При работе электрических устройств невозможно избежать наличия опасных напряжений на определенных частях устройства.

• Устройства экстренного останова согласно EN 60204 IEC 204 (VDE 0113) должны оставаться работоспособными во всех рабочих состояниях устройства управления. Сброс устройства экстренной остановки не должен приводить к неуправляемым или неопределенным повторным пускам.

• В случаях, если короткие замыкания в приборе управления приводят к значительному материальному ущербу или, тем более, к серьезным телесным повреждениям (т.е. потенциально опасным ошибкам), то должны намечаться дополнительные внешние мероприятия или предусматриваться оборудование, которое гарантирует (или принудительно обеспечивает) безопасную работу, даже при возникновении ошибок (например, независимые концевые выключатели, механические блокировки и т.д.).

• Преобразователи MICROMASTER- работают с высокими напряжениями.

• Определенные установки параметров могут вызывать автоматический повторный пуск преобразователя после перерыва питающего напряжения.

• Данное устройство может выполнять внутреннюю защиту от перегрузки электродвигателя соответственно UL508C, часть 42,. См. P0610 (уровень 3) и P0335. Защита электродвигателя от перегрузки может также производиться с помощью внешнего PTC (термистора) (по умолчанию Р0601 отключен).

• Устройство предназначено для применения в цепях, которые допускают симметричный ток короткого замыкания до 10.000 А (действующее значение) при максимальном напряжении 115/230В, если устройство защищено инерционным плавким предохранителем .

• Устройство не может использоваться как механизм экстренного выключения (см. EN 60204, 9.2.5.4).

#### **4.1 Задание частоты (Р1000)**

- По умолчанию клеммы  $3/4$  (AIN+/AIN-, 0-10V соответствует 0 50(60) $\Gamma$ п).
- Другие установки см. описание параметра Р1000.

### **4.2 Источники команд (P0700)**

#### **Примечание**

Функции **времени разгона/торможения и сглаживания** воздействуют также на разгон и выбег электродвигателя. Относительно особенностей этих функций см. параметры P1120, P1121, P1130 - P1134 в системных параметрах.

#### **Пуск двигателя**

- По умолчанию клемма 5 (высокий уровень на дискретном входе DIN1)
- Другие установки смотрите параметры Р0700 до Р0708

#### **Остановка двигателя**

Несколько способов остановки двигателя:

- По умолчанию:
- OFF1 клемма 5, (низкий уровень дискретного входа DIN1)
- OFF2 нажатие на кнопку Off на панели оператора BOP-2 (с удержанием на

2 сек. или дважды)

- OFF3 нет в стандартной установке.
- Другие установки см. параметры Р0700 до Р0708.

#### **Реверс двигателя**

По умолчанию - нет в стандартной установке. Для включения этой функции установите Р1110=0

- По умолчанию клемма 6 (высокий уровень на дискретном входе DIN2).
- Другие установки см. параметры Р0700 до Р0708.

#### **4.3 Функции выключения и торможения**

#### **4.3.1 ВЫКЛ 1 (OFF1)**

Эта команда (вырабатывающаяся вследствие отмены команды ВКЛ) вызывает выбег преобразователя до останова в соответствии с выбранной рампой снижения скорости.

• Параметры для изменения времени остановки см. P1121

#### **Примечание**

- Команда ВКЛ и последующая команда OFF1 должны иметь один источник.
- Если установлена команда ВКЛ-/OFF1 для более, чем одного дискретного входа, то активным является только номер дискретного входа, установленный в последнюю очередь, например, DIN3.
- OFF1 может комбинироваться с динамическим торможением или смешанным торможением.

#### **4.3.2 ВЫКЛ 2 (OFF2)**

Эта команда вызывает свободный выбег электродвигателя до остановки.

#### **Указание**

Команда OFF2 может иметь один или несколько источников. При предварительной установке команда OFF2 установлена на BOP-2. Этот источник остается даже в случае, если одним из параметров P0701 до P0708 будут определены другие источники

#### **4.3.3 ВЫКЛ 3 (OFF3)**

Команда OFF3 вызывает быстрый останов электродвигателя с торможением. Для пуска электродвигателя при установленном OFF3 дискретный вход должен быть закрыт (состояние высокого уровня High). Если OFF3 будет закрыт (high), то электродвигатель может быть запущен и остановлен командами OFF1 или OFF2. В состоянии низкого уровня (low) OFF3 пуск электродвигателя невозможен.

• Время остановки устанавливается в параметре Р1135

#### **Примечание**

OFF3 может обеспечивать торможение постоянным током DC, динамическим или комбинированным способом.

#### **4.3.4 Торможение постоянным током**

Динамическое торможение постоянным током возможно с OFF1 и OFF3. Питание статора двигателя постоянным током быстро тормозит электродвигатель и удерживает вал до конца времени торможения.

- Разрешение динамического торможения P0701 P0708
- Установка длительности торможения: см. P1233
- Установка тока торможения: см. P1232
- Установка стартовой частоты торможения: см. Р1234

#### **Примечание**

Если ни один дискретный вход не установлен на динамическое торможение и  $P1233 ≠ 0$ , то динамическое торможение включается после каждой команды OFF1 со временем, установленным в Р1233.

#### **4.3.5 Смешанное торможение**

Смешанное торможение возможно как с OFF1, так и с OFF3. Для смешанного торможения на переменный ток накладывается составляющая постоянного тока. Установка тормозного тока: см. P1236

#### **4.4 Виды законов управления (P1300)**

В MICROMASTER 430 заложены несколько вариантов режимов управления основанных на законе U/f .Список возможных законов управления представлен ниже, за более подробной информацией обращайтесь к «Списку параметров» :

- **Линейное V/f-регулирование Р1300 = 0**  Может применяться для нагрузки с изменяемым и с постоянным моментом (насосы, конвейеры и т.д)
- **Линейное V/f-регулирование с FCC (оптимизацией потокосцепления)**   $P1300 = 1$

Этот способ регулирования может использоваться для увеличения к.п.д. и динамических характеристик электропривода.

- **Квадратичное V/f-регулирование Р1300 = 2** Этот закон регулирования применяется для приводов с насосной и вентиляторной характеристикой (с малым моментом трогания).
- **Многоточечное V/f-регулирование Р1300 = 3**  Сведения об этом режиме работы находятся в руководстве «Список параметров» по MM430.
- **U/f для применения в текстильной промышленности Р1300 = 5**  В этом режиме: блокирована компенсации скольжения регулятор Imax. изменяет только выходное напряжение регулятор Imax. на выходную частоту не влияет.
- **U/f для применения в текстильной промышленности с FCC Р1300 = 6**  Комбинация режимов Р1300=1 и Р1300=5
- **Управление U/f с независимой уставкой напряжения Р1300 = 19**  Используя параметр Р1330, задание на напряжение может быть задано независимо от стартовой частоты.

### **4.5 Режимы работы Micromaster 430**

### **4.5.1 Режим Bypass**

Принципиальная схема работы преобразователя в режиме Bypass

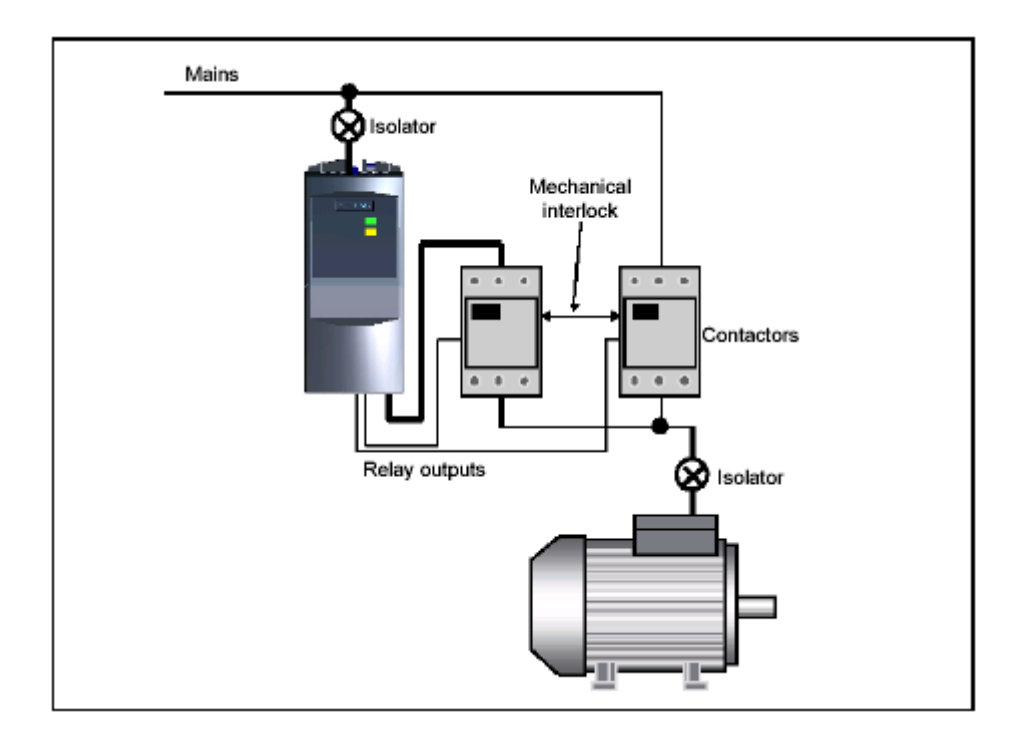

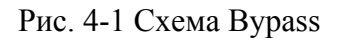

### **Принцип работы**

Преобразователь осуществляет управление двумя силовыми контакторами через выходные реле. Такая схема обеспечивает возможность управления двигателем как от преобразователя, так и напрямую от сети.

Переключение на сеть возможна при следующих условиях:

- ¾ При возникновении сбоя в преобразователе
- ¾ По сигналу на цифровом входе преобразователя
- ¾ При достижении заданной частоты

Более подробную информацию можно найти в руководстве «Список параметров» (Р1260)

#### **4.5.2 Ступенчатый пуск двигателей**

Управление дополнительными приводами через выходные реле.

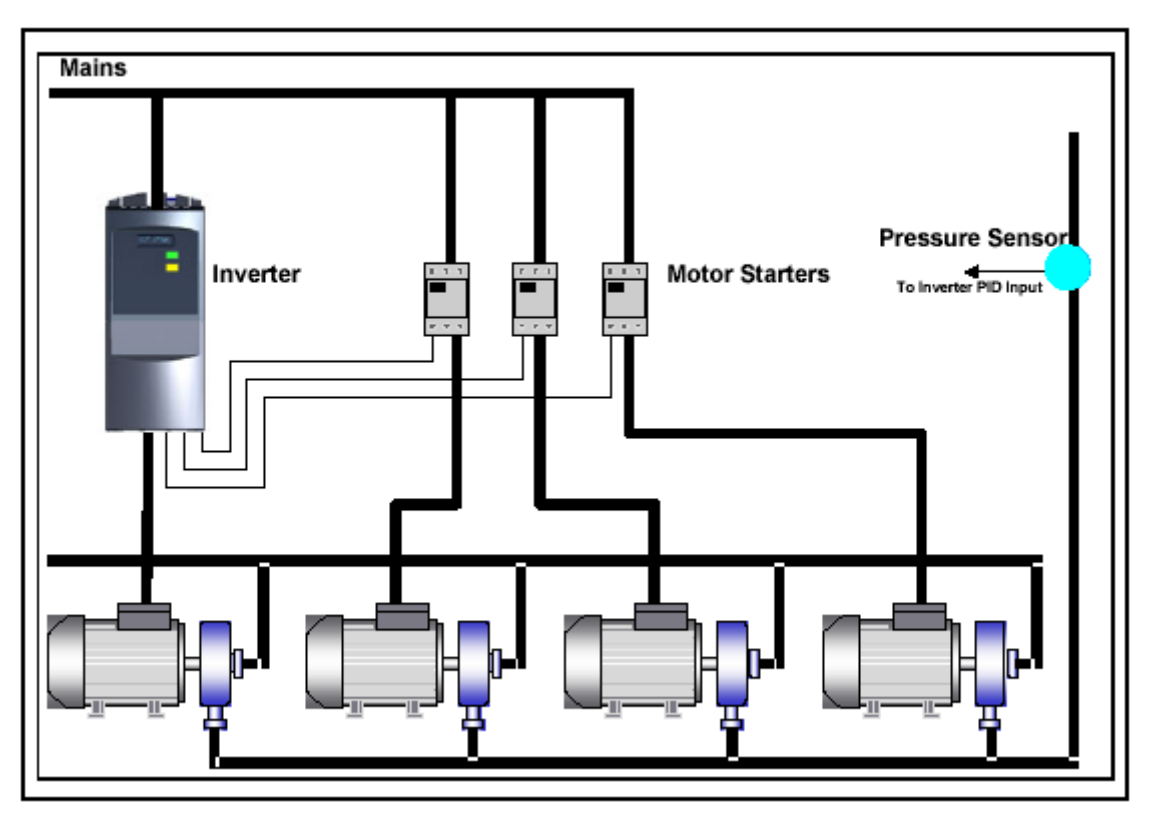

Рис. 4-2 Схема ступенчатого пуска двигателей

### **Принцип работы**

Эта функция позволяет управлять тремя дополнительными двигателями в замкнутых системах регулирования.

Представленная выше схема предназначена для управления насосом от преобразователя и включения в систему до трех дополнительных насосов через контакторы или устройства мягкого пуска. Управления контакторами/устройством мягкого пуска осуществляется через выходные реле преобразователя. Стандартная схема такой системы показана на рис. 4-2.

Эта схема может так же применяться и для управления группой вентиляторов. Более подробную информацию можно найти в руководстве «Список параметров» (Р2370)

#### **4.5.3 Режим энергосбережения**

В режиме энергосбережения происходит отключения ( останов) двигателя при выходе двигателя в режим холостого хода.

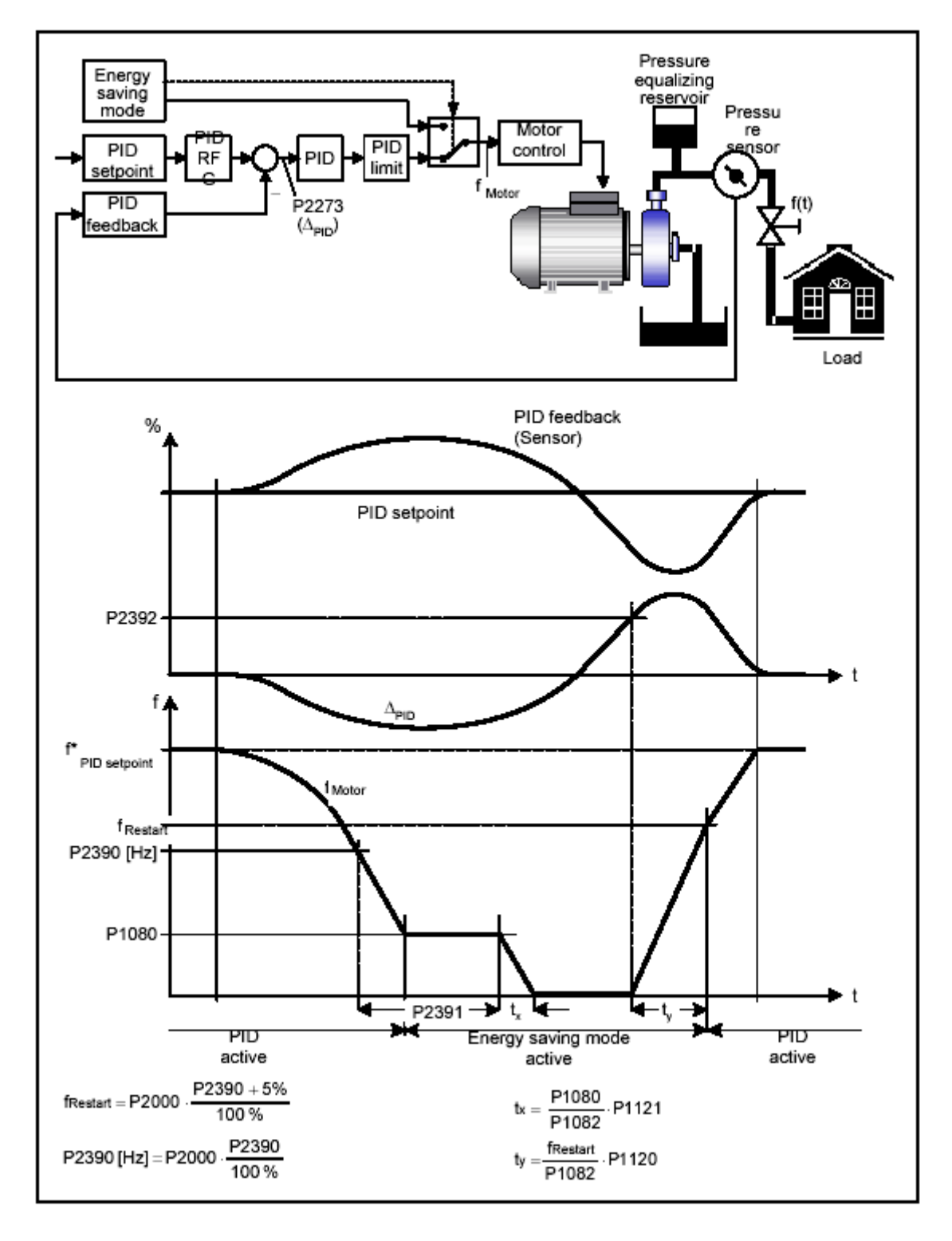

Рис. 4-3 Режим энергосбережения

### **Принцип работы**

Режим энергосбережения дополнительная функция PID контроллера. Этот режим позволяет задать период времени в течении которого двигатель может работать на минимально допустимой частоте, с последующим его отключение. При увеличении частоты двигатель автоматически включается. Этот режим не зависит от режима «Ступенчатого пуска» и может с ним совмещаться.

Более подробную информацию можно найти в руководстве «Список параметров» (Р2390).

### **4.6 Свободные функциональные блоки (Р2800 ff)**

Использование свободных функциональных блоков ( таймеров, блоков логических и арифметических операций и.т.д.) , внутренних сигналов ( заданных величин, сигналов на цифровых входах и.т.д) и возможность внутренней связи между ними , позволяет расширить функциональные возможности преобразователей.

#### **4.7 Ошибки и предупреждения**

#### **SDP панель**

Если не установлена панель оператора, то о состояниях ошибки и предупреждениях будут сигнализировать два светодиода.

Рабочее состояние преобразователя определяется по следующим показаниям:

 $\triangleright$  Желтый и зеленый = Готовность к работе<br>  $\triangleright$  Только зеленый = Преобразоват

 $=$  Преобразователь работает

Более подробную информацию можно найти в руководстве «Список параметров» .

#### **BOP-2 панель**

Если панель ВОР-2 установлена на преобразователь, вся информация об ошибках и предупреждениях выводится на дисплей.

Более подробную информацию можно найти в руководстве «Список параметров» .

# *5. Системные параметры Издание 12/02*

# **5 Системные параметры**

### **Эта глава содержит:**

- ¾ Описание уровни доступа
- ¾ Список параметров ( краткая форма )

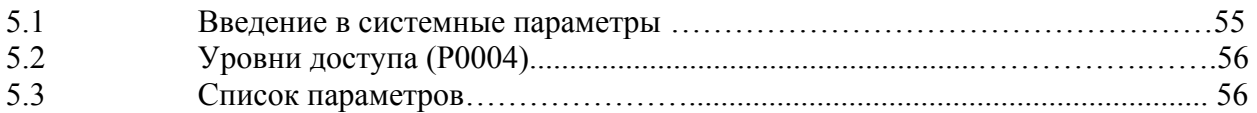

#### **5.1 Введение в системные параметры MICROMASTER**

#### **Параметры могут быть изменены только при использовании базового пульта оператора (BOP) или последовательного интерфейса.**

Для настройки желаемых свойств преобразователя, таких как время разгона, минимальные и максимальные частоты и т.д., параметры могут быть изменены и установлены при использовании BOP. Выбранные номера параметров и установка значений параметров индицируется на опционном пятизначном LCD дисплее.

- Если вместо **P** индицируется **r,** то параметр только для чтения.
- P0010 инициирует "быстрый ввод в действие".
- Преобразователь не будет запускаться до тех пор, пока  $P0010$  не будет установлен в  $0$ после того, как к нему обратились. Эта функция автоматически выполняется, если  $P3900 > 0.$
- P0004 действует как фильтр открываемых параметров, предоставляя доступ к параметрам в соответствии с их назначением.
- Если сделана попытка изменения параметра, который не может быть изменен в текущем состоянии, например, не может быть изменен, пока преобразователь работает, или может быть изменен только при быстром вводе в действие, то будет отображаться .

#### • **Сообщение о занятости**

В некоторых случаях, при изменении значений параметров, дисплей на

 BOP-2 показывает максимум пять секунд. Это означает, что преобразователь занят задачами с более высоким приоритетом.

### **5.1.1 Уровни доступа**

Имеются три уровня доступа пользователя: Стандартный, Расширенный и Экспертный, выбираемые параметром P0003. Для большинства применений достаточно Стандартных и Расширенных параметров.

Номера параметров, которые появляются в пределах каждой функциональной группы (выбираемой в Р0004), зависят от установки уровня доступа в параметре P0003. Более подробную информацию о каждом параметре можно получить в документе «Список параметров».

#### **5.2 Просмотр параметров**

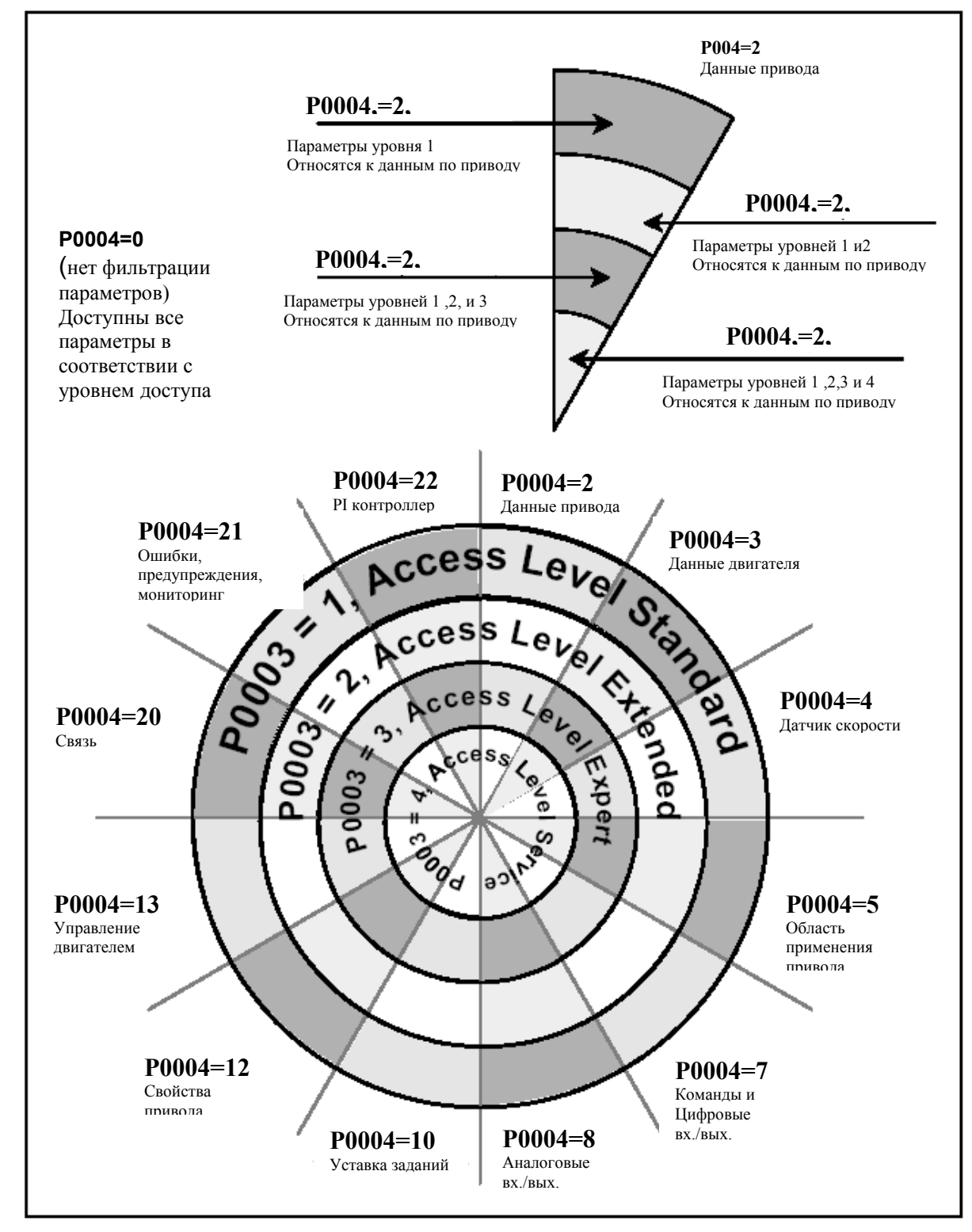

Рис. 5-1 Просмотр параметров

#### **5.3 Перечень параметров (краткая форма)**

#### **Быстрый ввод в эксплуатацию**

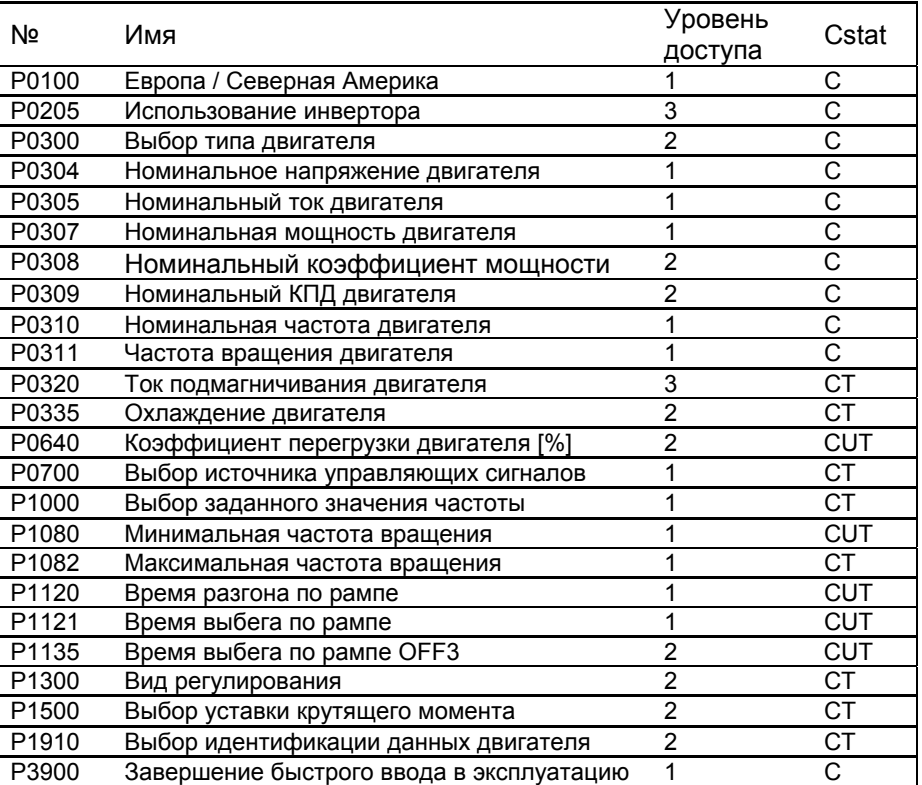

При настройке P0010=1 для выбора параметров, которые должны быть доступны, может быть использован P0003 (пользовательский уровень доступа). Этот параметр позволяет также выбирать список параметров, определенных пользователем для быстрого ввода в эксплуатацию.

В конце быстрого ввода в эксплуатацию установите P3900=1, чтобы выполнить необходимые рассчеты двигателя, и сбросьте все другие параметры (не входящие в Р0010=1) в их исходное состояние.

#### **Примечание**

Это действительно только для быстрого ввода в эксплуатацию

#### **Семисегментная индикация**

Эта индикация с семью сегментами имеет следующую структуру:

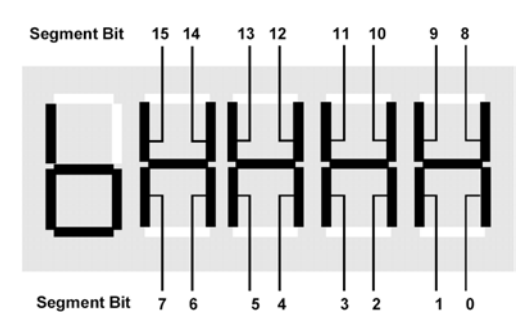

Значение важных битов в индикации описывается в параметрах статуса и управляющего слова

# *5. Системные параметры Издание 12/02*

## **Обзорная таблица наборов данных двигателя и команд**

# **Наборы данных команд**

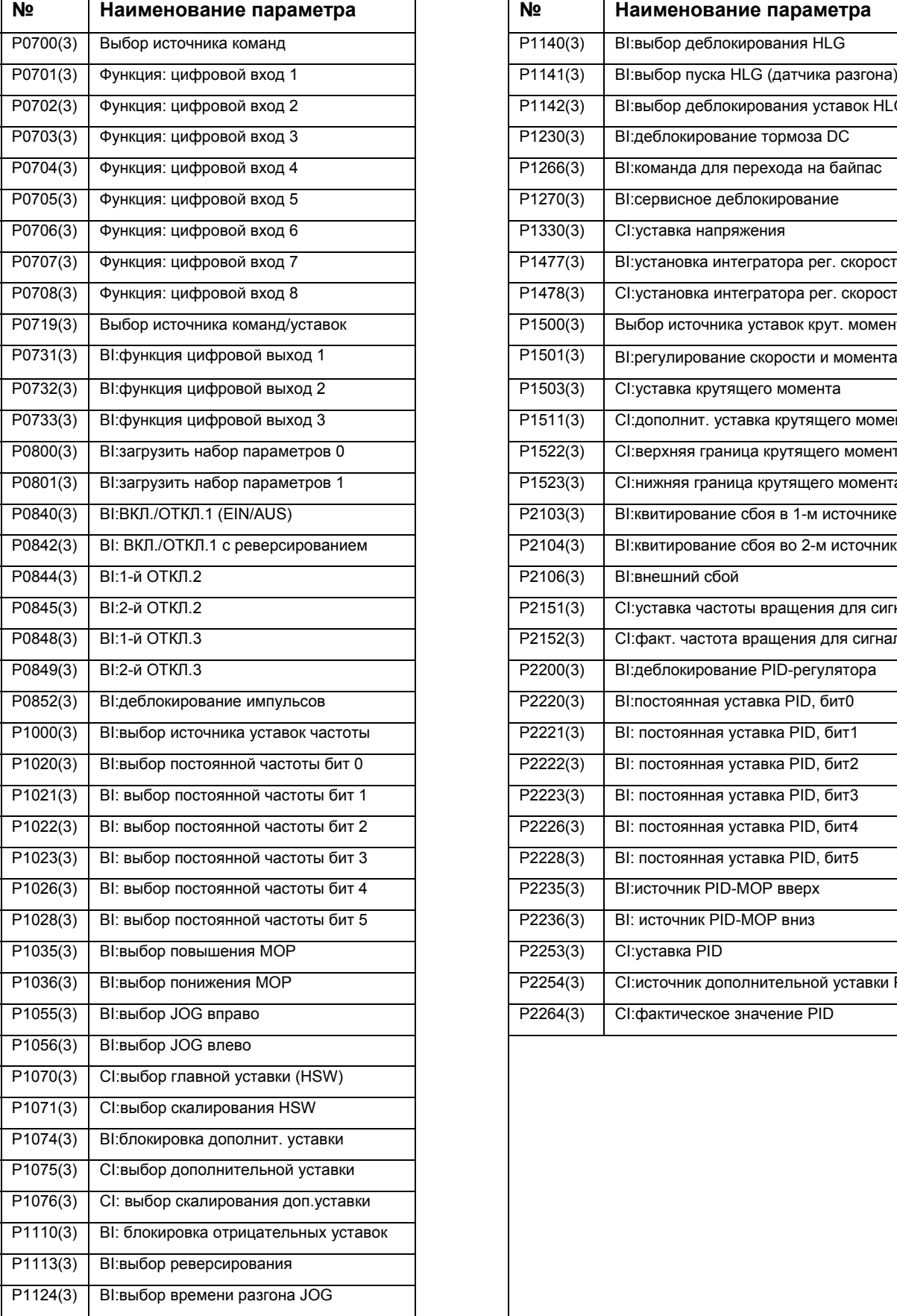

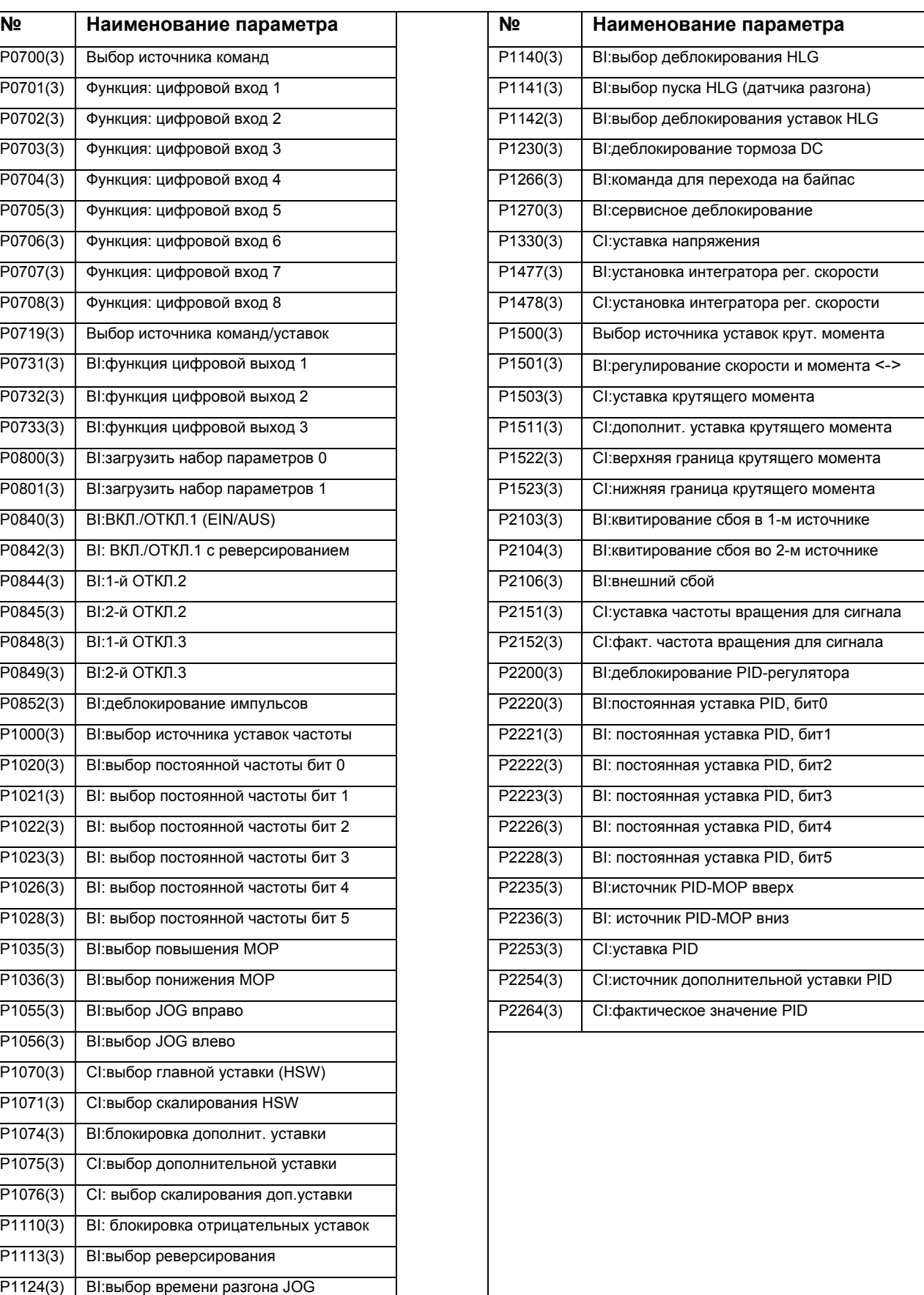

# *Издание 12/02 5. Системные параметры*

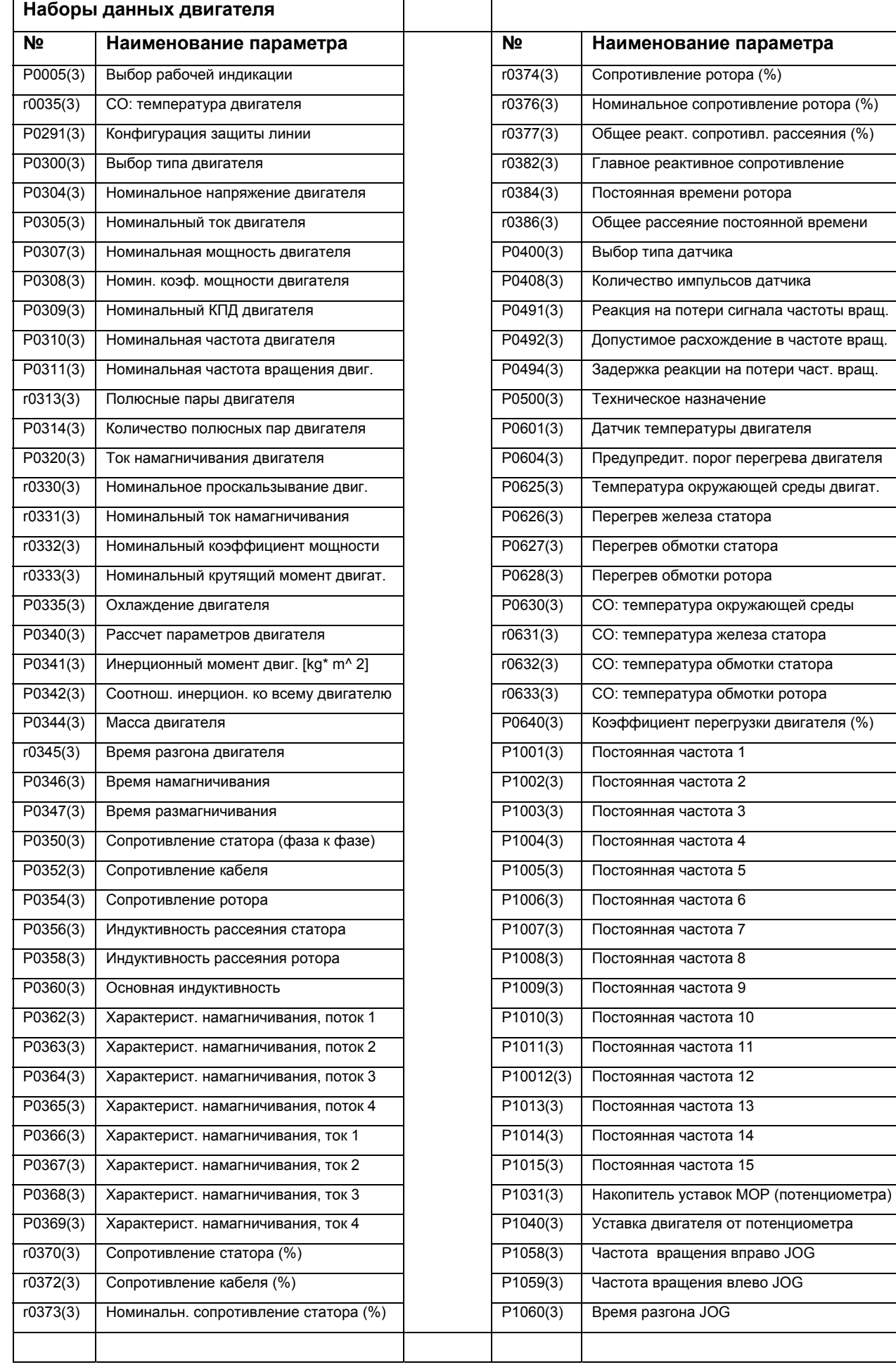

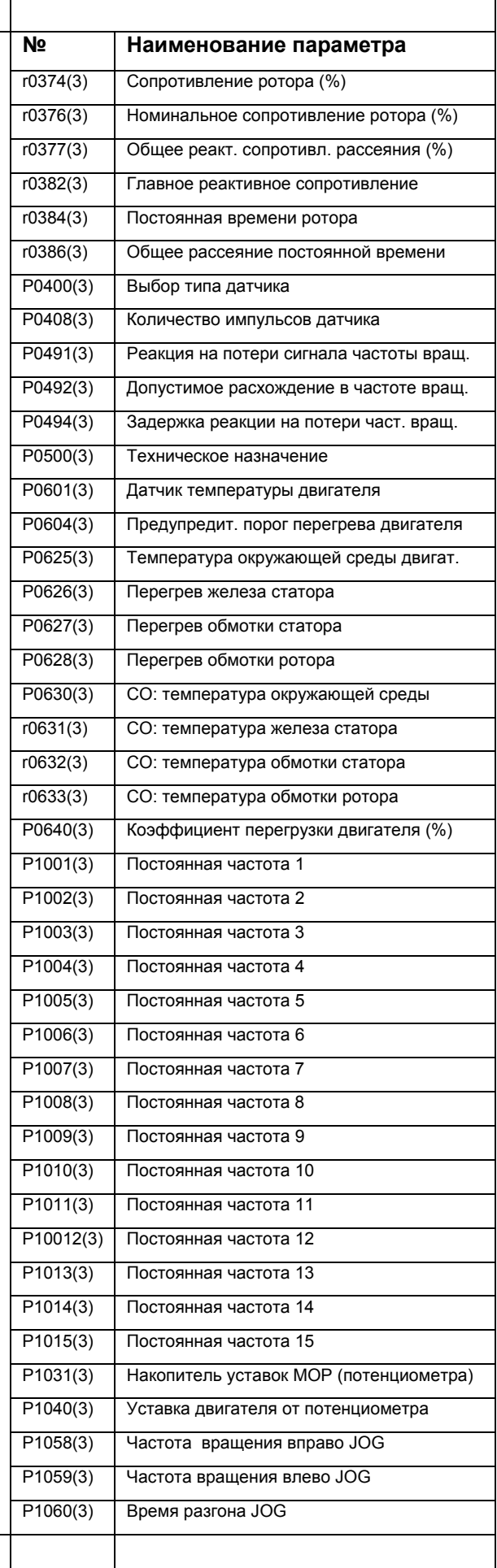

# *5. Системные параметры Издание 12/02*

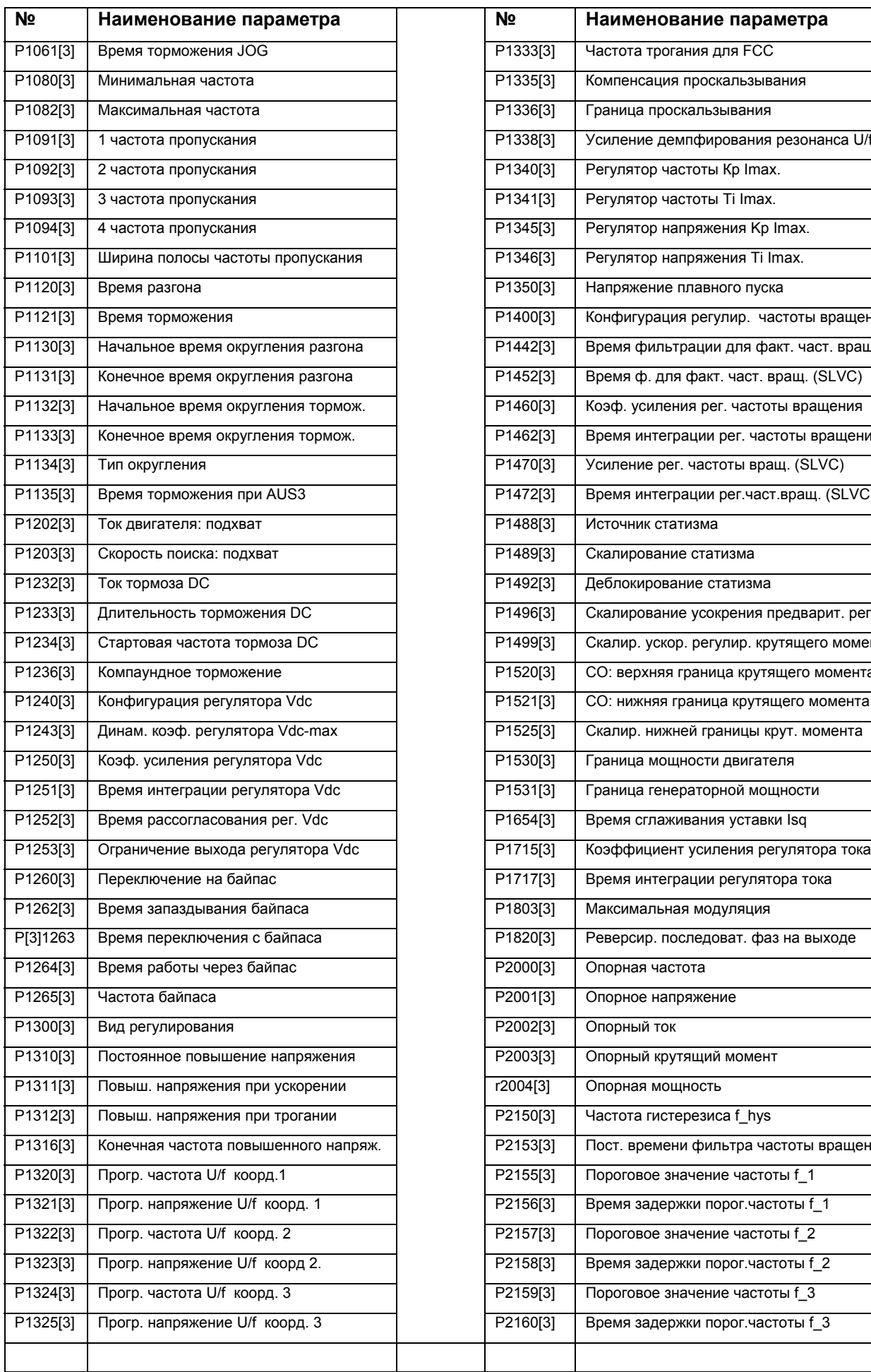

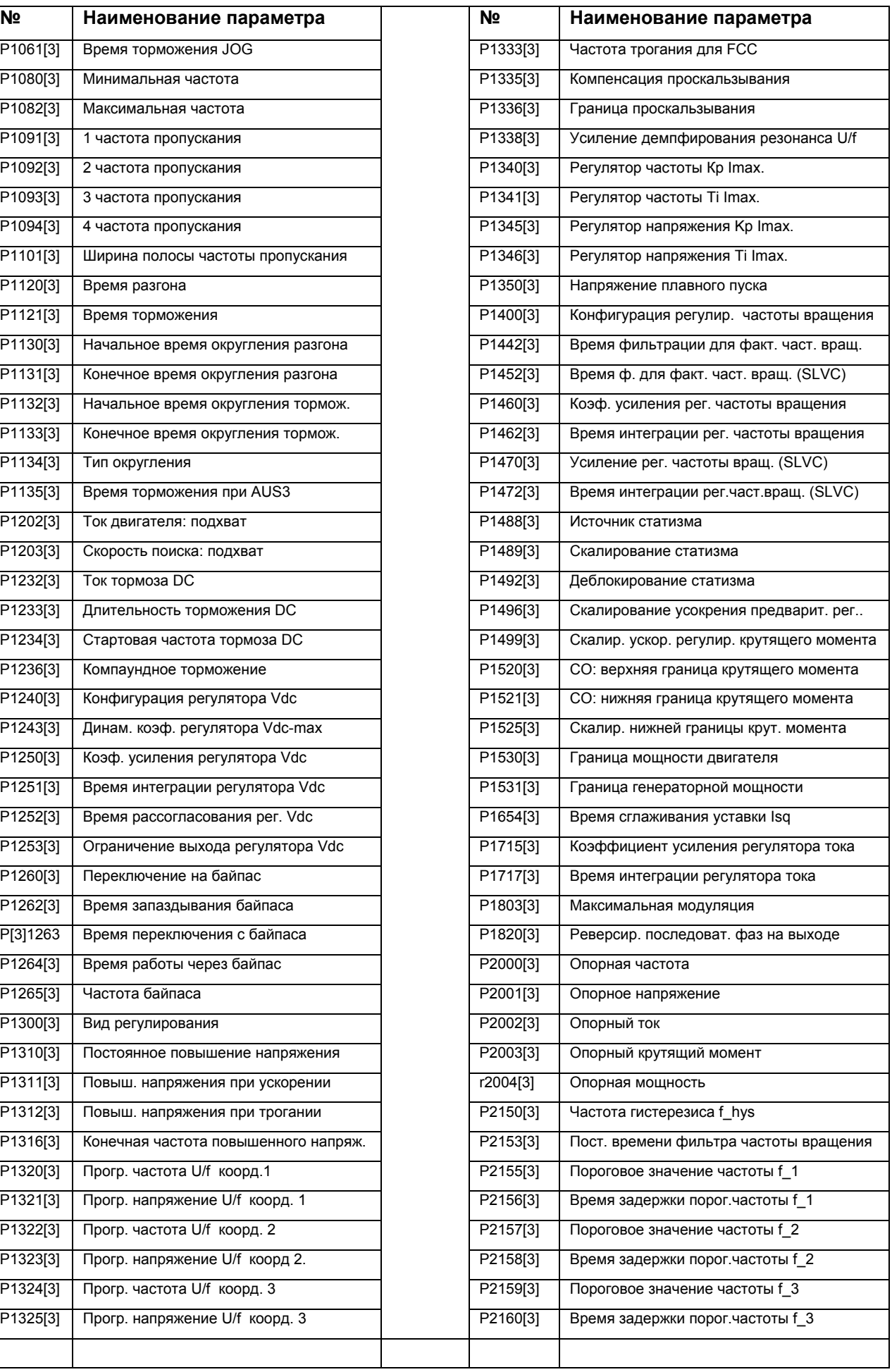

# $M$ здание<sup>12/02</sup>

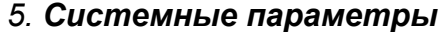

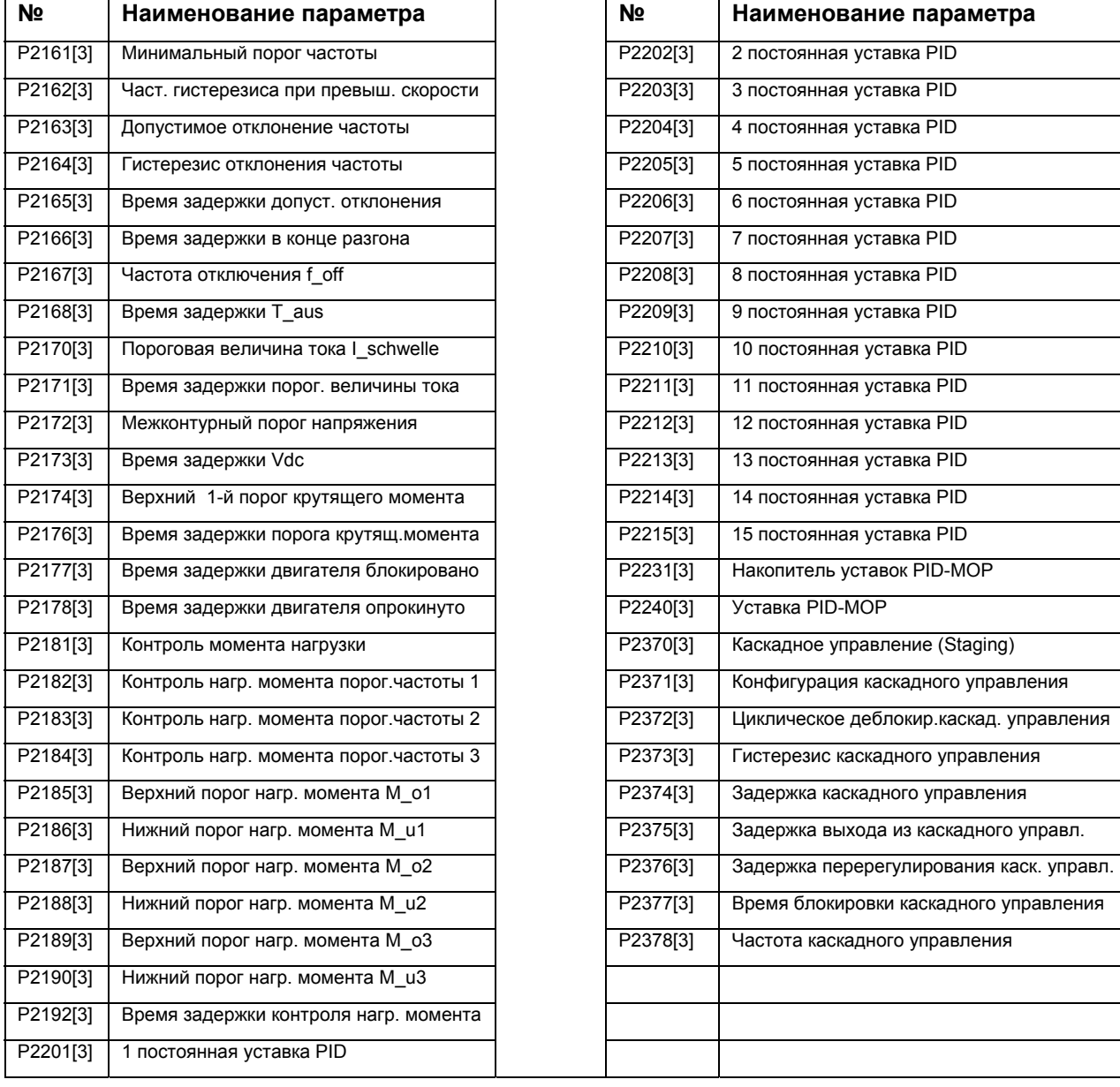

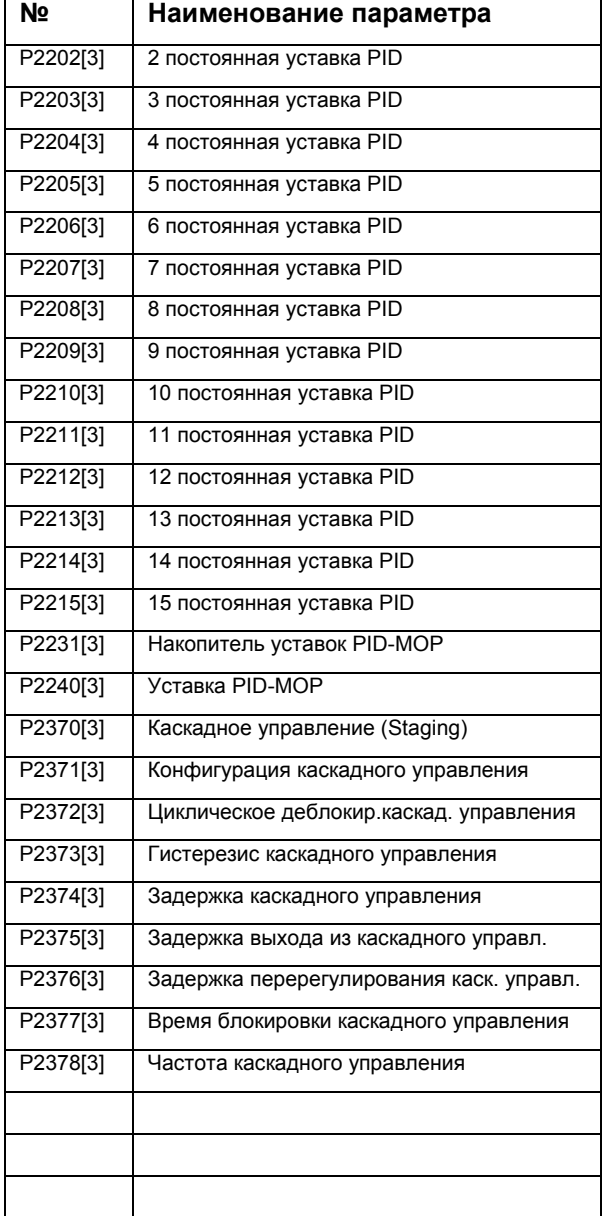

# Binector Input-Parameter

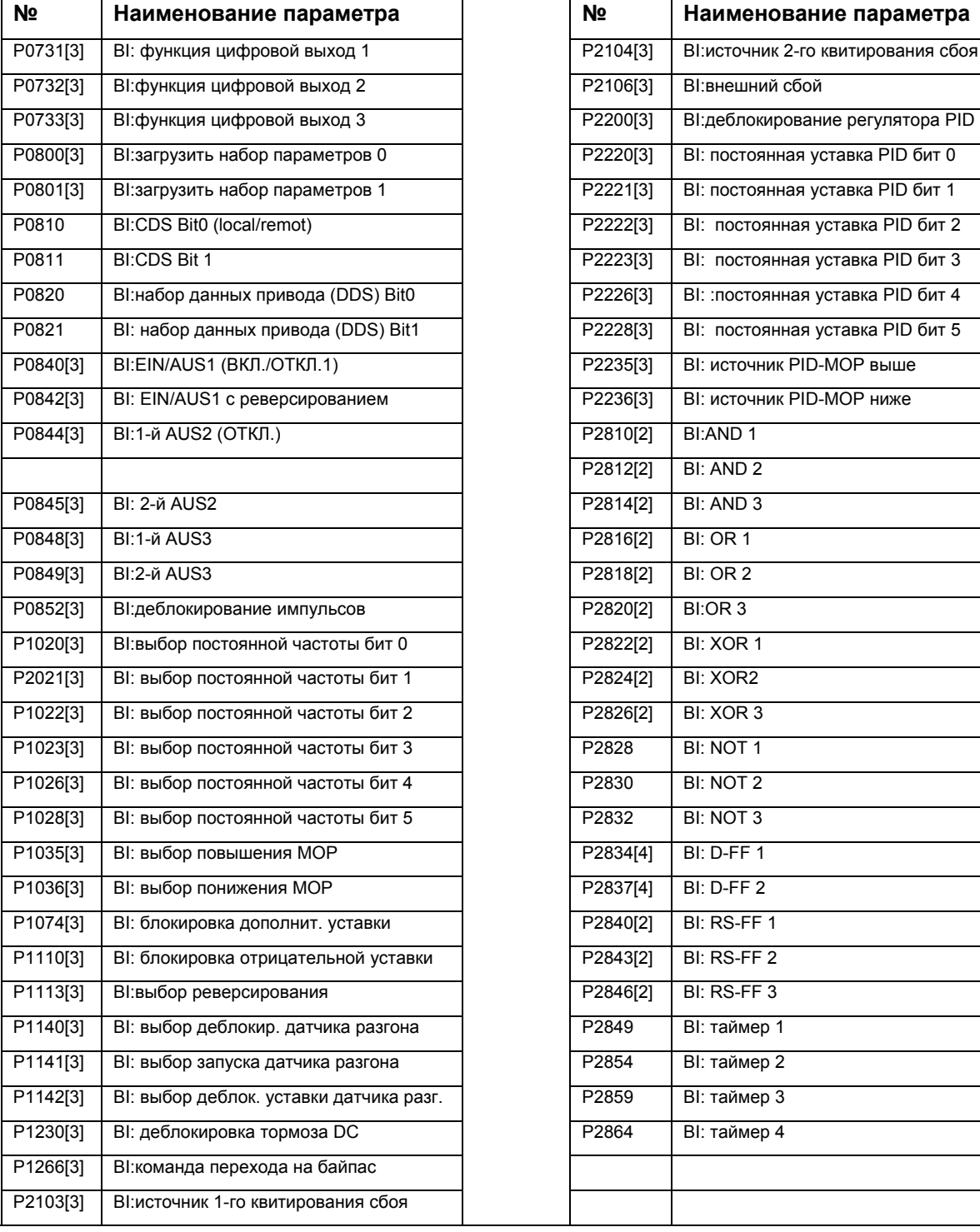

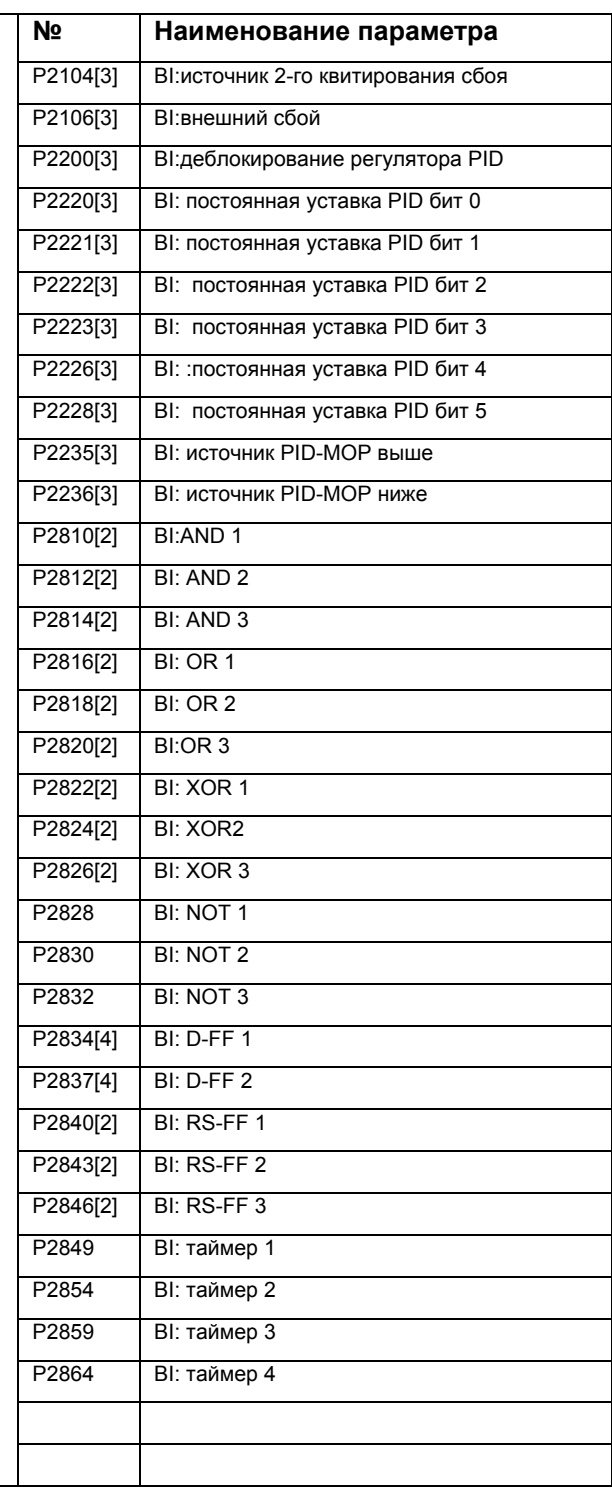

# Connector Input-Parameter

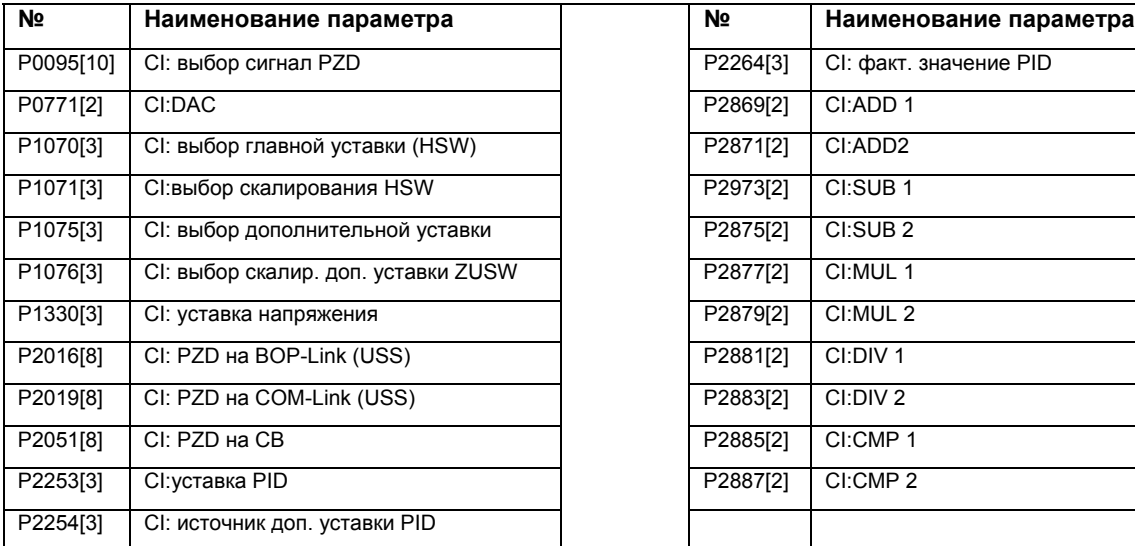

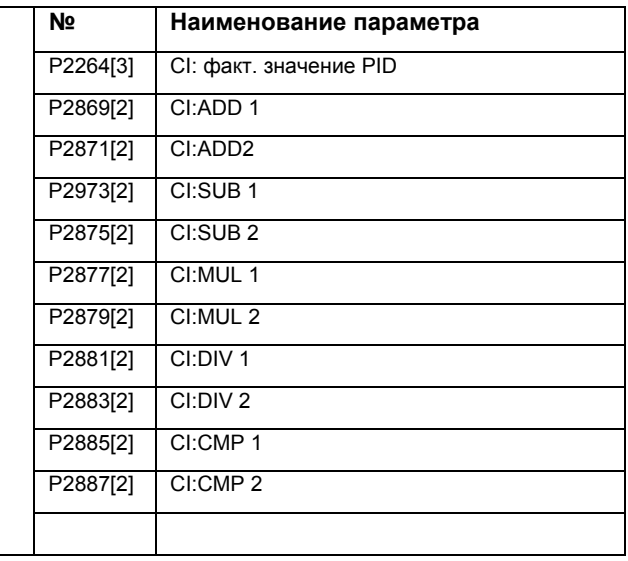

# Binector Output-Parameter

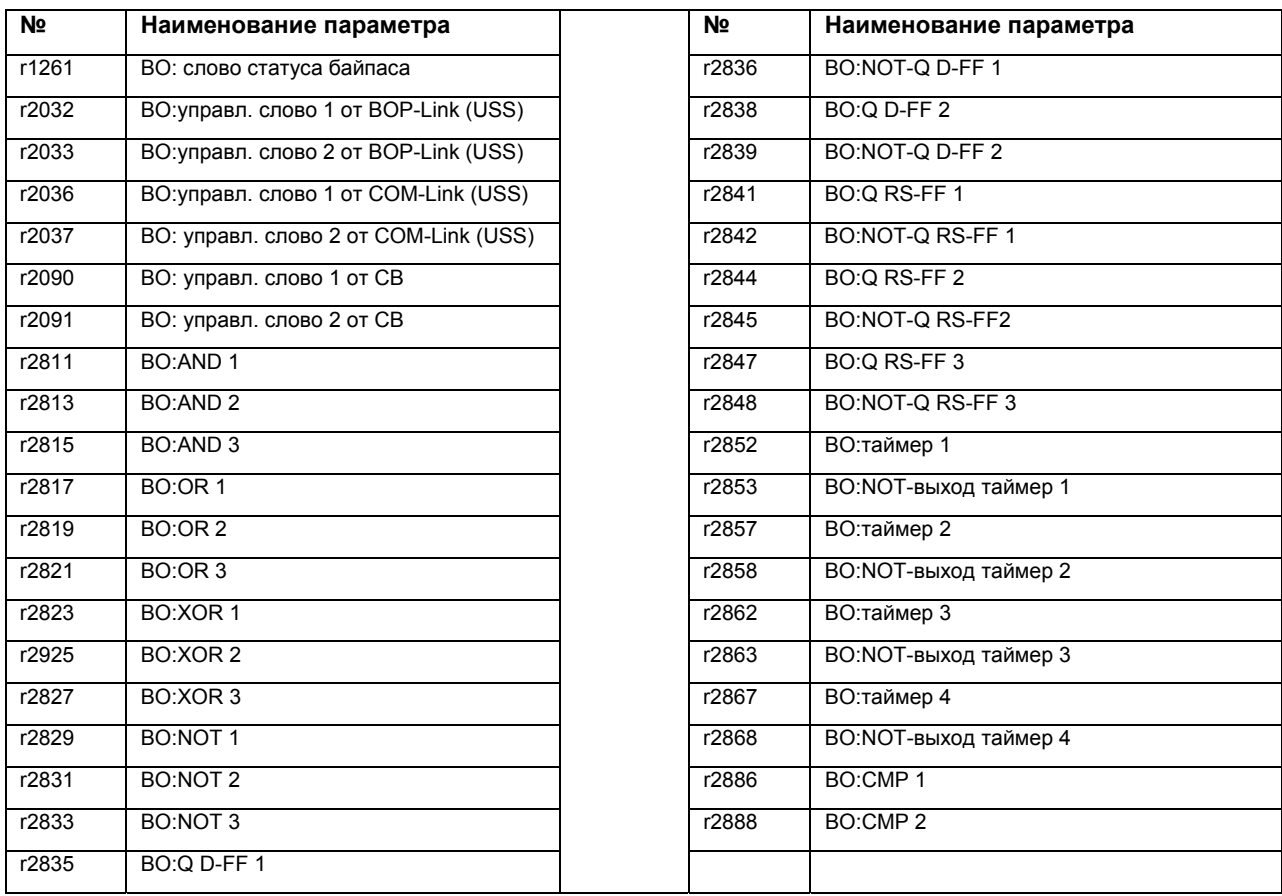

# Connector Output-Parameter

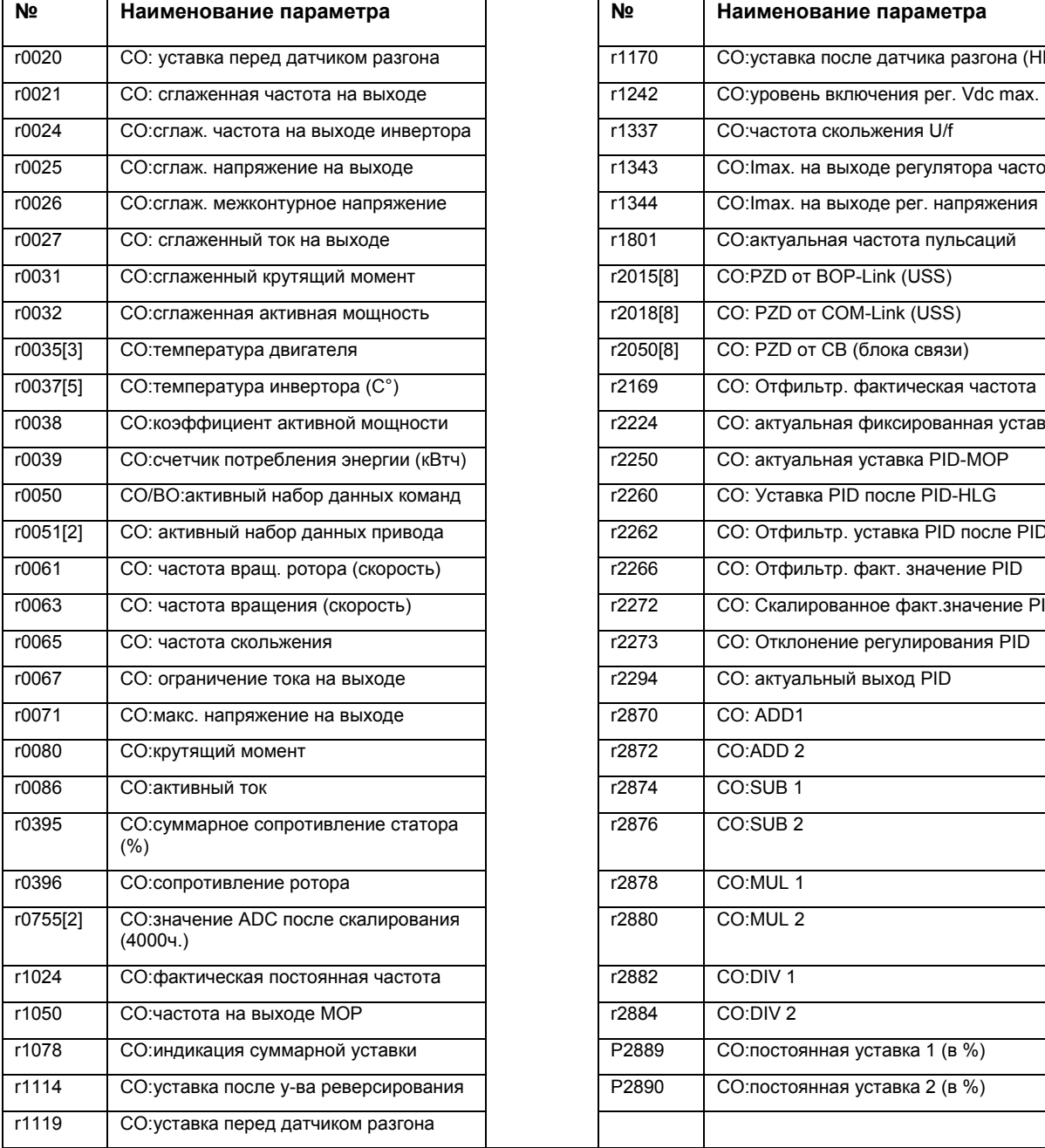

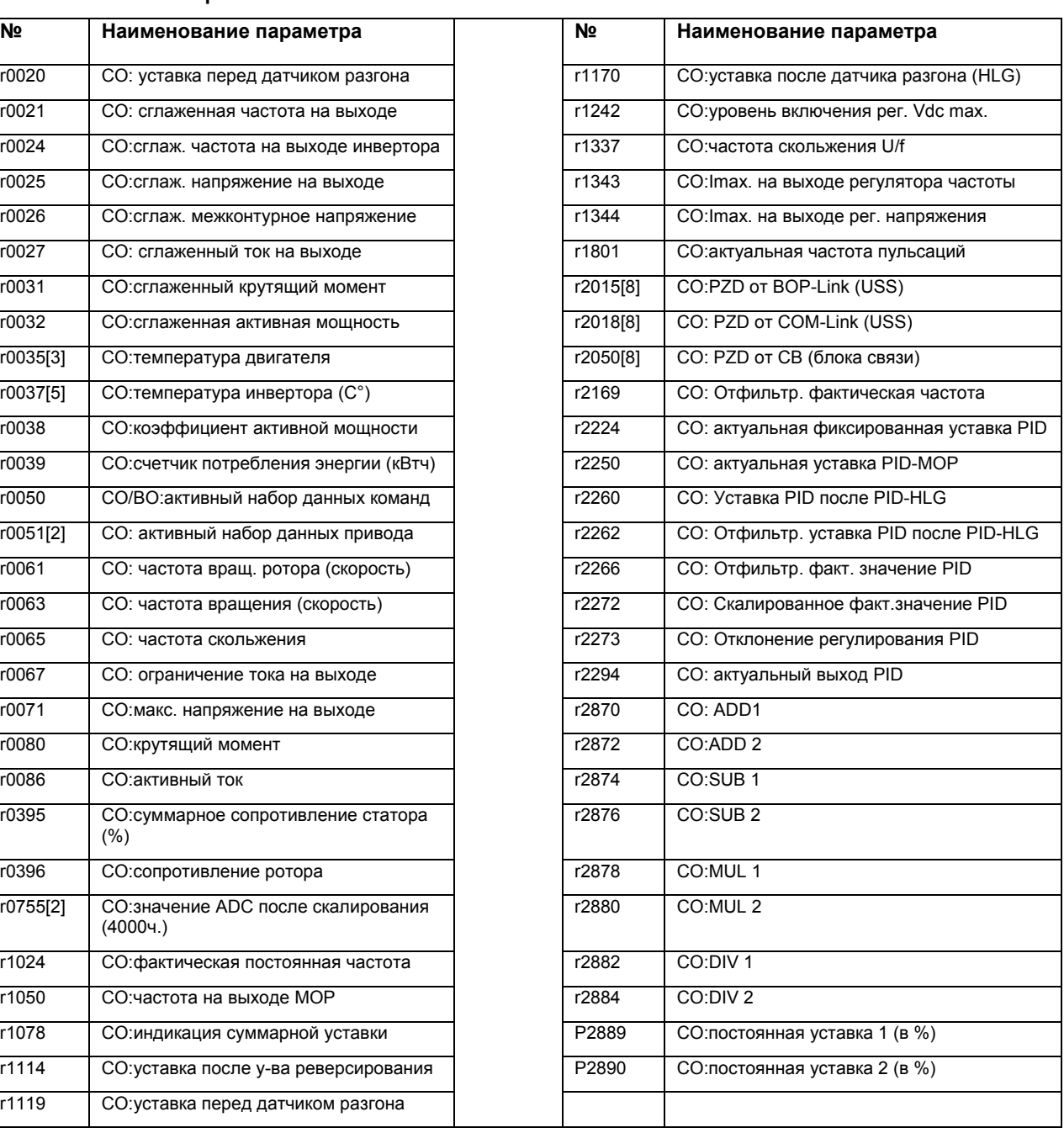

# Connector/Binector Output-Parameter

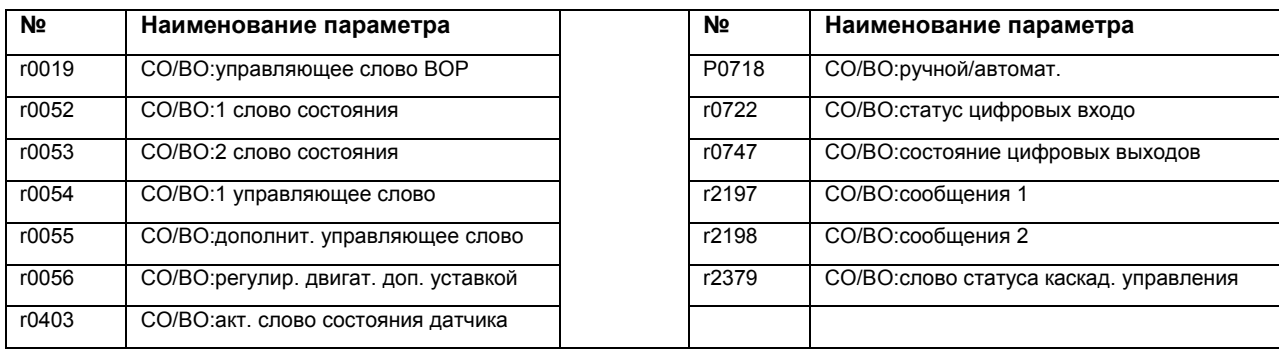

# **6. Аварийные сигналы и предупреждения**

# **Эта глава содержит:**

¾ Описание аварийных сигналов и предупреждений, которые может выдавать преобразователь

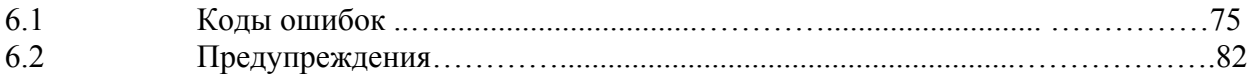

## **Сигналы о сбоях**

При возникновении сбоя преобразователь отключается и на индикаторе появляется код ошибки.

#### **ПРИМЕЧАНИЕ**

Сигналы можно квитировать следующим образом:

Вариант 1: Отключить преобразователь от сети и снова включить.

Вариант 2: Нажать кнопку на ВОР-2.

Вариант 3: Через цифровой вход 3

Сигналы о сбоях записываются в параметре r0947 под их кодовым номером (напр., F0003=3). Соответствующее числовое значение сбоя находится в параметре r0949. Если сбой числовой величины не имеет, то записывается 0. Помимо этого можно считывать время возникновения сбоя (r0948) и количество сообщений о сбоях (Р0952), записанных в параметре r0947.

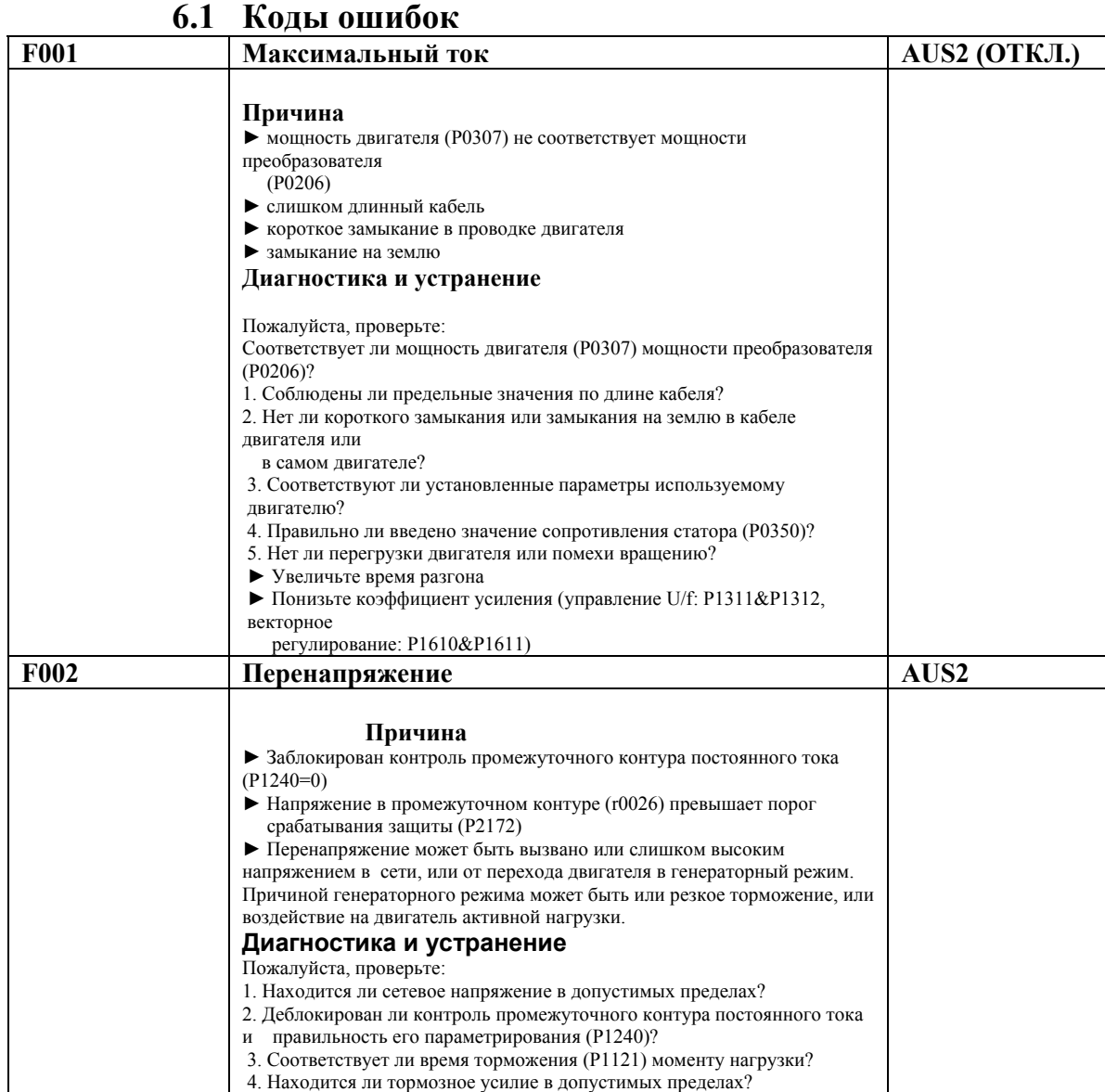

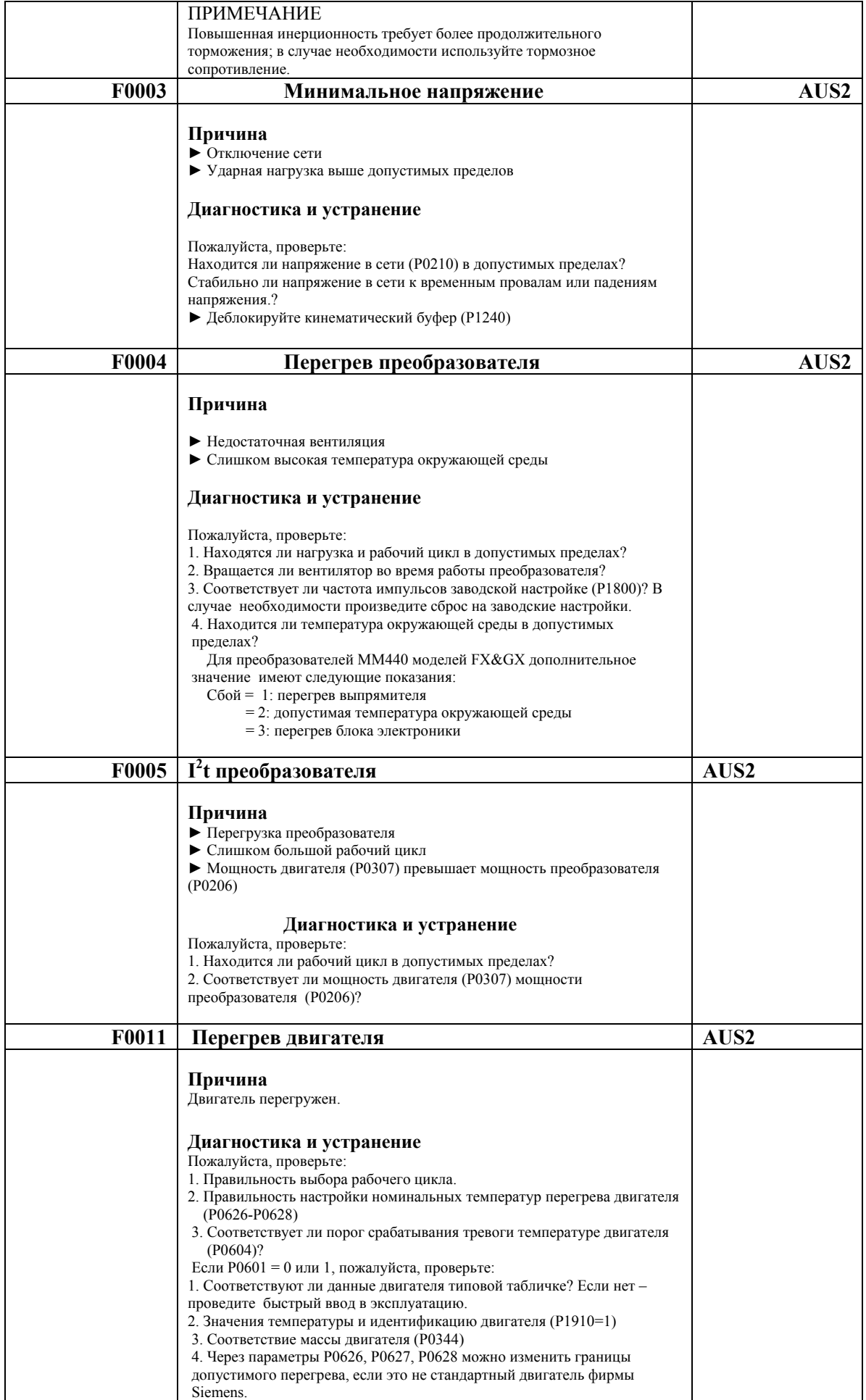

# *6. Аварийные сигналы и предупреждения Издание 12/02*

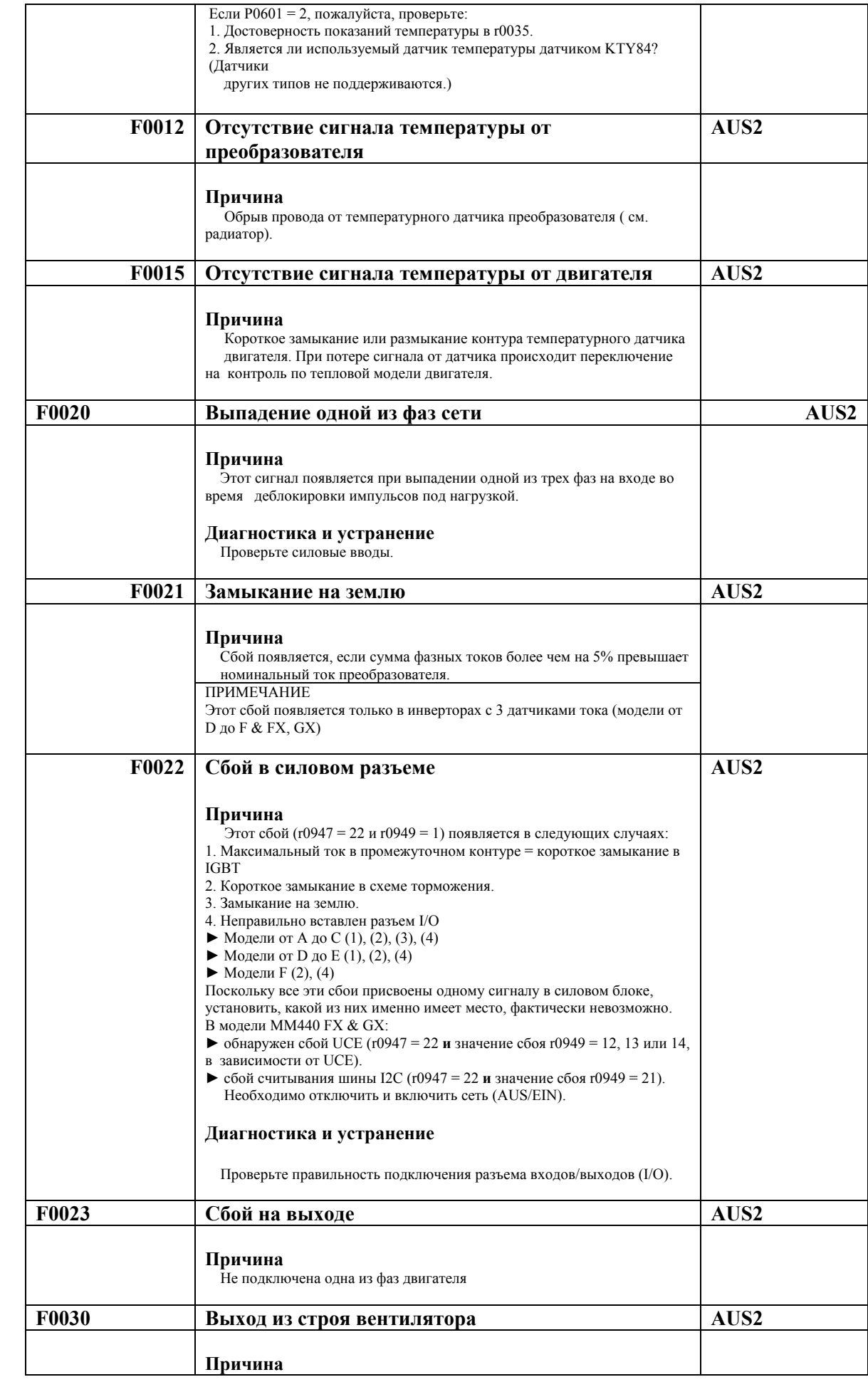

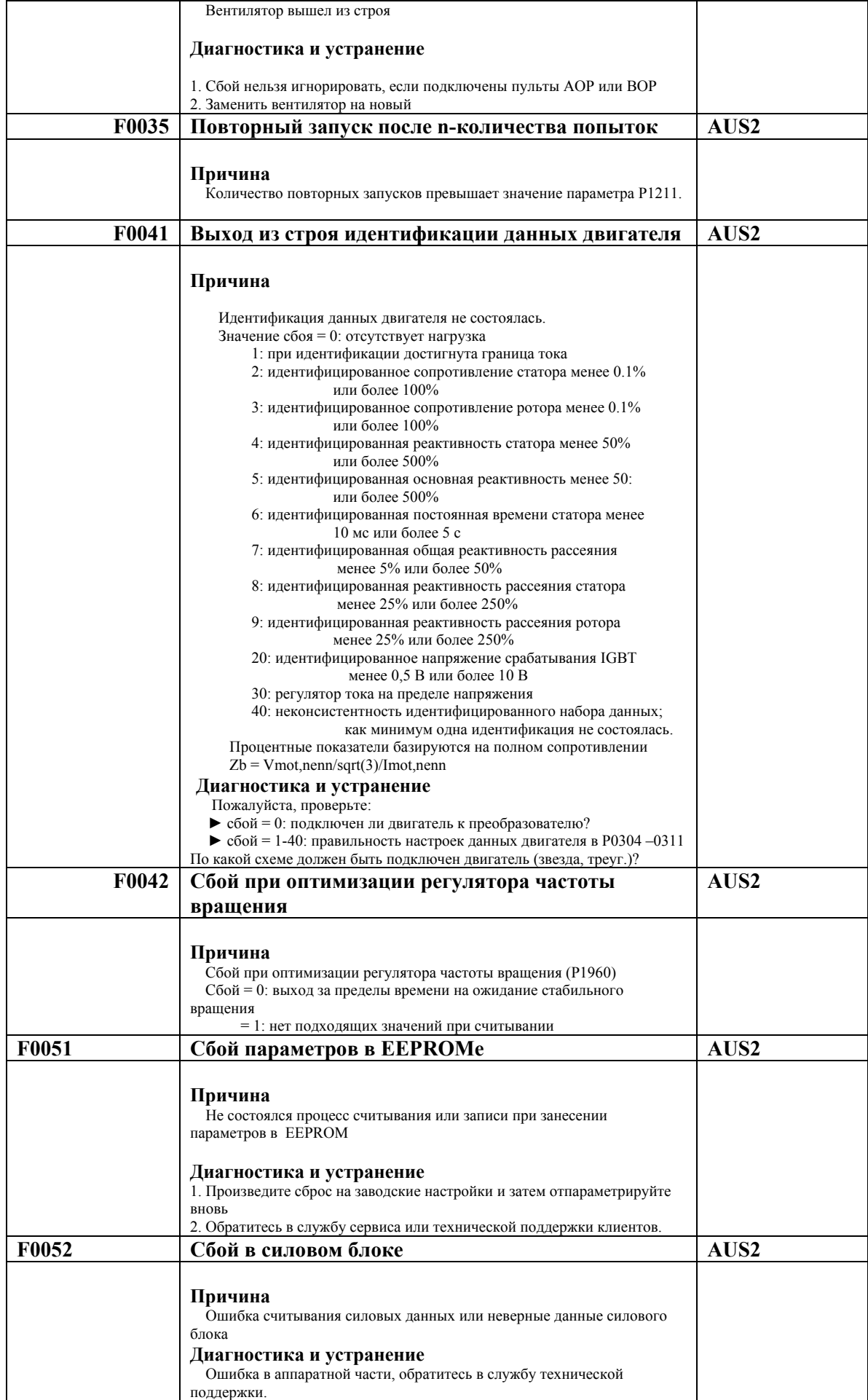

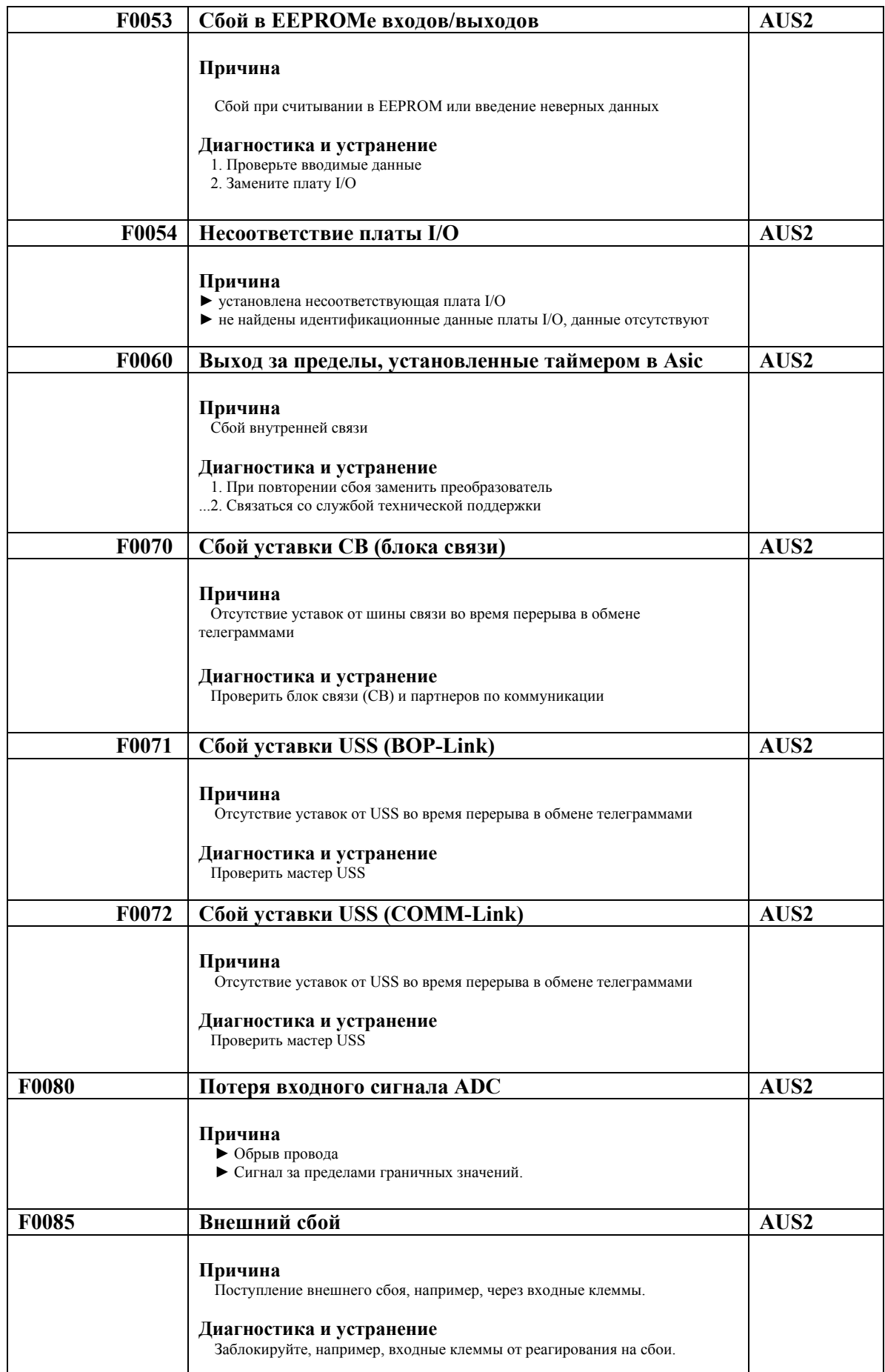

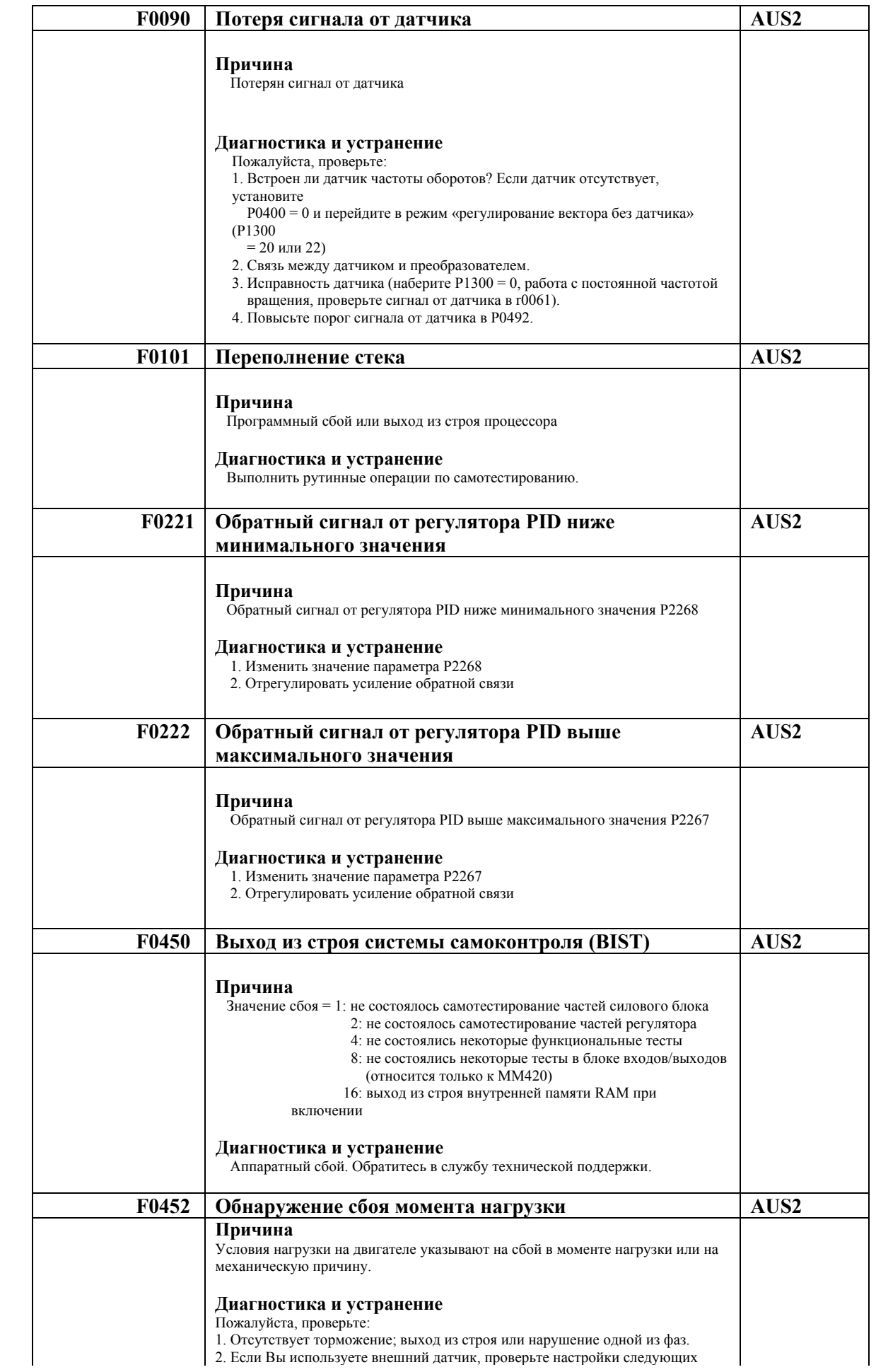

 $\begin{array}{c} \hline \end{array}$ 

# *6. Аварийные сигналы и предупреждения Издание 12/02*

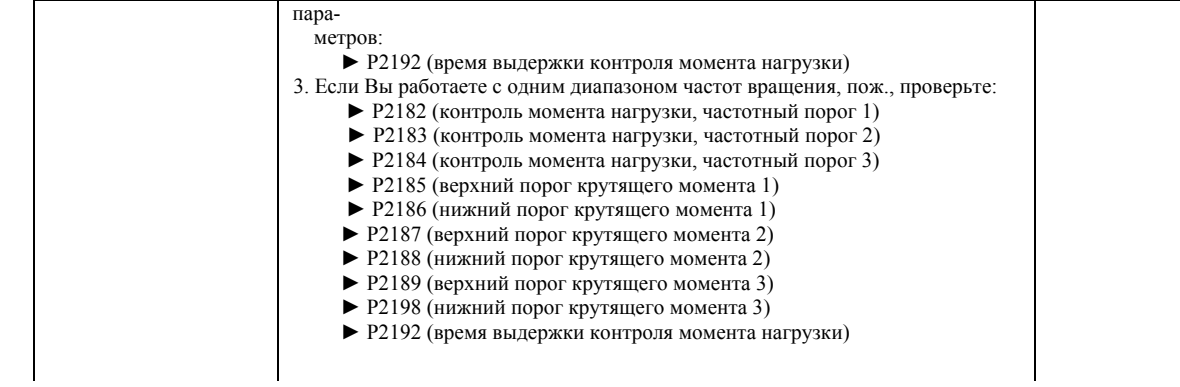

### **6.2** Предупреждения

Сигналы об аварийных ситуациях записываются в параметре r2110 под их кодовым

#### номером (напр., А0503 = 503) и могут оттуда считываться **А0502 Предельная величина перенапряжения Причина** ► Перенапряжение достигло предельной величины ► Этот сигнал аварии может появиться во время торможения, если отключен промежуточный контур постоянного тока (Р $1240 = 0$ ) **Диагностика и устранение** Пожалуйста, проверьте: 1. Находится ли напряжение в сети (Р0210)в допустимых пределах. 2. Деблокировку и правильность параметрирования контроля промежуточного контура постоянного тока (Р1240) 3. Соответствие времени торможения (Р1121) моменту нагрузки. 4. Находится ли требуемое усилие торможения в допустимых пределах **А0503 Предел минимального напряжения Причина** ► Исчезло напряжение в сети ► Питание (РО210) и следственно напряжение промежуточного контура (г0026) находится ниже установленного предела (Р2172) **Диагностика и устранение** Пожалуйста, проверьте: 1. Находится ли напряжение в сети(Р0210) в допустимых пределах. 2. Устойчиво ли напряжение в сети к кратковременным перерывам или падениям напряжения. ► Деблокируйте кинетический буфер (Р1240) **А0504 Перегрев преобразователя Причина** Превышен аварийный порог температуры радиатора преобразователя (Р0614), что привело к снижению частоты пульсаций и/или выходной частоты (в зависимости от параметрирования Р0610) **Диагностика и устранение** Пожалуйста, проверьте: 1. Находится ли нагрузка и рабочий цикл в допустимых пределах. 2. Вращается ли вентилятор во время работы преобразователя. 3. Соответствует ли частота импульсов заводской настройке. Произвести сброс в случае необходимости. 4. Находится ли температура окружающей среды в допустимых пределах. **А0505 I<sup>2</sup> t преобразователя Причина** Превышен аварийный предел (Р0294), снизилась выходная частота и|или частота импульсов, если они были запараметрированы (Р0206). **Диагностика и устранение** Пожалуйста, проверьте: 1. Находится ли рабочий цикл в допустимых пределах. 2. Соответствует ли мощность двигателя (Р0307) мощности преобразователя (Р0206)
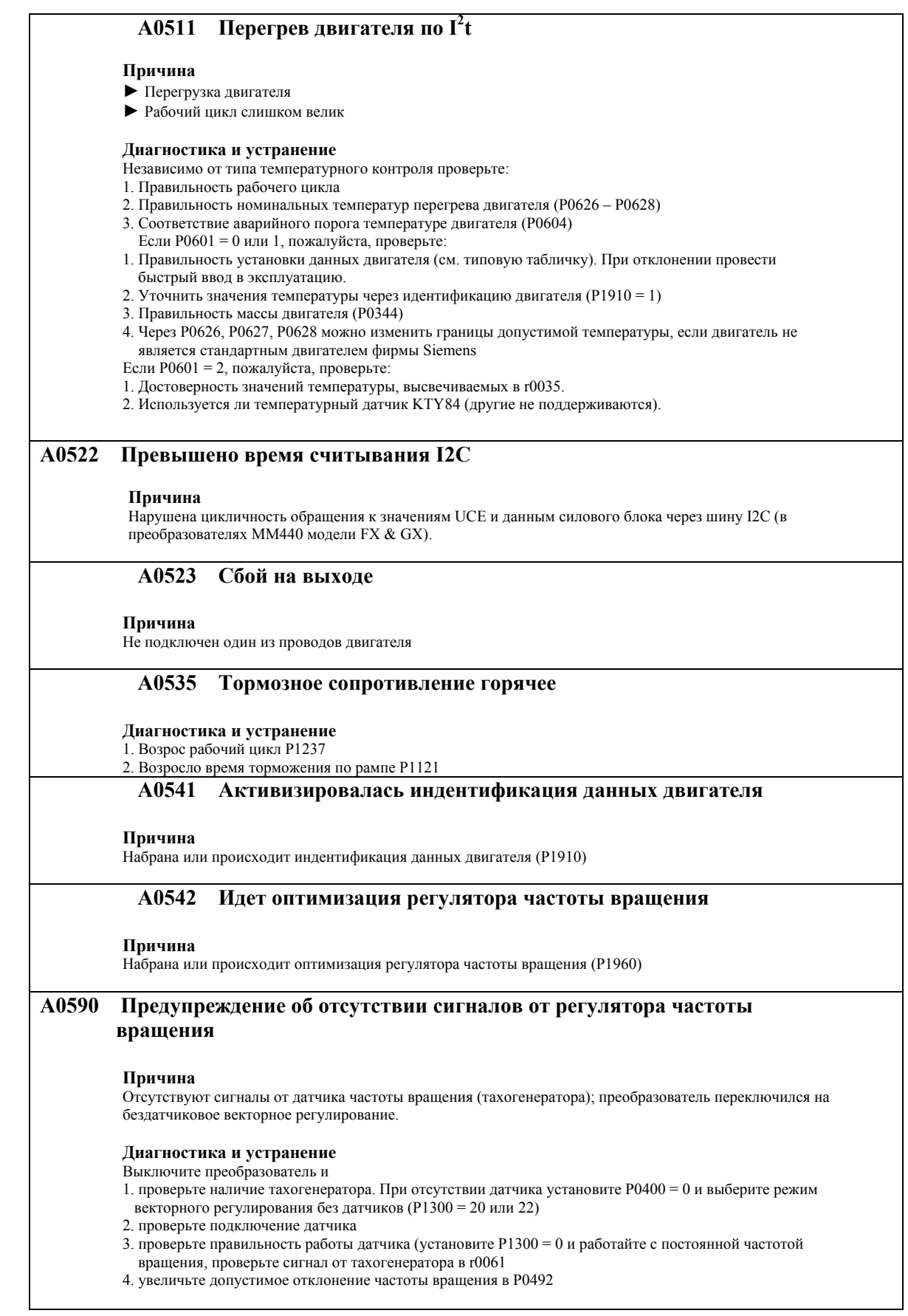

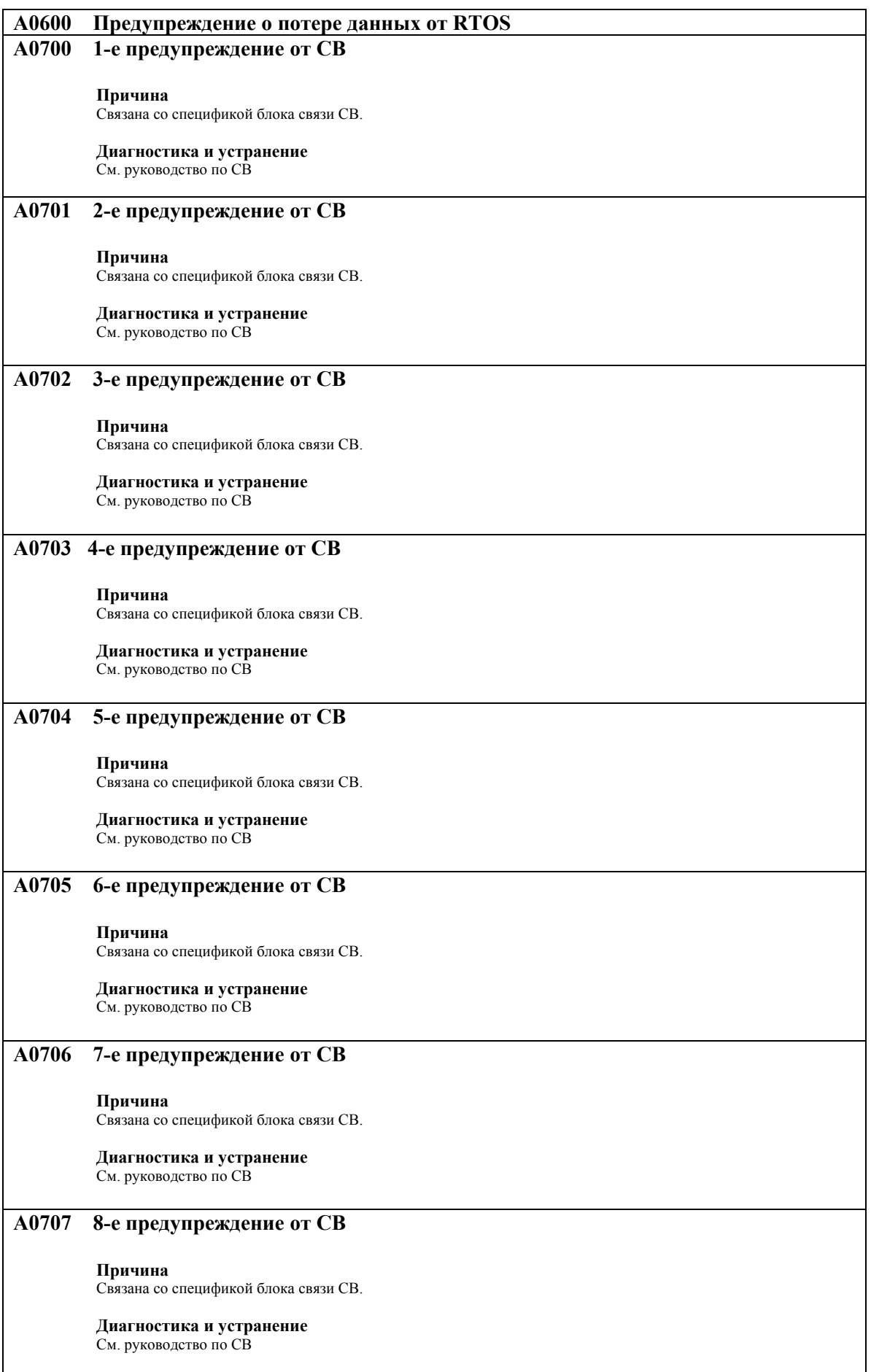

## *6. Аварийные сигналы и предупреждения Издание 12/02*

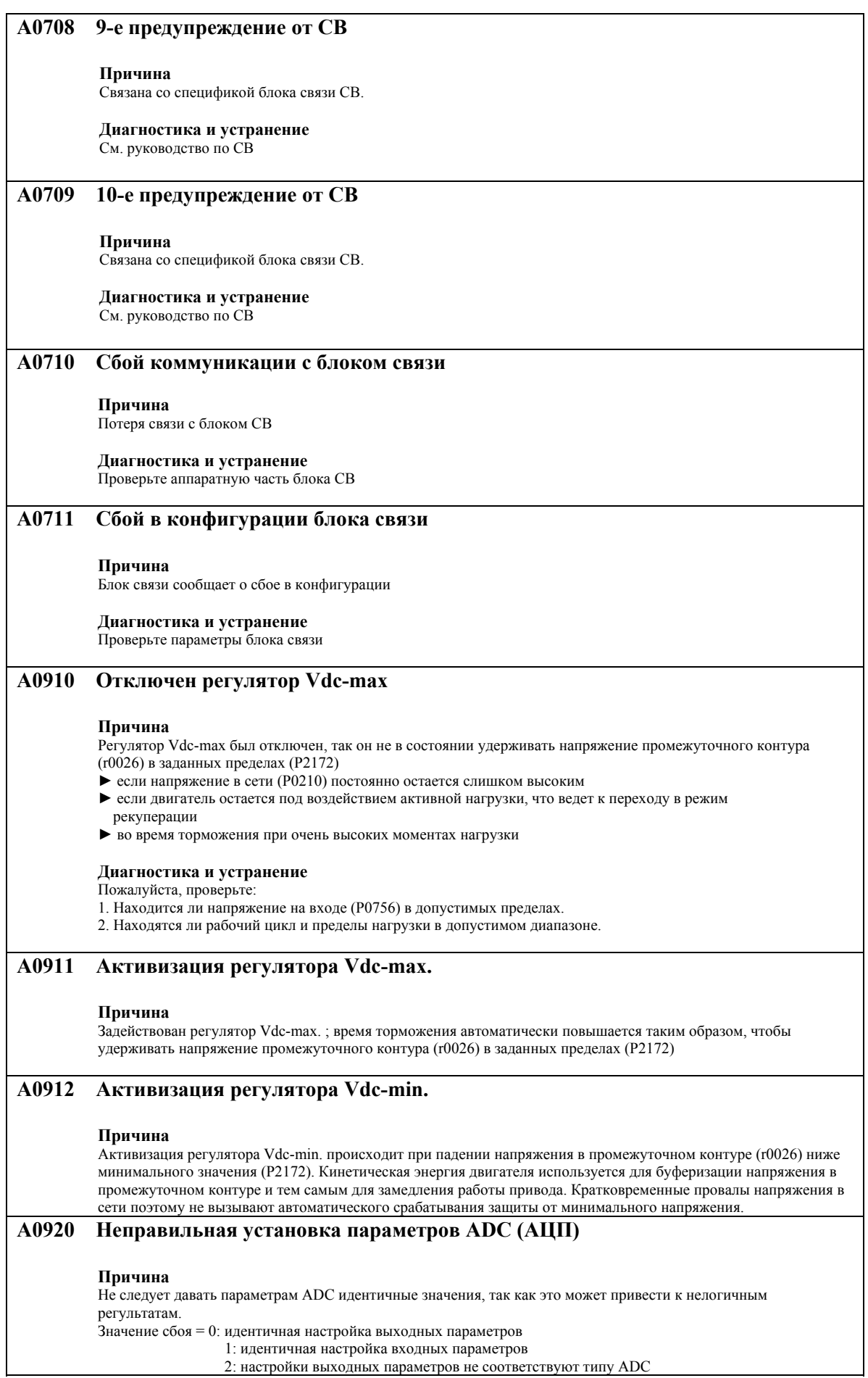

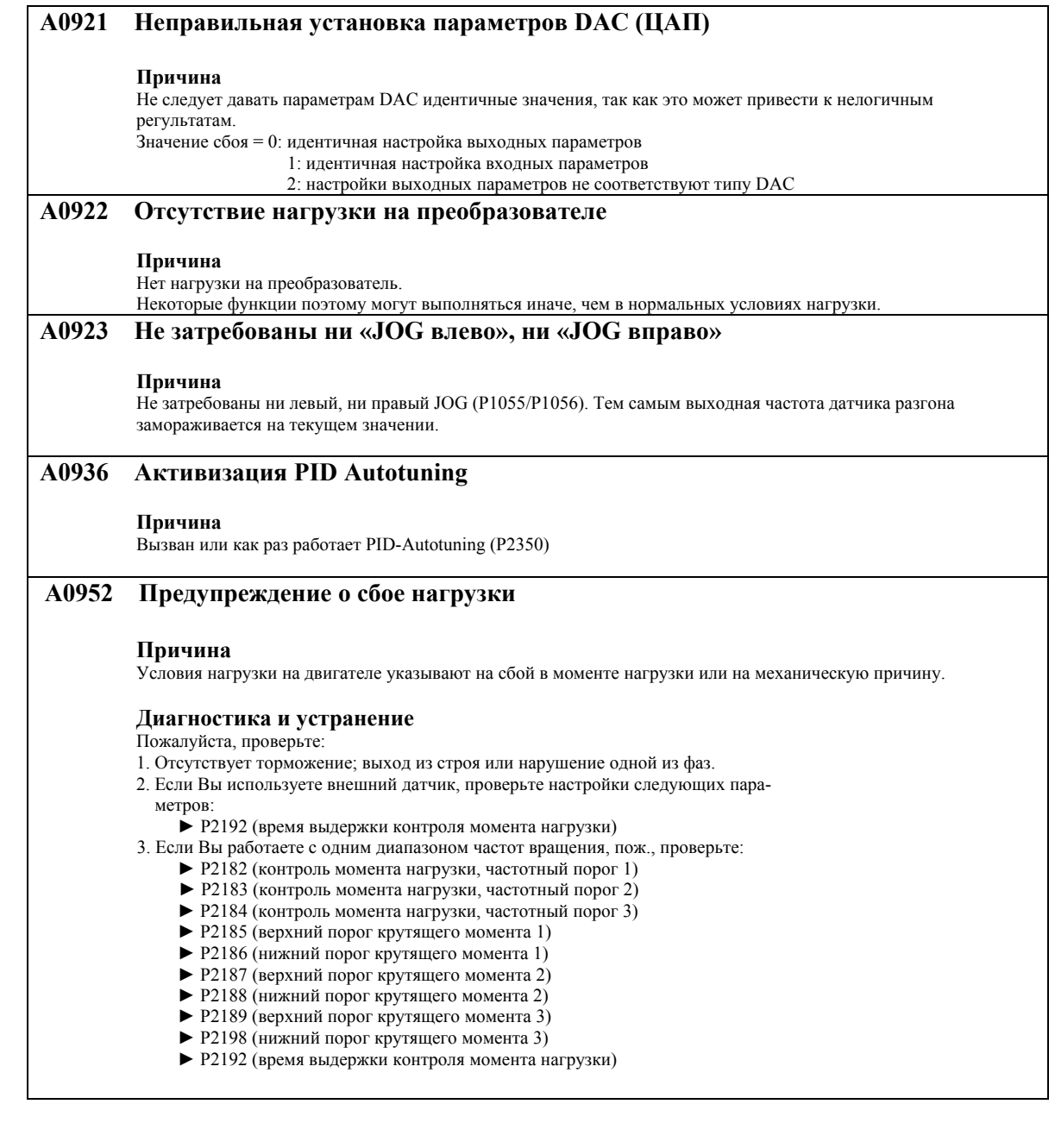

# **7. Опции**

## **Предоставляемые опции**

Представленные ниже опции доступны для применения с MICROMASTER MM430. Для более детального рассмотрения обращайтесь, пожалуйста, к каталогу DA51.2 или контактируйте с представителем в Вашем регионе, если Вам требуется помощь.

## **7.1 Элементы, не зависящие от мощности привода:**

- ¾ Базовая панель оператора (ВОР-2).
- ¾ Модуль PROF IBUS
- ¾ Комплект для подключения инвертора к РС (компьютеру)
- ¾ Комплект для установки панели ВОР-2 на двери шкафа
- ¾ Программное обеспечение «DRIVEMONITOR» и «Starter» для работы с приводом через PC.

## **7.2 Элементы, зависящие от мощности привода:**

## **Типоразмеры С-F**

- ¾ Фильтр электромагнитной совместимости класса А.
- ¾ Фильтр электромагнитной совместимости класса B (только для типоразмера С).
- ¾ Входной дроссель
- ¾ Выходной дроссель
- ¾ Защитный кожух

## **Типоразмеры Fx, Gx**

- ¾ Входной дроссель
- ¾ Фильтр электромагнитной совместимости класса А.

## **8. Электромагнитная совместимость (ЭМС)**

## **Эта глава содержит:**

¾ Информацию по нормам электромагнитной совместимости преобразователя

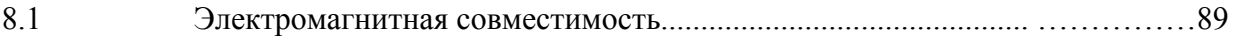

## **8.1 Электромагнитная совместимость**

Все производители (сборщики) электротехнического оборудования, выполняющие полный цикл его производства, и поставляющие его на рынок в виде законченного изделия для потребителя должны следовать директивам EMC EEC/89/336.

Ниже приводятся условия, которые производители/сборщики должны выполнять.

### **8.1.1 Собственная сертификация**

Производитель декларирует, что Европейские стандарты применимы к условиям использования электрического оборудования, для которого предназначена аппаратура. В декларации производителя могут быть представлены только стандарты, официально опубликованные в Официальном Журнале Европейского Сообщества.

### **8.1.2 Запись технической конструкции**

Запись технической конструкции может быть подготовлена для аппаратуры, имеющей описание своих характеристик электромагнитной совместимости (ЕМС). Эта запись должна быть заверена "Компетентной комиссией", которая назначается соответствующей европейской правительственной организацией. Этот подход позволяет использовать стандарты, находящиеся в разработке.

### **8.1.3 Сертификат проверки ЕС**

Он используется только для передающей радио коммуникационной аппаратуры. Все модули MICROMASTER сертифицированы на соответствие с ЕМС директивой при установке в соответствии с рекомендациями в Разделе 2.8.3.

#### **8.1.4 Директива ЕМС определяющая допустимый гармонический состав тока**

С 1 января 2001 года в соответствии с Директивой ЕМС по гармоническому составу все электрические аппараты должны выполнять стандарт EN61000-3-2 – «Пределы для гармонического состава тока (со входным током менее 16А в фазе).

Все частотно-регулируемые привода Siemens – MICROMASTER, MIDIMASTER, MICROMASTER ECO и COMBIMASTER, которые классифицированы, как профессиональное оборудование выполняют требования стандартов.

Допустимый гармонический состав тока для «профессионального оборудования» со входной мощностью более 1 кВт не определен. Поэтому любой электрический аппарат, включающий привод с мощностью более 1кВт не требует разрешения на включение в сеть.

### **8.1.5 Три основных класса электромагнитной совместимости**

#### **Класс 1: Общий промышленный**

Соответствие Стандарту Продукции ЕМС для Приводных Силовых Установок EN 68100-3 для использования в **Условиях второго порядка** и **Ограниченном использовании.** 

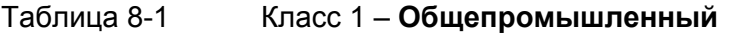

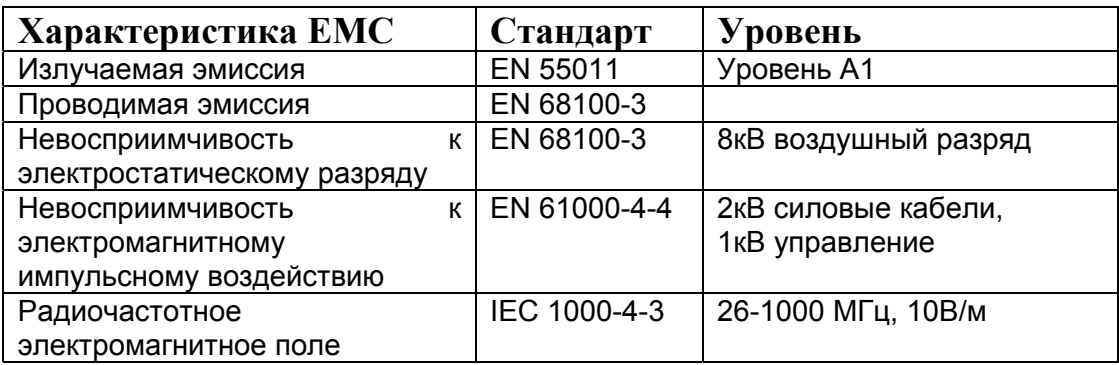

## **Класс 2: Выборочный промышленный**

Этот уровень позволяет производителю/сборщику самому сертифицировать оборудование на соответствие ЕМС директивам для промышленных площадок в отношении приводных силовых установок. Пределы характеристик указаны в следующих стандартах: по общим видам промышленного излучения и в стандартах невосприимчивости EN 50081-2 и EN 50082-2.

#### Таблица 8-2 Класс 2 - **Выборочный промышленный**

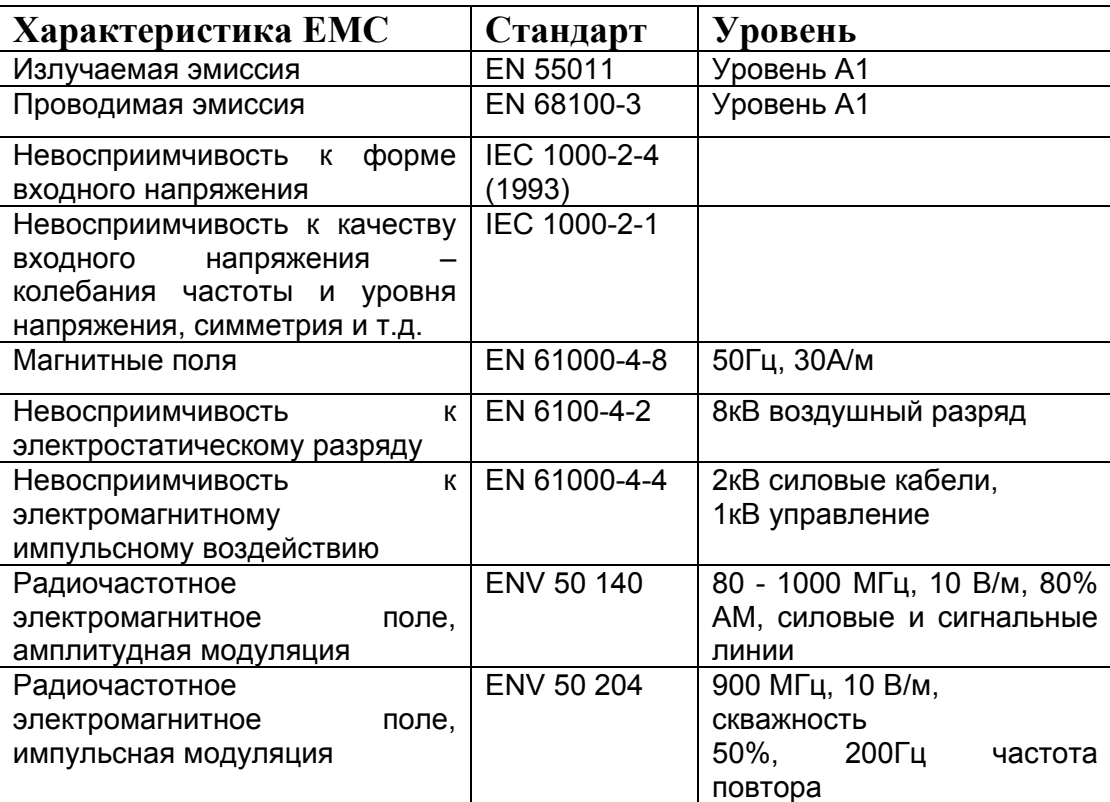

## **Класс 3: Выборочный - для населения, торговли и легкой промышленности**

**Этот уровень позволяет производителю/сборщику самому сертифицировать его оборудование на соответствие с директивами ЕМС для населения, коммерческого использования и легкой промышленности в отношении приводных силовых установок. Пределы характеристик указаны в следующих стандартах: по общим видам промышленного излучения и в стандартах невосприимчивости EN 50081-1 и EN 50082-1.** 

Таблица 8-3 **Класс 3 -** Выборочный - для населения, торговли и легкой промышленности

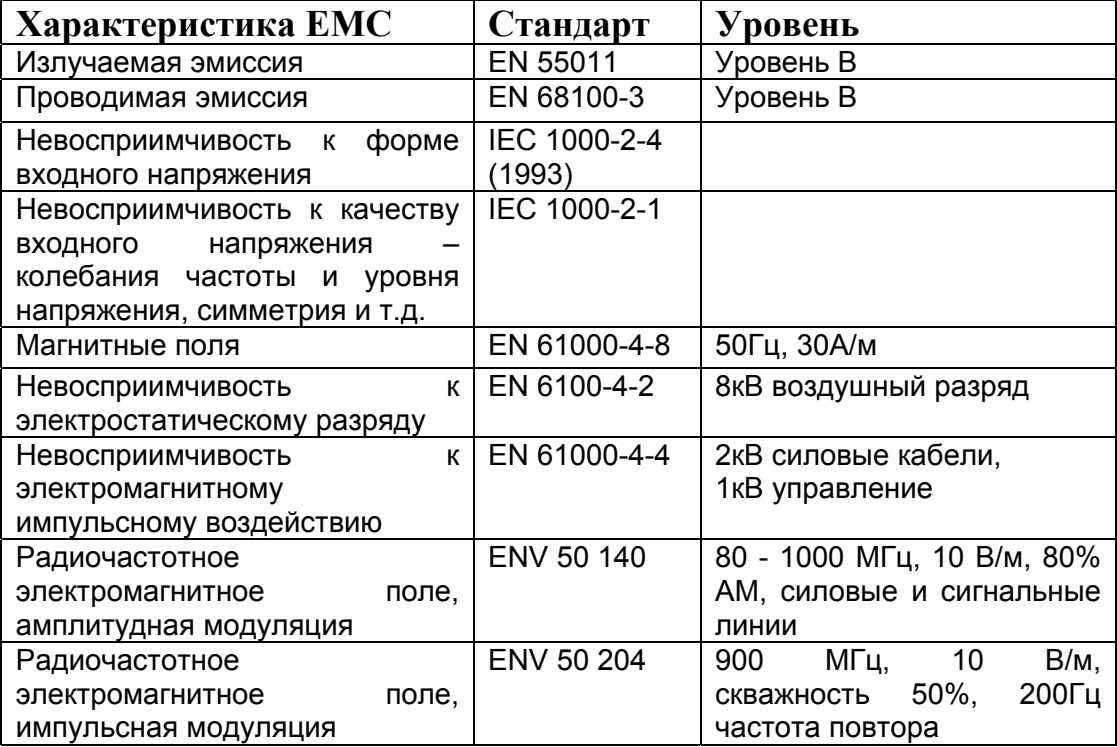

• **Эти пределы зависят от того, насколько правильно был установлен инвертор внутри металлической оболочки. Пределы не будут действовать, если инвертор не огорожен.** 

## **Примечания**

· Чтобы достичь этих уровней, Вы не должны превышать ни частоту коммутации по умолчанию, ни использовать кабель длиннее 25 м.

Таблица 8-4 Таблица совместимости

## **Типоразмеры С-F**

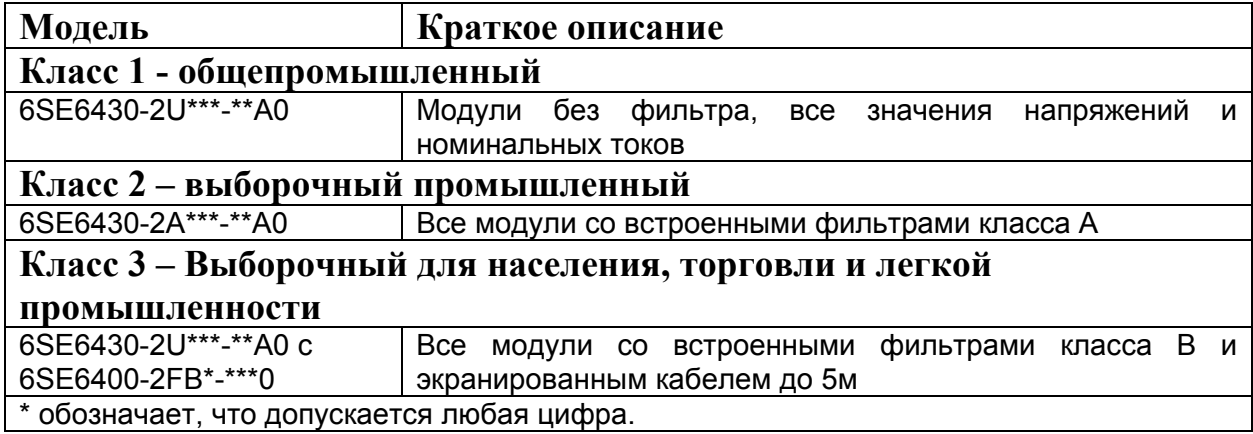

## **Типоразмеры Fx, Gx**

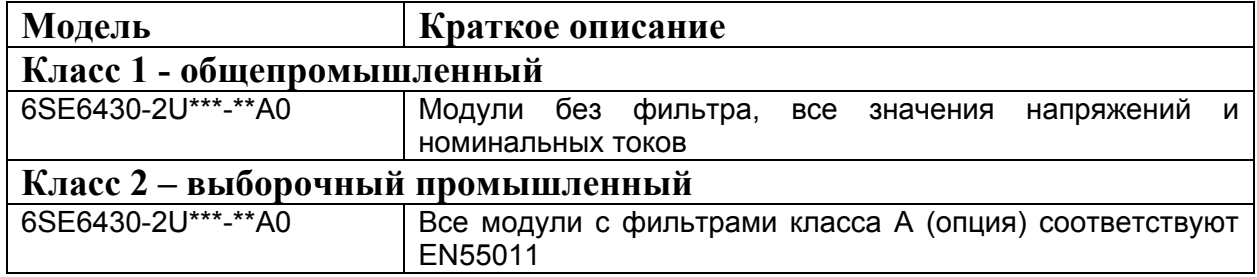

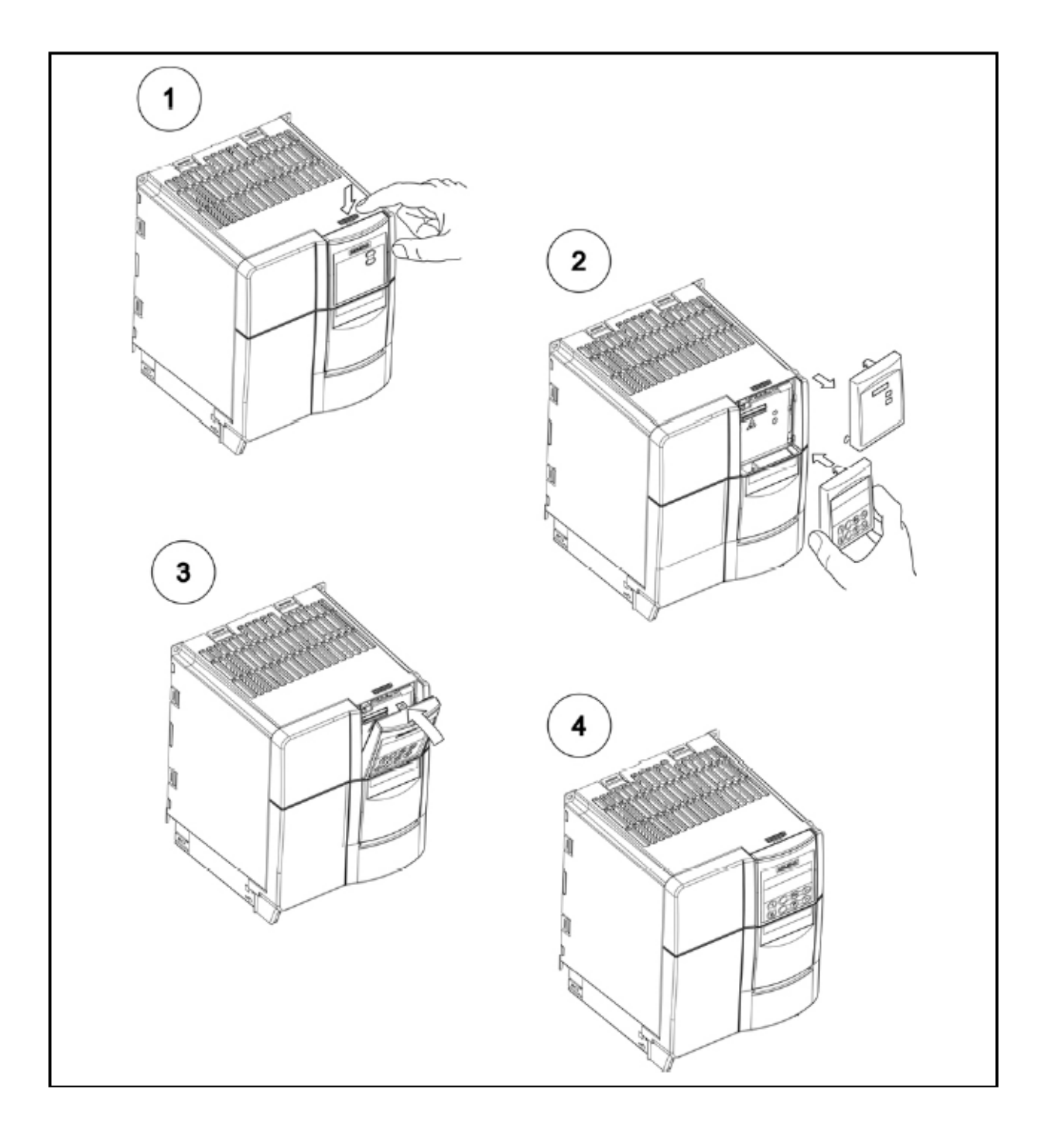

# **Приложение А - Замена панели оператора**

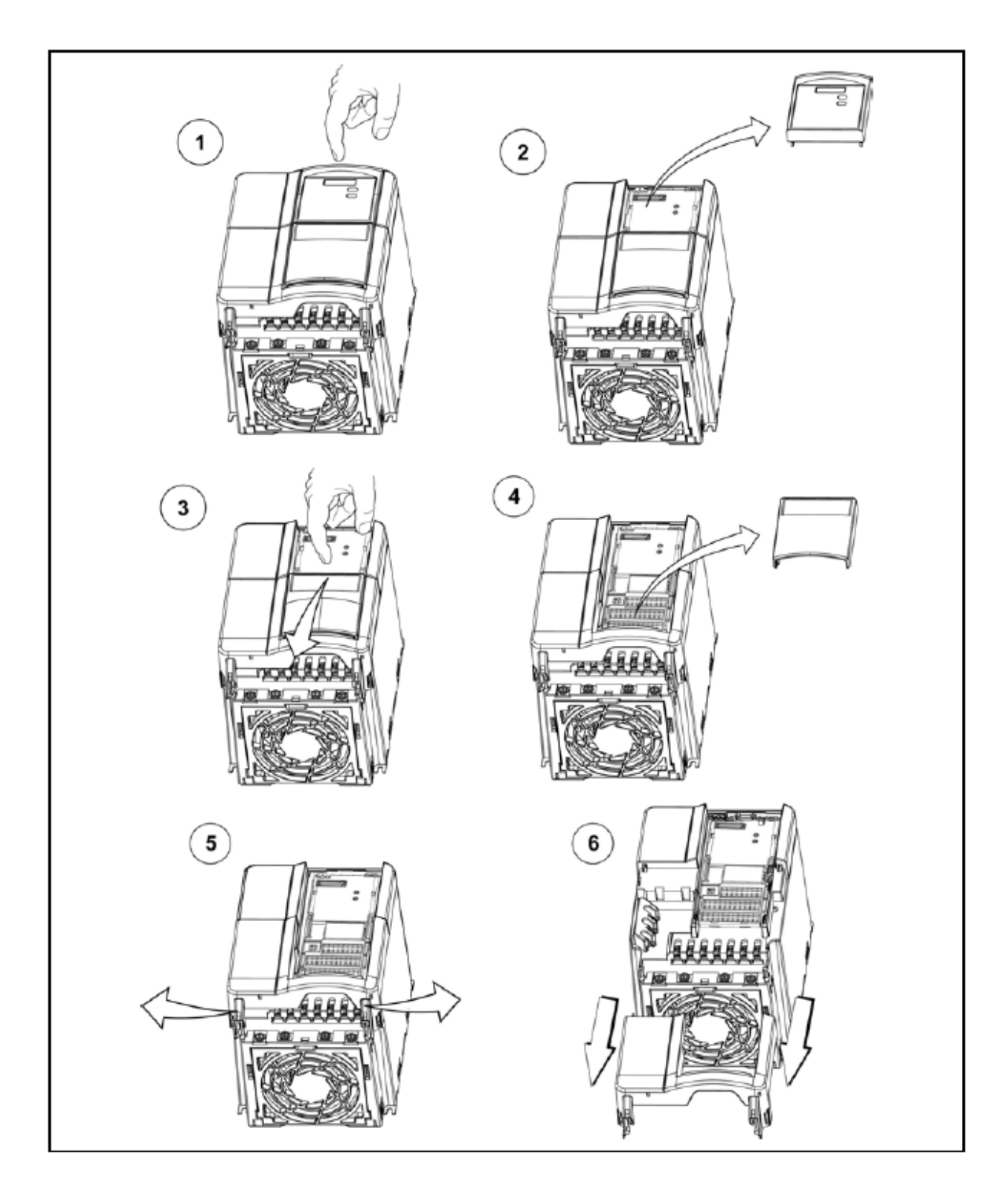

# **Приложение В.1 - Снятие крышки для размера С**

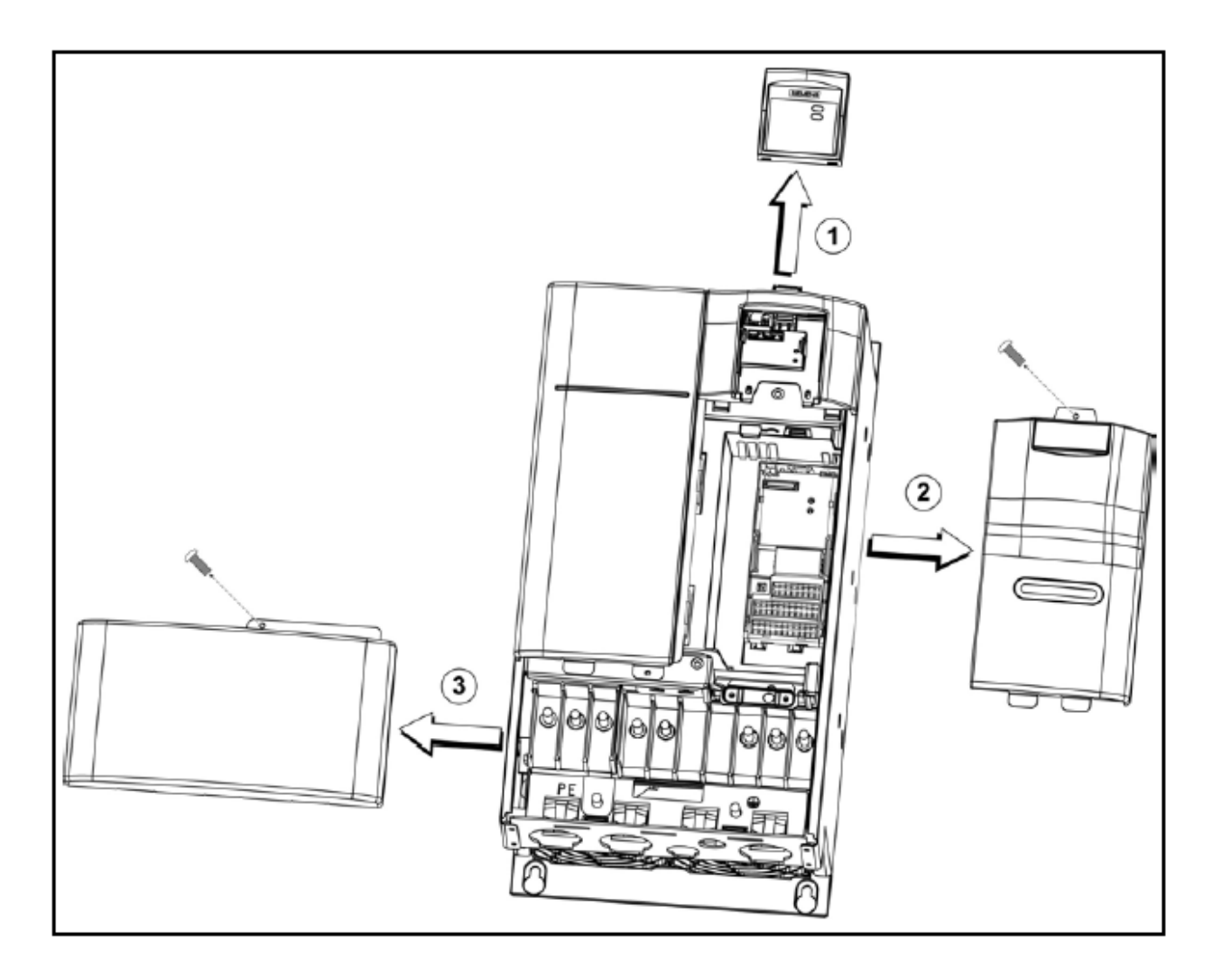

## **Приложение В.2 - Снятие крышки для размеров D и E**

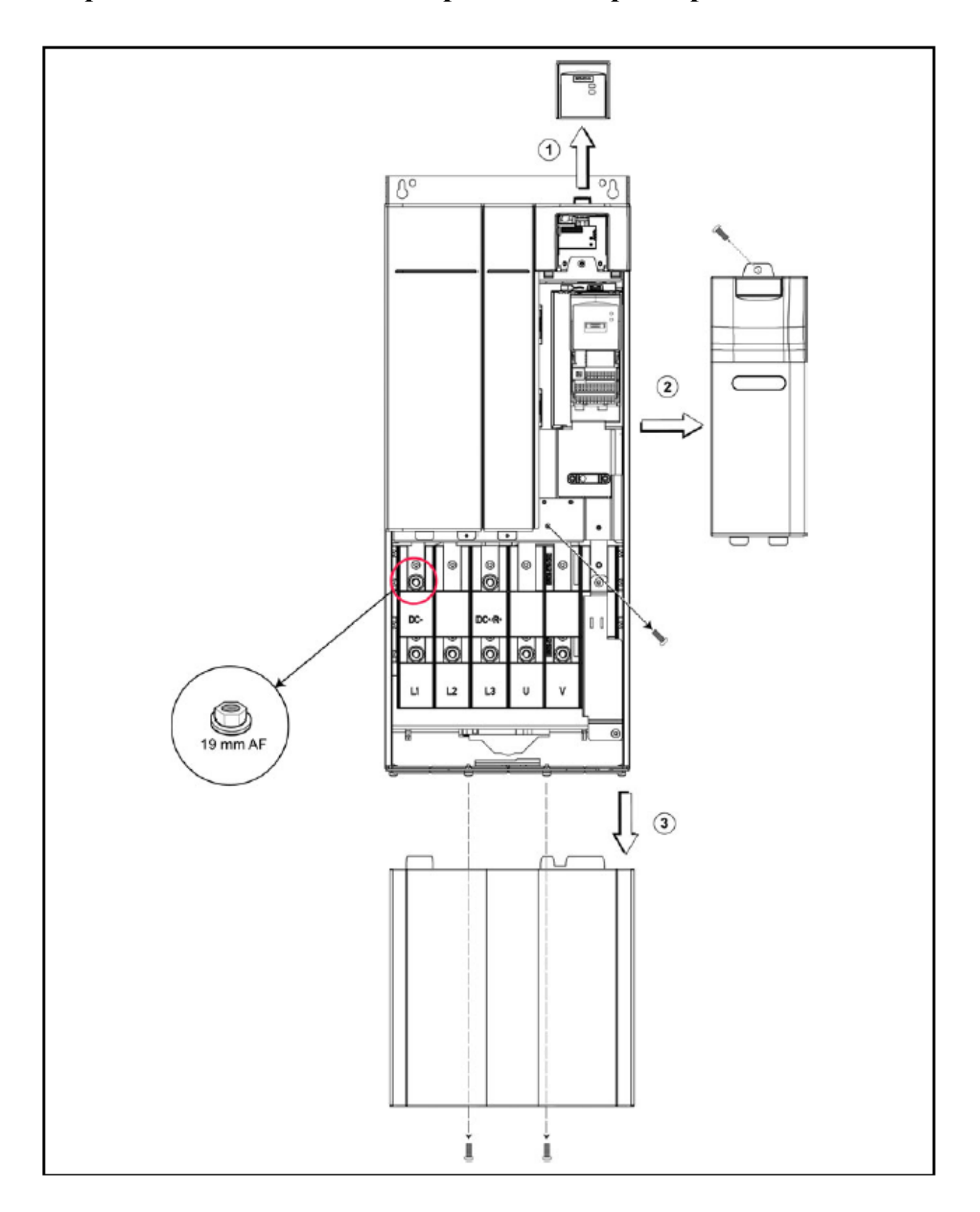

# **Приложение В.3 - Снятие крышки для размера F**

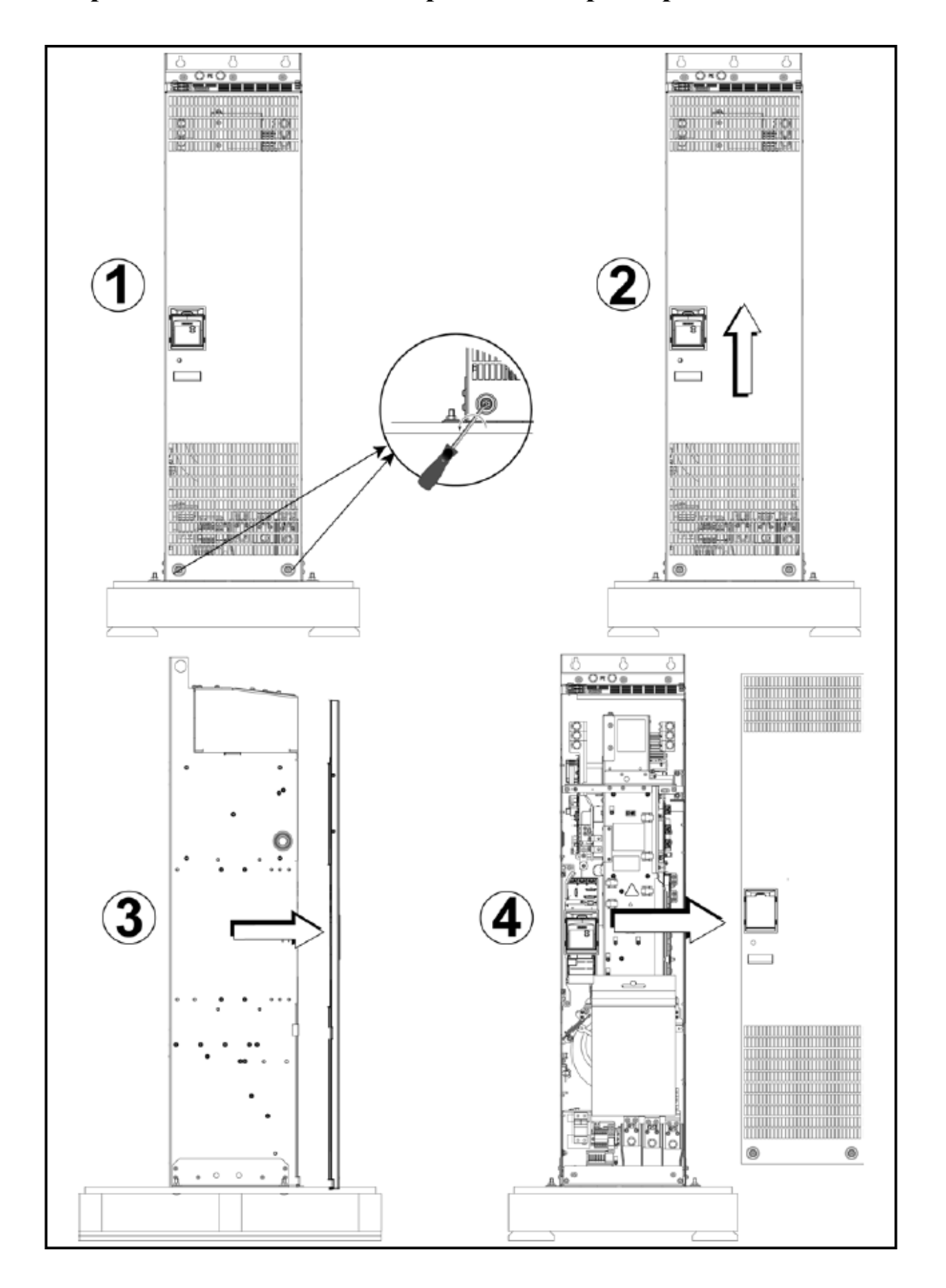

## **Приложение В.4- Снятие крышки для размеров Fx и Gx**

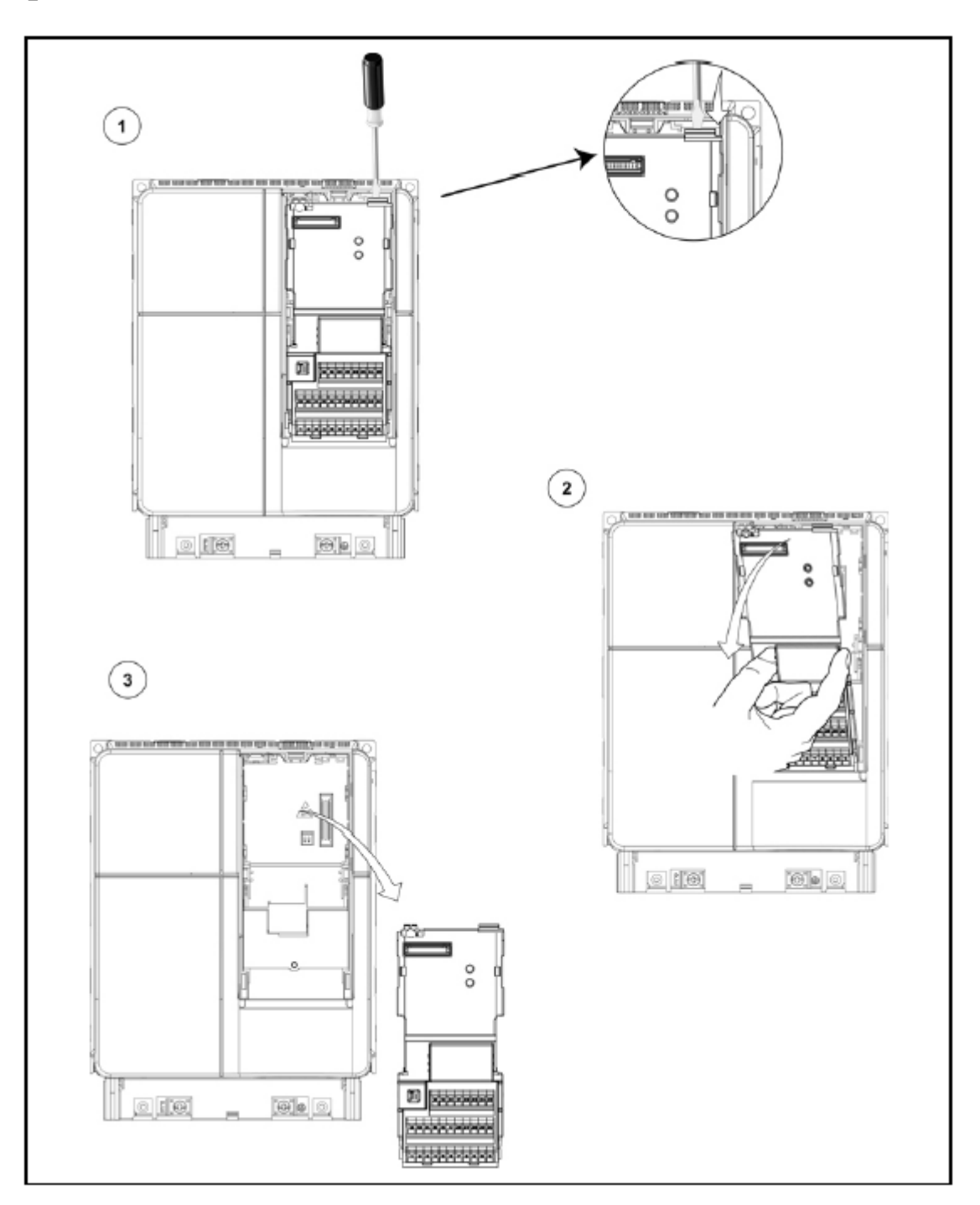

# **Приложение С - Снятие платы ввода/вывода**

## **Приложение D Удаление Y-конденсатора**

# **D.1 Удаление Y-конденсатора на размере C**

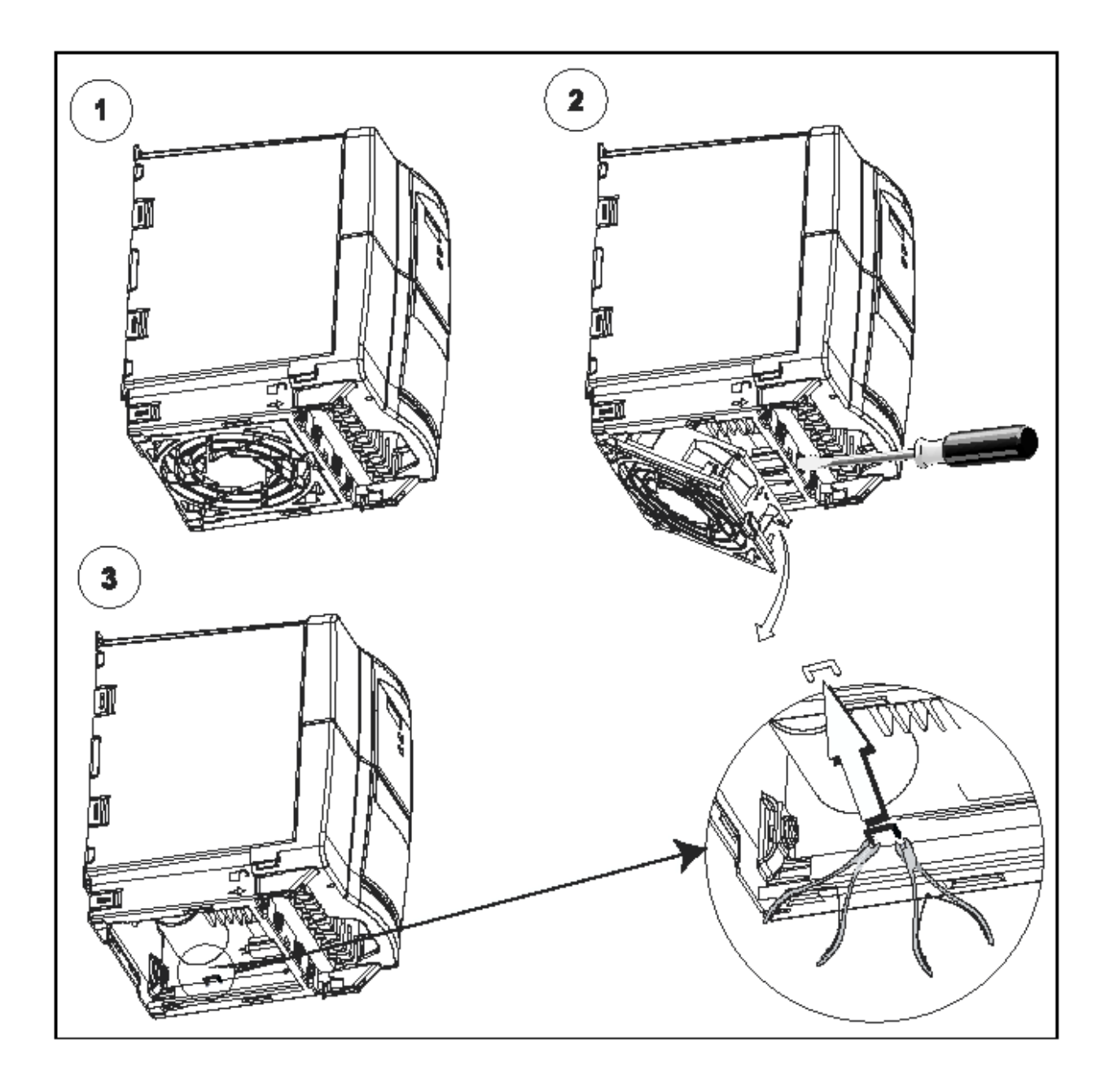

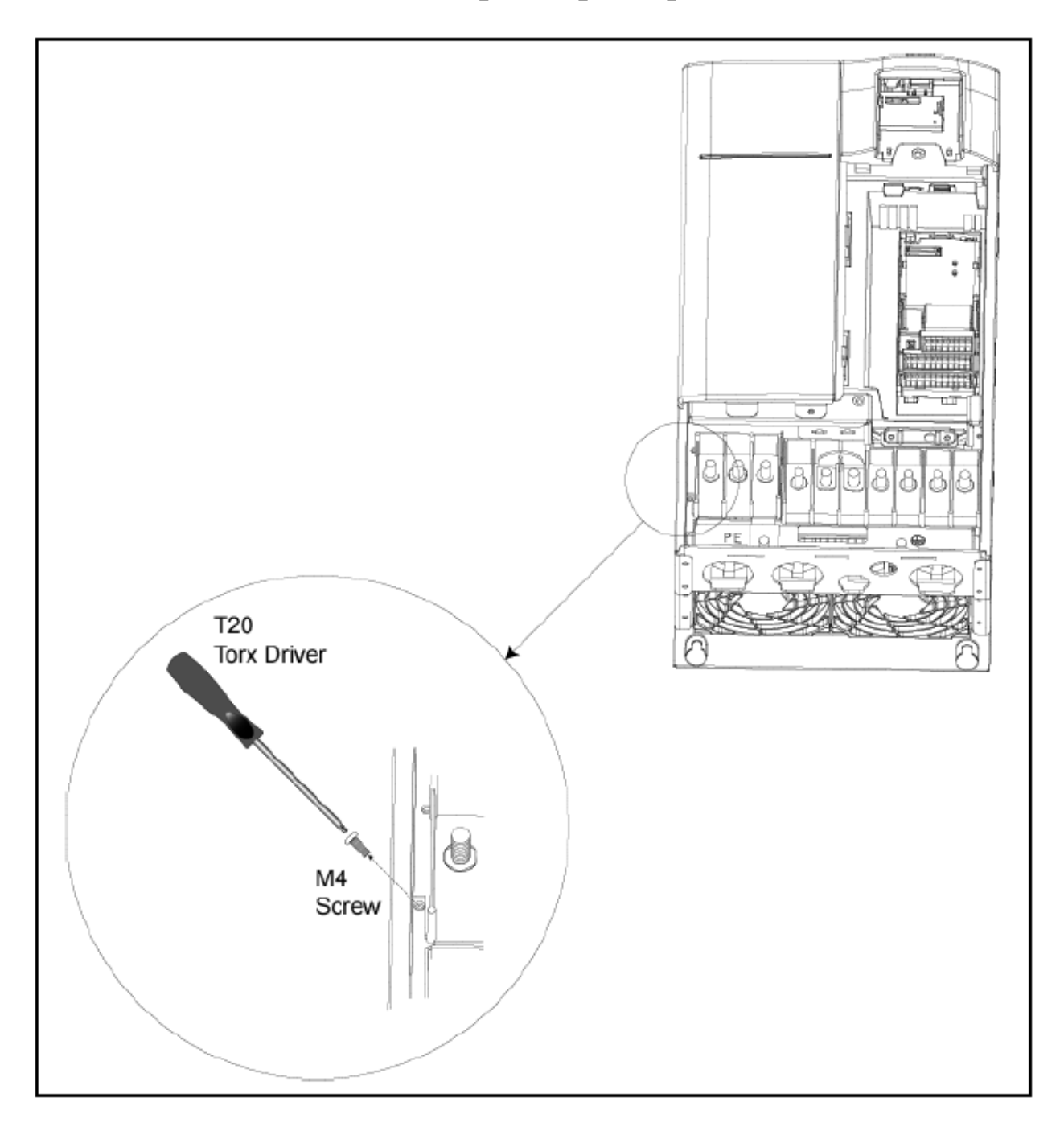

## **D.2 Удаление Y-конденсатора на размерах D и E**

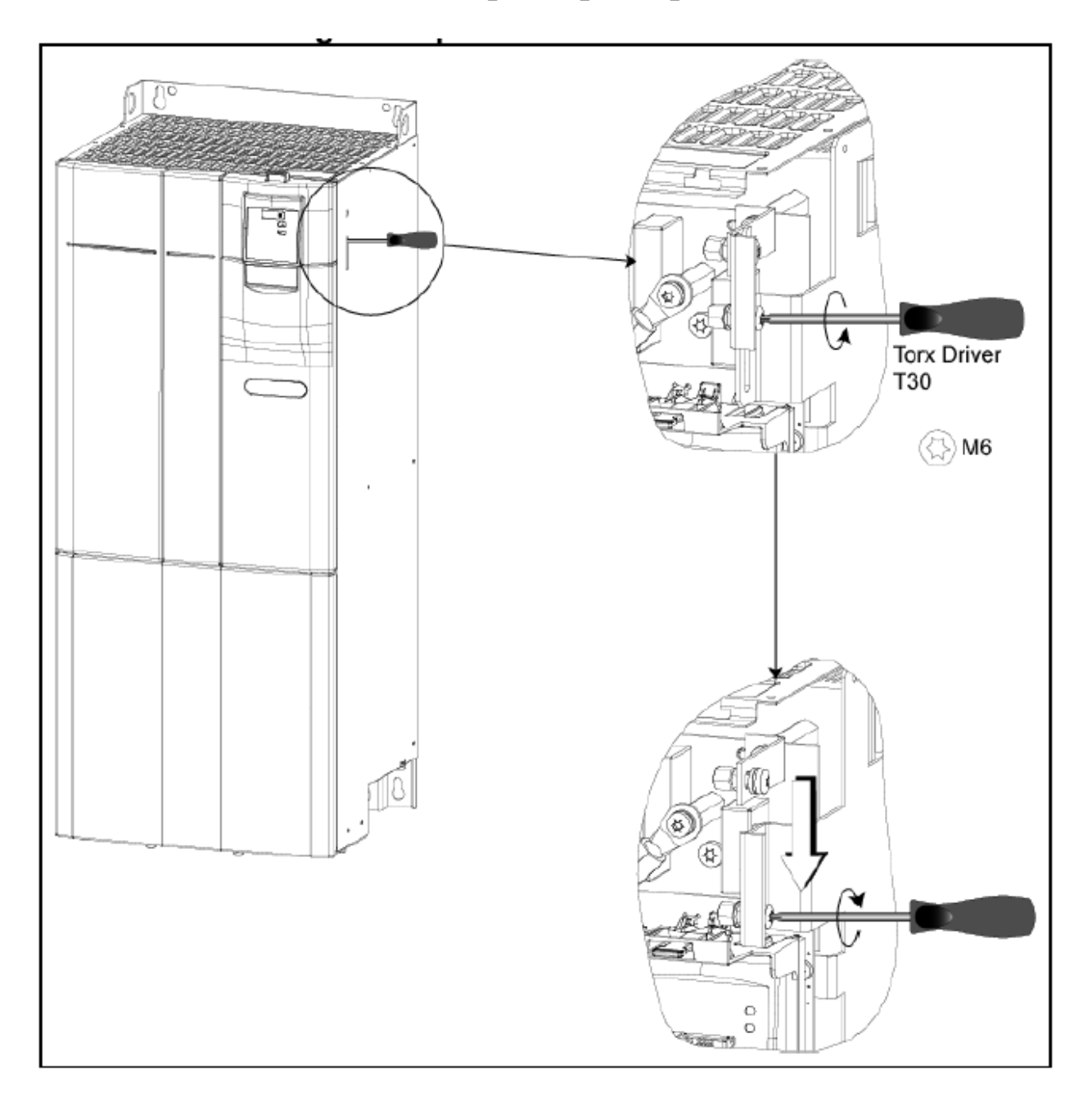

# **D.3 Удаление Y-конденсатора на размере F**

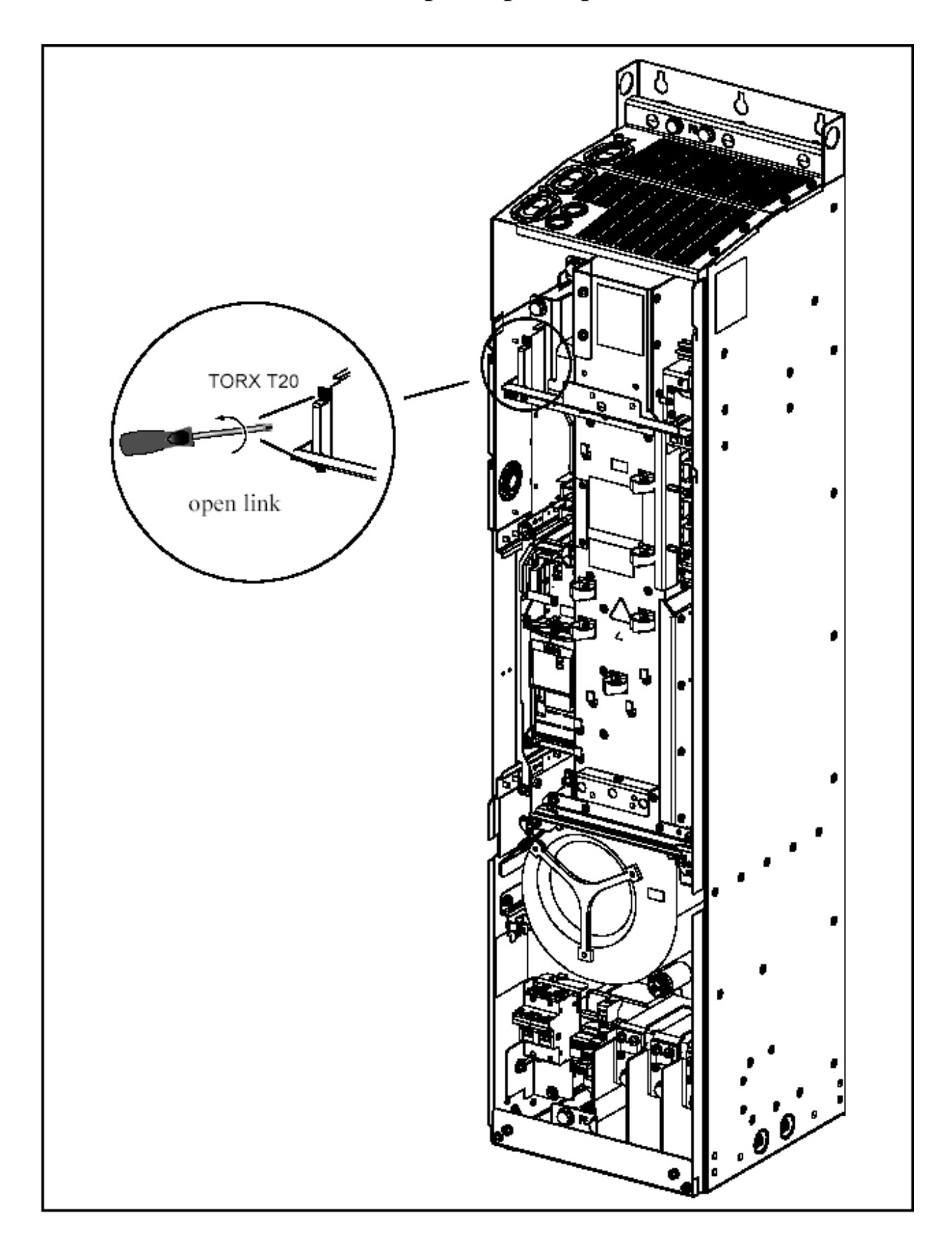

# **D.4 Удаление Y-конденсатора на размере Fх**

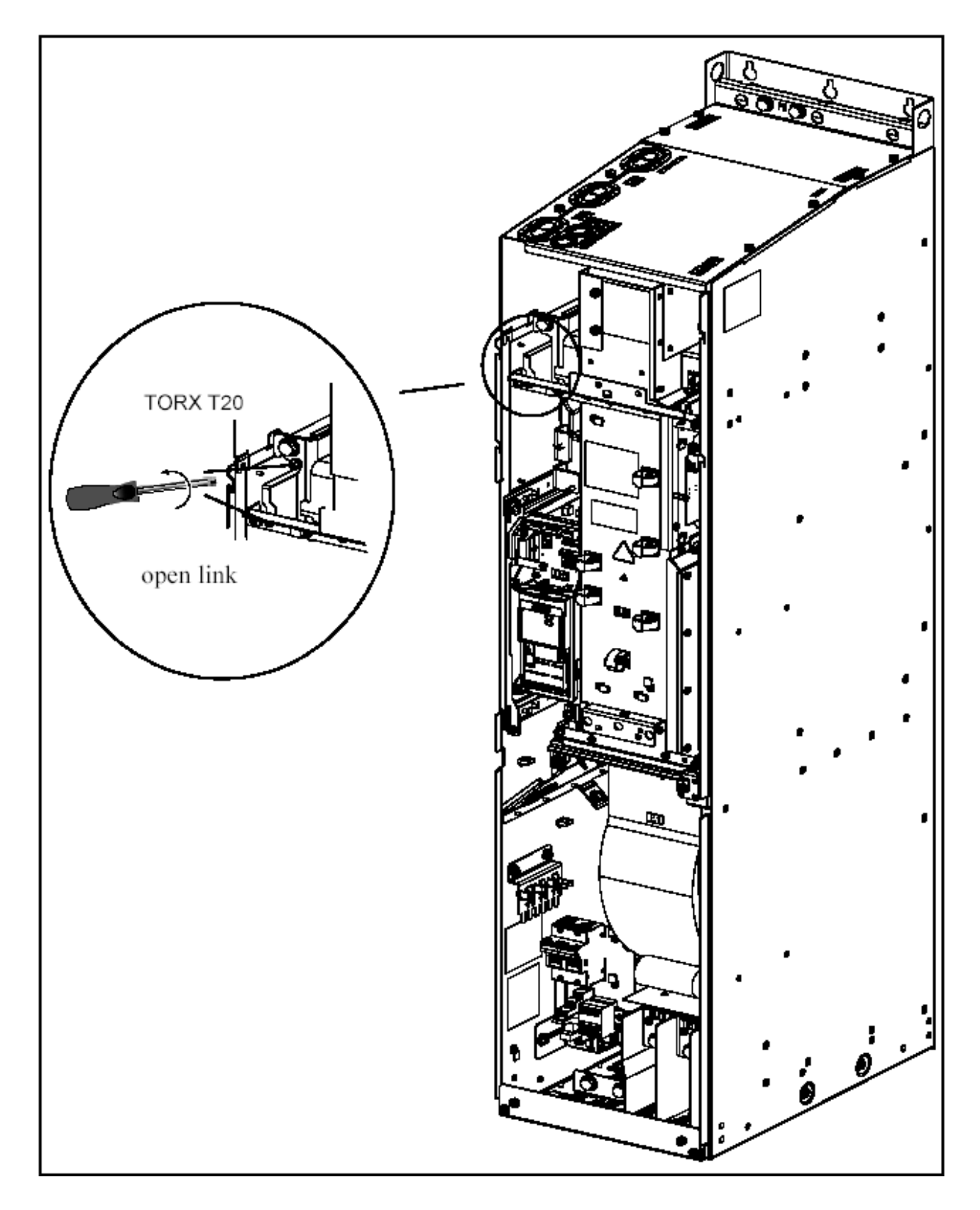

# **D.5 Удаление Y-конденсатора на размере Gх**

## **E – Соответствие стандартам**

электроустановок - EN60204-1.

**Европейская Директива низковольтного оборудования** Преобразователь MICROMASTER отвечает требованиям директив73/23/ЕЕС и исправлениям 98/68/ЕЕС. Преобразователи получили одобрения стандартов EN60146-1-1 – полупроводниковые изделия и стандартам безопасности

## **Европейская директива машин и механизмов**

Инверторы MICROMASTER не полностью подпадают под действие этой директивы. Однако эти изделия полностью одобрены с точки зрения безопасности здоровья и соответствуют требованиям директивы при заявленных применениях. Соответствующее одобрение может быть предоставлено по – специальному запросу.

### **Европейская директива ЕМС электромагнитной совместимости.**

При выполнении всех указанных в руководстве требований по монтажу и подключению преобразователей, MICROMASTER полностью отвечает требованиям директивы по электромагнитной совместимости и соответствуют стандарту на стандартные мощные электропривода EN61800-3.

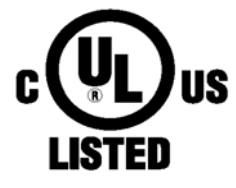

### **Лаборатория защиты от окружающей среды**

UL и CUL список оборудования преобразователей энергии 5В33 для применения в средах со степенью загрязнения 2.

#### **Международная организация по стандартизации ISO 9001**

Микропроцессорные системы управления Siemens в преобразователях отвечают требованиям организации по стандартизации.

## **Suggestions and/or Corrections**

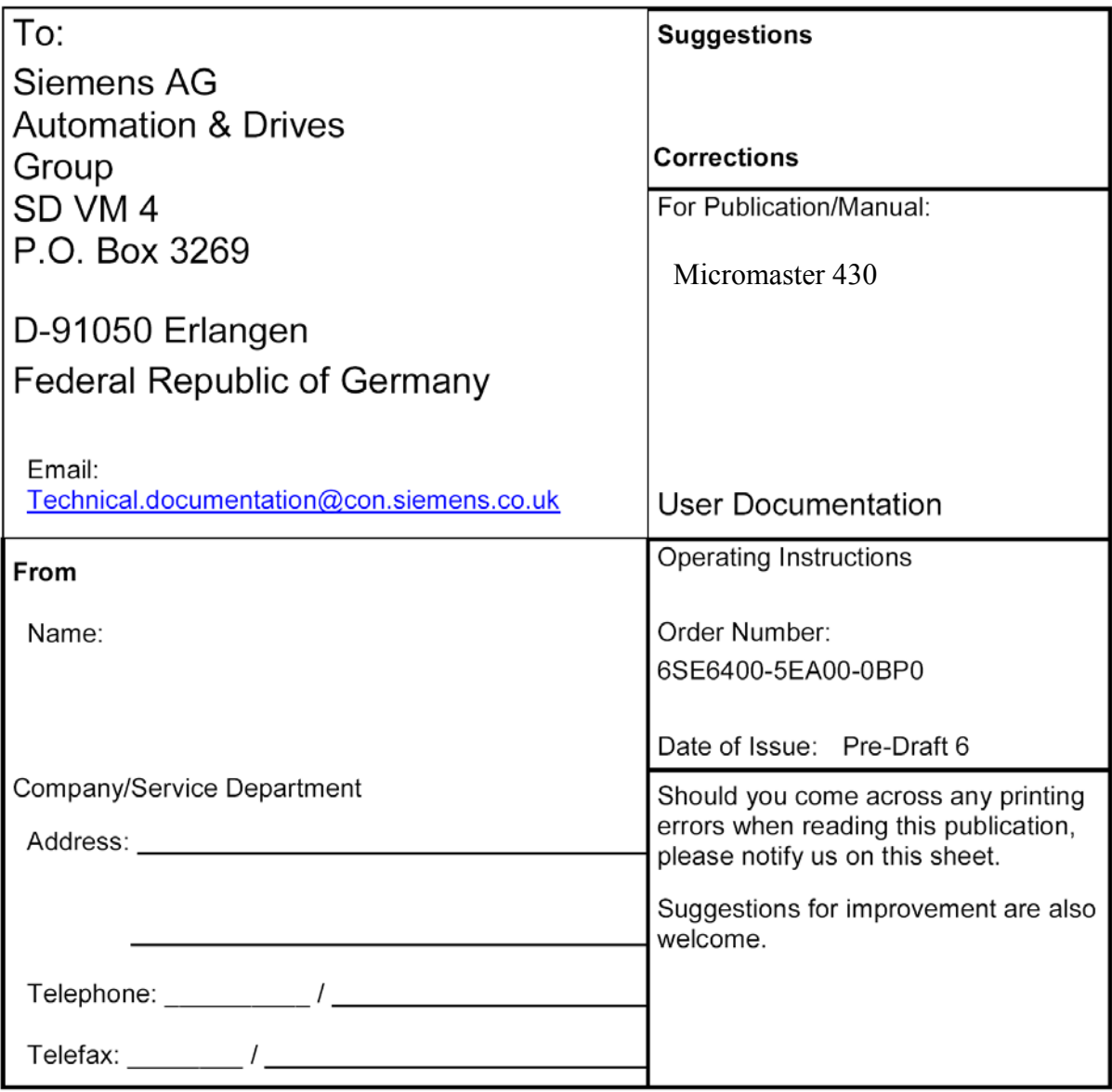